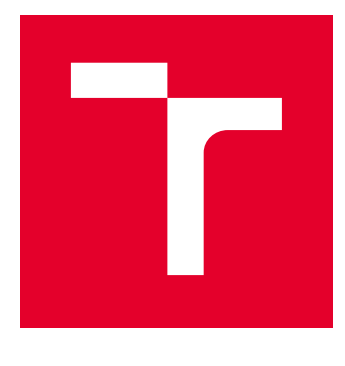

# VYSOKÉ UČENÍ TECHNICKÉ V BRNĚ

BRNO UNIVERSITY OF TECHNOLOGY

## FAKULTA ELEKTROTECHNIKY A KOMUNIKAČNÍCH TECHNOLOGIÍ

FACULTY OF ELECTRICAL ENGINEERING AND COMMUNICATION

## ÚSTAV BIOMEDICÍNSKÉHO INŽENÝRSTVÍ

DEPARTMENT OF BIOMEDICAL ENGINEERING

## AUTOMATICKÉ VYHLAZENÍ 3D MODELŮ KRANIÁLNÍ EMBRYONÁLNÍ MYŠÍ CHRUPAVKY

AUTOMATIC SMOOTHING 3D MODELS OF CRANIAL EMBRYONIC MOUSE CARTILAGE

DIPLOMOVÁ PRÁCE MASTER'S THESIS

AUTOR PRÁCE AUTHOR

Bc. Kateřina Kočendová

VEDOUCÍ PRÁCE **SUPERVISOR** 

Ing. Roman Jakubíček

BRNO 2020

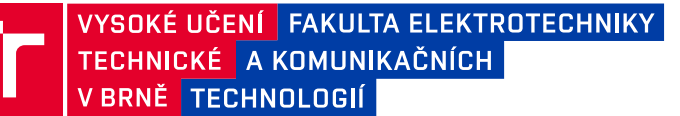

## **Diplomová práce**

magisterský navazující studijní program **Biomedicínské inženýrství a bioinformatika**

Ústav biomedicínského inženýrství

*Studentka:* Bc. Kateřina Kočendová *ID:* 186666 *Ročník:* 2 *Akademický rok:* 2019/20

#### **NÁZEV TÉMATU:**

#### **Automatické vyhlazení 3D modelů kraniální embryonální myší chrupavky**

#### **POKYNY PRO VYPRACOVÁNÍ:**

1) Prostudujte anatomii kraniofaciální chrupavky myšího embrya z literatury a srovnejte s tomografickými daty vybraných jednotlivců. 2) Proveďte manuální segmentaci chrupavky s využitím dostupných segmentačních nástrojů pro 3D segmentaci přístupem "řez po řezu". 3) Prostudujte principy a možnosti 3D rekonstrukce volumetrických dat a s pomocí dostupných softwarových prostředků rekonstruujte 3D model chrupavky. 4) Navrhněte a implementujte vhodný algoritmus pro potlačení schodovitého artefaktu v 3D modelu způsobeného 2D segmentačním přístupem. Dále se zaměřte na korekci vzniklých chyb segmentace vlivem vyhlazení 3D modelu. 5) Optimalizujte parametry navržených přístupů a otestujte na vhodné databázi. 6) Proveďte zhodnocení úspěšnosti vyhlazení 3D modelu pomocí vhodných metrik a diskutujte dosažené výsledky.

#### **DOPORUČENÁ LITERATURA:**

[1] HANSEN, Charles D.; JOHNSON, Chris R. Visualization handbook. Elsevier, 2011.

[2] TELEA, Alexandru. Feature preserving smoothing of shapes using saliency skeletons. In: Visualization in Medicine and Life Sciences II. Springer, Berlin, Heidelberg, 2012. p. 153-170.

*Termín zadání:* 3.2.2020 *Termín odevzdání:* 29.5.2020

*Vedoucí práce:* Ing. Roman Jakubíček *Konzultant:* Ing. Tomáš Zikmund, Ph.D.

**prof. Ing. Ivo Provazník, Ph.D.** předseda rady studijního programu

**UPOZORNĚNÍ:**

Autor diplomové práce nesmí při vytváření diplomové práce porušit autorská práva třetích osob, zejména nesmí zasahovat nedovoleným způsobem do cizích autorských práv osobnostních a musí si být plně vědom následků porušení ustanovení § 11 a následujících autorského zákona č. 121/2000 Sb., včetně možných trestněprávních důsledků vyplývajících z ustanovení části druhé, hlavy VI. díl 4 Trestního zákoníku č.40/2009 Sb.

Fakulta elektrotechniky a komunikačních technologií, Vysoké učení technické v Brně / Technická 3058/10 / 616 00 / Brno

### **ABSTRAKT**

Práce je zaměřena na vyhlazování 3D modelů ručně segmentované kraniofaciální chrupavčité tkáně myších embryí. Při procesu ruční segmentace dochází ve výsledných modelech ke tvorbě artefaktů a nepřesností, které je potřeba korigovat. Nejprve je segmentace upravena pomocí gradientu a prahování. Následné vyhlazovací metody jsou sestrojeny na základě teoretické rešerše. Algoritmizace je provedena v prostředí MATLAB. Veškeré algoritmy jsou navrženy a otestovány na vybraných modelech. Statistické vyhodnocení je stanoveno pomocí Dice koeficientu, kde je jako zlatý standard používán ručně vyhlazený model, na kterém byly zredukovány veškeré artefakty.

## **KLÍČOVÁ SLOVA**

3D model, chrupavka, vyhlazení, binární, maska, tomografie, myš, embryo, segmentace

### **ABSTRACT**

The focus of this thesis is the smoothing of manually segmented 3D models of mouse embryo craniofacial cartilege. During the process of manual segmentation, artefacts and other imperfections appear in the final models and need to be repaired. Firstly, manual segmentation is corrected using gradients and thresholding. Subsequent smoothing methods are constructed based on theoretical research. Algorithmizing is executed in the MATLAB environment. All the designed algorithms are then tested on selected models. Statistical evaluation is determined using the Sørensen–Dice coefficient, where manually smoothened models cleared of all artefacts are used as the gold standard.

### **KEYWORDS**

3D model, cartilage, smoothing, binary, mask, tomography, mice, embryo, segmentation

KOČENDOVÁ, Kateřina. Automatické vyhlazení 3D modelů kraniální embryonální myší chrupavky. Brno, 2020. 78 s. Diplomová práce. Vysoké učení technické v Brně, Fakulta elektrotechniky a komunikačních technologií, Ústav biomedicínského inženýrství. Vedoucí práce: Ing. Roman Jakubíček.

### PROHLÁŠENÍ

Prohlašuji, že svou diplomovou práci na téma "Automatické vyhlazení 3D modelů kraniální embryonální myší chrupavky" jsem vypracovala samostatně pod vedením vedoucího diplomové práce a s použitím odborné literatury a dalších informačních zdrojů, které jsou všechny citovány v práci a uvedeny v seznamu literatury na konci práce.

Jako autorka uvedené diplomové práce dále prohlašuji, že v souvislosti s vytvořením této diplomové práce jsem neporušila autorská práva třetích osob, zejména jsem nezasáhla nedovoleným způsobem do cizích autorských práv osobnostních a/nebo majetkových a jsem si plně vědoma následků porušení ustanovení  $\S 11$  a následujících autorského zákona č. 121/2000 Sb., o právu autorském, o právech souvisejících s právem autorským a o změně některých zákonů (autorský zákon), ve znění pozdějších předpisů, včetně možných trestněprávních důsledků vyplývajících z ustanovení části druhé, hlavy VI. díl 4 Trestního zákoníku č. 40/2009 Sb.

Brno . . . . . . . . . . . . . . . . . . . . . . . . . . . . . . . . . . . . . . . . . . . . . . . . .

podpis autorky

## PODĚKOVÁNÍ

Ráda bych poděkovala vedoucímu diplomové práce panu Ing. Romanu Jakubíčkovi a konzultantovi Ing. Tomáši Zikmundovi, Ph.D. za odborné vedení, konzultace, trpělivost a podnětné návrhy k práci.

## **Obsah**

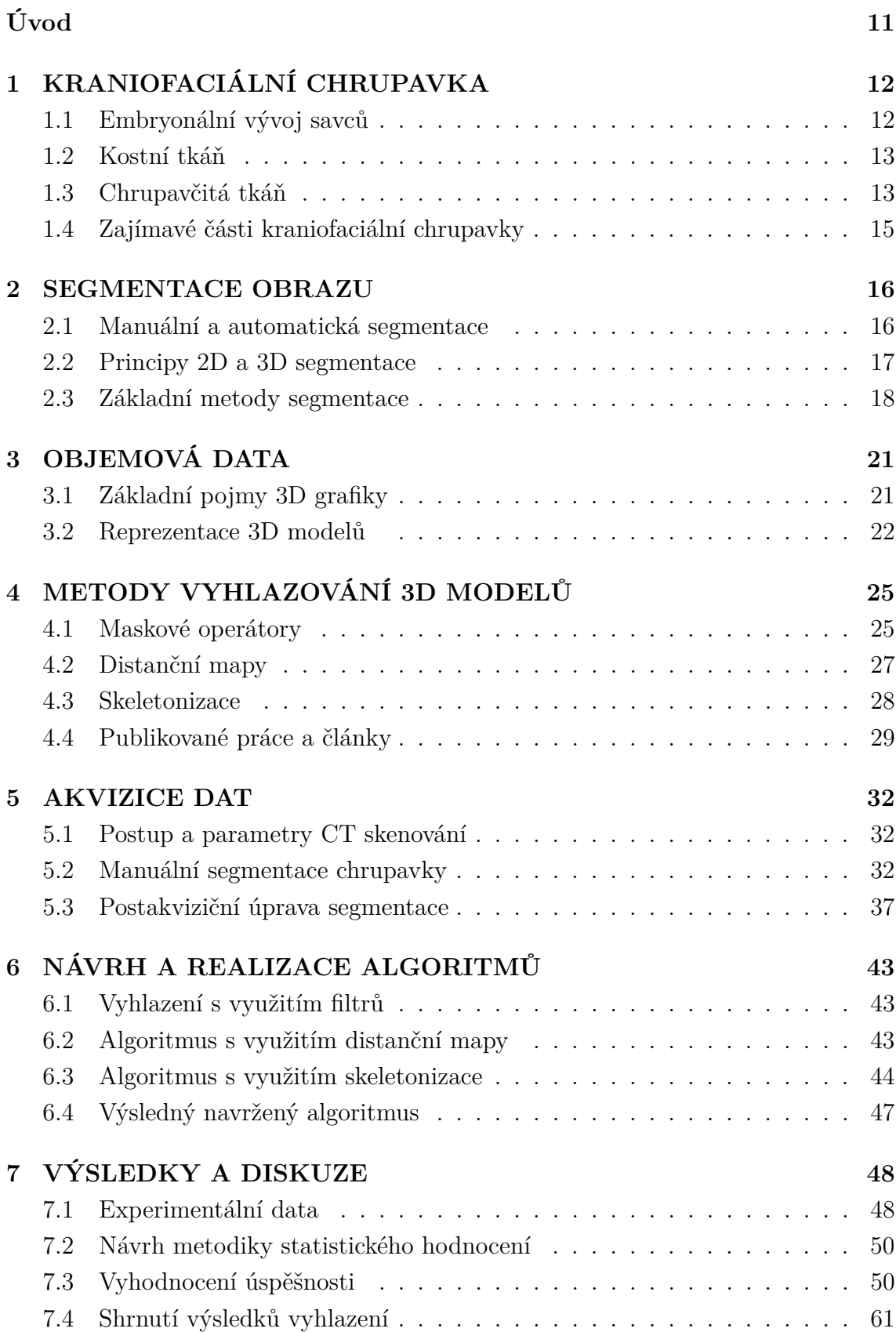

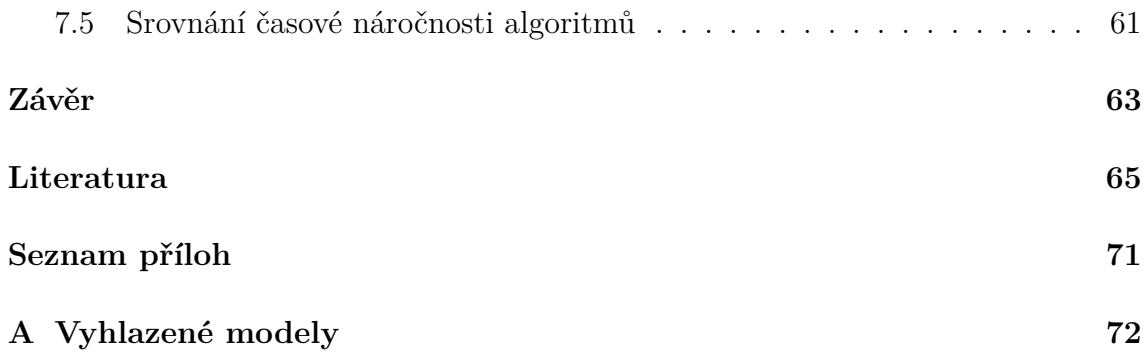

## **Seznam obrázků**

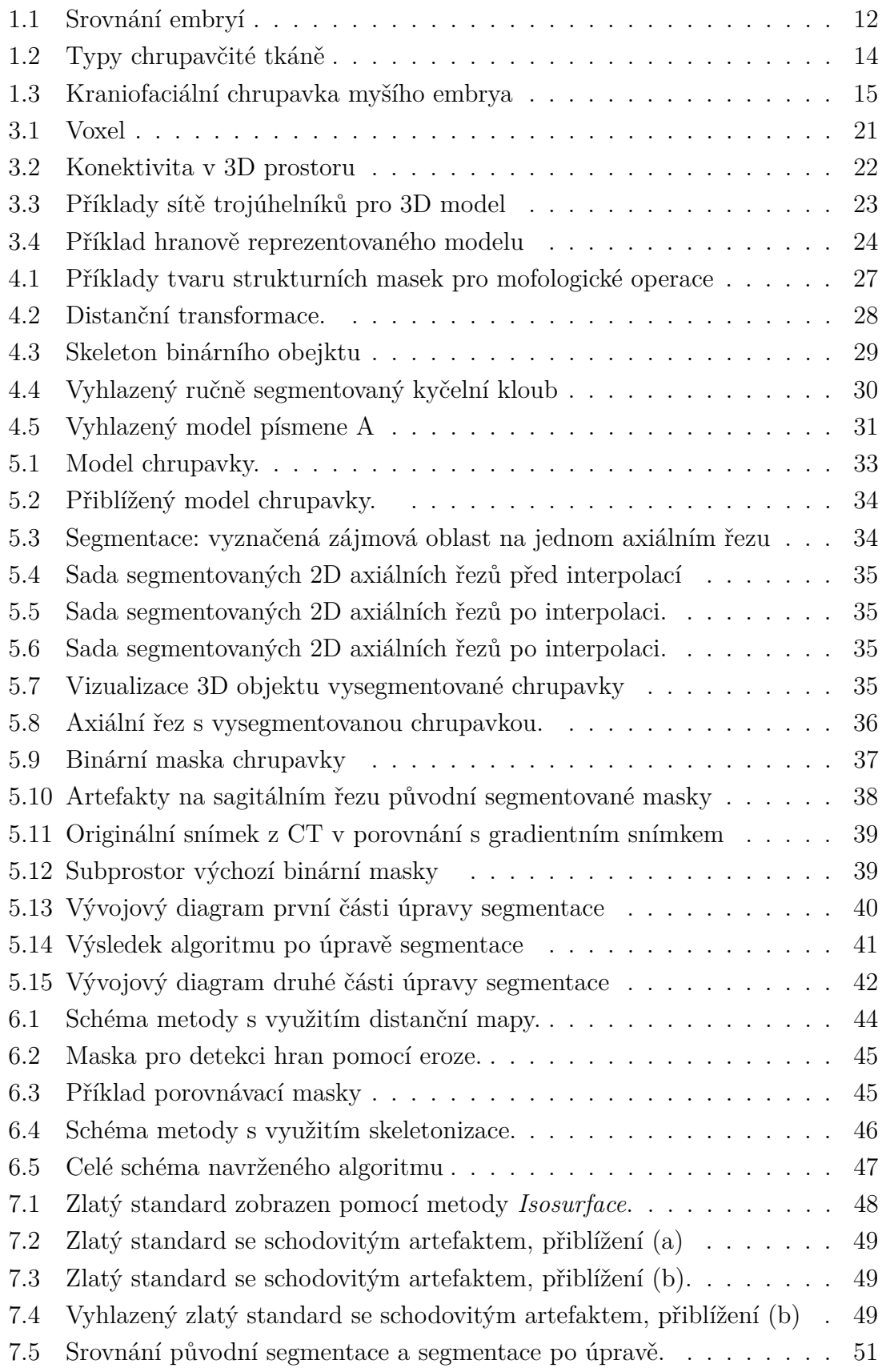

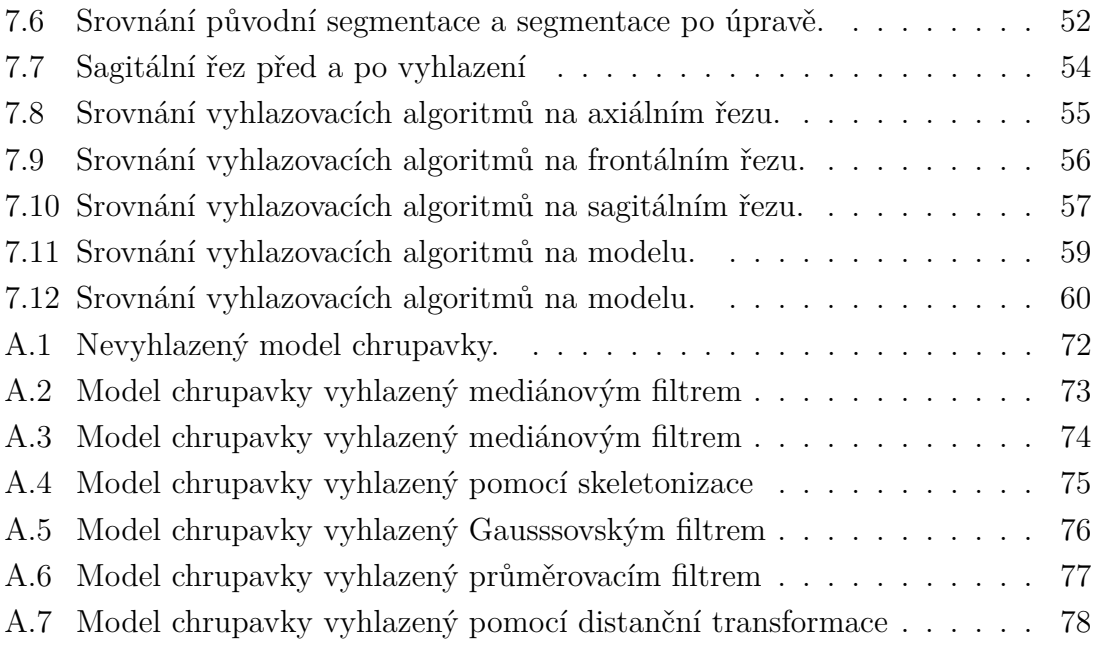

## **Seznam tabulek**

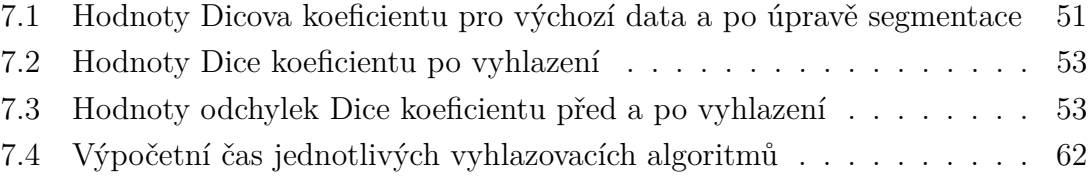

## **Úvod**

<span id="page-10-0"></span>Dosud neobjasněným procesem ve vývojové biologii je formování tvaru obličeje u obratlovců, především u savců. Vědci a biologové pro toto zkoumání využívají myší embrya a jejich chrupavčitou část lebky. Právě chrupavka spolu s kostní tkání stojí za celým procesem formování tvaru lebky a obličeje. Obvyklý způsob akvizice dat pomocí histologických řezů je však časově náročný, navíc dochází k destrukci vybraného vzorku pro další analýzy a použití. Proto je výhodné snímání dat pomocí (mikro) výpočetní tomografie, u které nedochází k nevratnému porušení zkoumaného vzorku. Je tak možné jej opakovaně snímat pro různé účely, například s různými kontrastními látkami či jinými parametry snímání pro lepší zobrazení různých struktur a pod. Kromě chrupavčité tkáně se biologové zajímají také o mozek a nervovou soustavu, svalstvo obličeje a krku nebo například proces formování zubů z buněčného pohledu. Dalšími využívanými živočichy k daným analýzám jsou kromě myších embryí také mloci nebo třeba potkani a chameleoni.

Metoda výpočetní tomografie dokáže s dobrým rozlišením zobrazit i tak malé objekty, jako je myší embryo o velikosti řádově několik milimetrů. V raných vývojových stádiích jsou tkáně málo diferencované, a tak se při klasickém CT snímání jeví jako málo kontrastní. Z tohoto důvodu se embrya barví kontrastní látkou, obvykle se jedná o kyselinu fosfowolframovou, která vzorky nijak neponičí a ve výsledných CT rekonstrukcích díky ní dochází k dobrému kontrastu a zvýraznění chrupavky. Po naskenování je chrupavka ručně segmentována zaškoleným expertem. Celý proces segmentace a výsledné vytváření 3D modelu jsou časově velmi náročné, avšak zatím neexistuje univerzální segmentační nástroj pro tyto potřeby, který by urychlil celý proces získávání výsledného 3D modelu chrupavky. Právě manuální segmentací dochází ve výsledném modelu chrupavky k tvorbě artefaktů, které mohou zásadním způsobem ovlivnit následnou analýzu.

Cílem této práce je vyhlazení 3D modelů kraniální embryonální myší chrupavky. Práce je rozdělena na teoretickou a praktickou část. V teoretické rešerši je popsána anatomie chrupavky, dále pak principy segmentace obrazu, metody vyhlazovaní obrazu a v neposlední řadě také akvizice dat používaných v praktické části práce. Následně je navržen algoritmus na vyhlazování ručně segmentované embryonální myší chrupavky využívající metody popsané v teoretické části. Vyhlazování předchází postakviziční úprava segmentované masky. Celý proces algoritmizace je prováděn v prostředí MATLAB. Výsledky jsou statisticky porovnány pomocí Dice koeficientu a ukázány na vhodných výstupních obrázcích.

## <span id="page-11-0"></span>**1 KRANIOFACIÁLNÍ CHRUPAVKA**

Vývojoví biologové, např. autoři publikace [\[1\]](#page-64-1), zkoumají embryonální vývoj faciální chrupavky, aby vysvětlili, jak se v průběhu tohoto vývoje formuje tvar obličeje, a to u všech savců. Vývoj tvaru hlavy savců není totiž ještě zcela objasněn a chrupavka v něm hraje klíčovou roli [\[2\]](#page-64-2). Zkoumání probíhá porovnáváním tvarů lebek a anatomických struktur mezi zdravou (kontrolní) a mutovanou myší populací. Mutované populaci se při embryonálním vývoji blokují specifické geny nebo celé genové skupiny, u kterých vědci předpokládají vliv na formování tvaru obličeje a lebky, např. [\[3\]](#page-64-3).

## <span id="page-11-1"></span>**1.1 Embryonální vývoj savců**

Zkoumání biologických procesů na lidských embryích je náročné jak z legislativních, tak časových důvodů. Vhodným organismem pro simulaci a experimenty se proto jeví myš, která má po genetické stránce s člověkem hodně společného. V počátečních stádiích je velmi těžko rozpoznatelné, které embryo je lidské a které myší. I to svědčí o velké blízkosti těchto dvou organismů, viz obr. [1.1.](#page-11-2) Mezi další velké výhody myši patří její krátký embryonální vývoj, který trvá obvykle 18 - 21 dnů. [\[4\]](#page-64-4), [\[5\]](#page-64-5)

K porovnání embryonálního vývoje obratlovců se používají tzv. Carnegie stages. Jedná se o standardizovaný systém popisu jednotlivých vývojových fází, kterých je celkem 23. Fáze jsou definovány stupněm vývoje jednotlivých struktur, a nezáleží tak na skutečném stáří embrya nebo jeho velikosti. Tento systém tedy umožňuje efektivní srovnání vývoje jednotlivých druhů živočichů. [\[6\]](#page-64-6)

<span id="page-11-2"></span>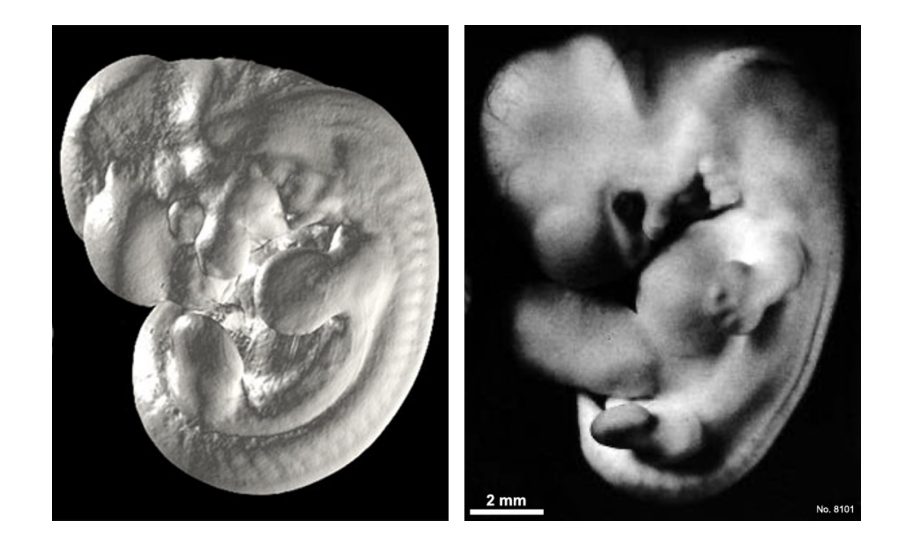

Obr. 1.1: Srovnání myšího (vlevo) a lidského (vpravo) embrya, obě se nacházejí v 17. fázi vývoje dle Carnegie stupnice. Přejato z [\[7\]](#page-64-7) a [\[8\]](#page-64-8).

U obratlovců pocházejí všechny tkáně z jedné ze tří zárodečných vrstev, které se nazývají ektoderm, endonderm a mezoderm. Kosti a chrupavka jsou vyvinuty z mezodermu. V obličejové části je ovšem původ tkání ektomesenchymální a buňky jsou odvozené z buněk lebečních nervů [\[9\]](#page-64-9). Tyto tři zárodečné vrstvy se u člověka začnou kolem 3. týdne diferencovat a tvořit tak jednotlivé tkáně. U myšího embrya se začínají jako první diferencovat srdeční buňky, a to kolem 6. dne od zahájení embryonálního vývoje.

### <span id="page-12-0"></span>**1.2 Kostní tkáň**

Kosti a chrupavku spolu s vazivem řadíme mezi pojivové tkáně, které mají v organismu mnoho funkcí, např. mechanickou, dále regulují hladiny vody a iontů, tvoří rezervy látek, jsou součástí obrany proti škodlivým látkám aj. Kost je tvrdá pojivová tkáň, která vzniká tzv. osifikací. Slouží k ochraně orgánů a k opoře těla. Základní stavební buňky kostí se nazývají osteoblasty, po zformování kostí se tyto buňky nazývají osteocyty. Povrch kosti je kryt vazivovým obalem - periostem. Klouby jsou pro změnu kryty chrupavčitou tkání. Kostní tkáň je nejvíce diferencovanou pojivovou tkání. Na kosti se upínají jednotlivé šlachy a svaly, a tím je tvořen pasivní lokomoční aparát.

V embryonálním vývoji je skelet embrya tvořen nejprve chrupavkou a postupně pak dochází k osifikaci za současné destrukce chrupavčitého skeletu. Pokud probíhá osifikace z chrupavčité tkáně, nazýváme tento proces chondrogenní osifikací. Takto vzniká velká část kostí lidského těla, především kosti dlouhé, zbytek vzniká osifikací z vaziva. Tento proces chondrogenní osifikace probíhá tak, že se v jádru kosti vytvoří tzv. primární osifikační jádro a z něj se kostní buňky šíří do všech částí budoucí kosti. [\[5\]](#page-64-5), [\[10\]](#page-65-0), [\[11\]](#page-65-1)

### <span id="page-12-1"></span>**1.3 Chrupavčitá tkáň**

Základní stavební jednotkou chrupavky jsou tzv. chondrocyty. Jedná se o jednojaderné buňky, jejichž tvar závisí na jejich umístění v chrupavce. Na okrajích jsou buňky vřetenovité a ve středu jsou kulovitější. Dále se chrupavka skládá z kolagenních a elastických vláken a amorfní mezibuněčné hmoty. Celá tato tkáň je srostlá vazivovým obalem - perichondriem. Tento obal je tvořen kolagenními a elastickými vlákny, nervy, lymfatickými a krevními cévami. Chrupavka sama o sobě není inervovaná ani protkaná cévami, její výživa je proto zajištěna difuzí z perichondria. Pokud není chrupavka dostatečně vyživována, dochází k její degeneraci, tedy k vymizení amorfní hmoty. Toto poničení se obecně nazývá artróza. V průběhu embryonálního

vývoje tvoří chrupavka základ skeletu obratlovců. Celkem rozeznáváme tři druhy chrupavky, viz obr. [1.2.](#page-13-0) [\[5\]](#page-64-5), [\[11\]](#page-65-1), [\[12\]](#page-65-2), [\[13\]](#page-65-3)

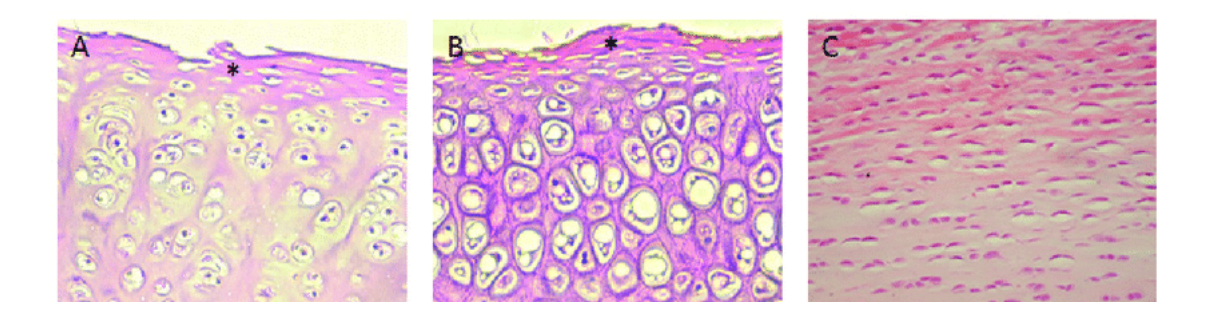

<span id="page-13-0"></span>Obr. 1.2: Srovnání tří typů chrupavčité tkáně na histologických řezech: A) hyalinní chrupavka, B) elastická C) vazivová, hvězdičkou je označeno perichondrium. Přejato z [\[13\]](#page-65-3).

#### **Elastická chrupavka**

Elastická chrupavka je tvořena především elastickými vlákny, z menší části kolagenními. Tento typ chrupavky se díky svému složení vyznačuje významnou elasticitou a ohebností. Tvoří podklad ušního boltce, Eustachovy trubice a z části také hrtan a příklopku hrtanovou.

#### **Hyalinní chrupavka**

Hyalinní chrupavka tvoří v průběhu embryonálního vývoje skelet, vzniká z mezenchymu. Jedná se o nejrozšířenější typ chrupavčité tkáně. Vyskytuje se např. v nosní chrupavce, žebrech, kloubních a růstových částech chrupavky. Pokud se nenachází v kloubu, je kryta perichondriem. Její funkce je primárně mechanická pro zajištění odolnosti proti nárazu, stlačení a ohýbání.

#### **Vazivová chrupavka**

Tento typ chrupavky není pokryt perichondriem. Nachází se v meziobratlových ploténkách nebo v menisku a pokrývá povrch kloubů. Je velmi odolný v tahu díky specifickému uspořádání kolagenních vláken, ale naopak není odolný vůči stlačení.

## <span id="page-14-0"></span>**1.4 Zajímavé části kraniofaciální chrupavky**

#### **Meckelova chrupavka**

Meckelova chrupavka, viz. obr. [1.3,](#page-14-1) je pojmenována po německém anatomovi Johannu Friedrichu Meckelovi, který ji jako první popsal u lidského embrya, a to již v roce 1820 [\[9\]](#page-64-9). Z histologického hlediska je Meckelova chrupavka typickou hyalinní chrupavkou. Je nosnou tkání embryonální čelisti savců, najdeme ji tedy mezi jazykem a formující se čelistí. Táhne se od středního ucha k bradě po obou stranách, kde se spojí. Jedná se o dočasnou strukturu dolní čelisti, než dojde k jejímu pevnému - kostnímu - zformování. Z počátku vývoje tvoří také značnou část zvukovodů. Svým tvarem připomíná čelistní kosti, které najdeme u ryb, obojživelníků a ptáků [\[9\]](#page-64-9). Tuto chrupavku však můžeme pozorovat pouze u embryí. Ke konci vývoje pak zaniká, například u člověka je to cca v 8. měsíci těhotenství. Přesný mechanismus zániku není vědcům stále jasný, a je tak i nadále předmětem zkoumání [\[14\]](#page-65-4), [\[15\]](#page-65-5).

#### **Jacobsonův orgán**

Někdy známý také jako vemeronazální orgán, slouží u živočichů k vnímání pachů, u plazů z části i k vnímání chutí. Velmi dobře je vyvinut právě u plazů a hlodavců, u člověka je zakrnělý. U většiny živočichů je přítomen jak v embryonálních stádiích, tak po celou dobu života, například u opic a plazů. U některých druhů je pak přítomen pouze v embryonálních fázích, např. u ptáků. Jedná se o párový orgán umístěný v dutině nosní, který je rozdělen chrupavčitým nosním septem. U člověka je možné pozorovat pozůstatek tohoto orgánu ve formě dvou slepých kanálků (ductus incisivi), které ústí do dutiny ústní. [\[10\]](#page-65-0), [\[16\]](#page-65-6)

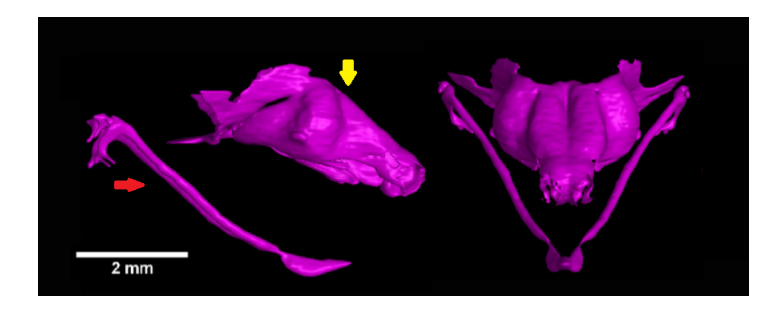

<span id="page-14-1"></span>Obr. 1.3: Kraniofaciální chrupavka myšího embrya. Červená šipka ukazuje na Meckelovu chrupavku, žlutá pak na nosní část. Přejato z [\[3\]](#page-64-3).

## <span id="page-15-0"></span>**2 SEGMENTACE OBRAZU**

Segmentaci obrazu řadíme mezi základní metody jeho analýzy. Účelem segmentace je rozdělení obrazu na oblasti zájmu dle věcného obsahu. Výsledkem segmentace je opět obraz s vyznačenými zájmovými oblastmi. Matematicky lze segmentovaný obraz vyjádřit jako konečnou množinu oblastí, které jsou vzájemně disjunktní a pokrývají celou množinu původního obrazu, viz rovnice [2.1.](#page-15-2) Výstupem segmentace může být jak binární obraz, obsahující tedy dvě oblasti, tak obraz víceúrovňový s více oblastmi zájmu. [\[17\]](#page-65-7)

$$
R_i \cap R_j = \oslash, i \neq j,\tag{2.1}
$$

<span id="page-15-2"></span>kde *Ri* a *Rj* jsou oblasti segmentovaného obrazu *R*.

Segmentaci můžeme dělit do různých kategorií. Na základě preferované dimenze rozeznáváme 2D a 3D segmentaci, dále manuální, automatickou nebo semiautomatickou, dle preferovaného algoritmizačního přístupu a také na základě principu funkce jednotlivých metod. Segmentační metody a přístupy je možno jakkoli kombinovat a často se tomu i tak děje, aby bylo dosaženo co nejlepších výsledků. Segmentaci lze také aplikovat jak globálně na celém obrazu, tak i na jeho podmnožině. Segmentačních metod existuje celá řada, a proto jsou v následujících kapitolách popsány pouze vybrané segmentační metody a přístupy.

### <span id="page-15-1"></span>**2.1 Manuální a automatická segmentace**

Při manuální segmentaci dochází za pomoci softwarových nástrojů k ručnímu vyznačovaní zájmových oblastí. Manuální segmentace je tedy prováděna expertem. Segmentaci lze provádět jak ve 2D, tak i ve 3D prostoru, jednak dle preference experta provádějícího segmentaci, tak dle dostupných softwarových nástrojů. Zároveň slouží jako zlatý standard pro hodnocení ostatních segmentačních metod [\[18\]](#page-65-8), [\[19\]](#page-66-0). Obrovskou nevýhodou je však její časová náročnost. Dalším problémem je fakt, že se jedná o subjektivní segmentaci a záleží tak na znalostech a zkušenostech experta, jak přesně bude daný objekt segmentován. Zajímavý výzkum této problematiky provedli autoři publikace [\[20\]](#page-66-1). Porovnávali manuální segmentaci celkem šesti expertů s různým stupněm dosaženého vzděláním a délkou praxe. Výsledkem této studie bylo statistické srovnání ručně segmentovaných objemů pocházejících od jednotlivých skupin vědců. Dále byla potvrzena hypotéza, že se segmentované oblasti různých expertů skutečně liší. Oproti automatické segmentaci se však pro spoustu aplikací stále jedná o nejpřesnější a nejefektivnější metodu.

Automatická segmentace může být prováděna např. pomocí umělé inteligence, s využitím např. konvolučních neuronových sítí [\[21\]](#page-66-2), [\[19\]](#page-66-0) a pod. Takováto síť se nejprve naučí na ručně vysegmentovaných datech a následně je schopna sama provést segmentaci na vstupních obrazových datech. Ne nutně však musí při automatické segmentaci docházet k využívání umělé inteligence. Za automatické se také dají považovat i metody, kdy je například provedena segmentace prahováním (viz dále), kde je práh stanoven automaticky, pomocí např. Otsu algoritmu a pod.

Semiautomatické metody vyžadují do určité míry zásah experta. Jedná se např. o ručně zasazené semínko [\[22\]](#page-66-3) (viz dále) nebo manuálně stanovenou hodnotu prahu, na základě které se již automaticky provede segmentace. Také je možné zájmovou oblast automaticky vysegmentovat vhodně zvolenou metodou a následně ručně opravit nepřesnosti.

Zajímavá jsou porovnání jednotlivých přístupů segmentace. Autoři článku [\[18\]](#page-65-8) provedli srovnání manuální, semiautomatické a automatické segmentace čelistních cyst a tumorů. Ty se často segmentují přímo na operačních sálech z důvodu jejich chirurgického odstraňování. Byla porovnána jednak přesnost, ale také časová náročnost. Z časového hlediska dopadla nejhůře semiautomatická segmentace pomocí prahování. Z hlediska přesnosti jsou metody srovnatelné. Také autoři publikace [\[23\]](#page-66-4) provedli srovnání manuální a automatické segmentace hipokampu na snímcích z magnetické rezonance. Manuální segmentace byla provedena dvěma experty nezávisle na sobě na stejných snímcích. Pro každý dataset byl natrénován automatický algoritmus využitím metody Adaboost. Byla porovnána segmentace jak mezi experty vzájemně, tak automatická metoda natrénovaná pokaždé na jiném datasetu. Z výsledků vyplynulo, že se od sebe jednotlivé metody významně neliší. Nejen tyto dvě studie prokazují, jak velkého pokroku v oblasti automatické segmentace bylo za posledních pár let dosaženo.

### <span id="page-16-0"></span>**2.2 Principy 2D a 3D segmentace**

Segmentace může být prováděna ve 2D prostoru na dvourozměrných datech a ve 2D i 3D prostoru na trojrozměrných datech. Může se opět jednat o automatickou či manuální segmentaci. Problémem 2D segmentace na trojrozměrných datech je "zanedbání" třetího rozměru, což může způsobit nepřesnost výsledků segmentace. Pokud je manuální segmentace prováděna na trojrozměrných datech ve 2D, tedy na jednotlivých řezech, lze si vybrat rovinu, v jaké bude prováděna. To však v celkovém výsledku vede ke tvorbě schodovitého artefaktu v rovině, kde není segmentace prováděna. Např. pokud provádíme segmentaci v axiální rovině (X-Y), nejpatrnější schodovitý artefakt bude způsoben následnou interpolací a spojením jednotlivých řezů v rovině sagitální (X-Z) a frontální (Y-Z). Pokud je zvolena interpolace pomocí metody nejmenších čtverců, je schodovitý artefakt přítomen a je výrazný. Pokud je zvolena lineární interpolace, pak nedochází k tvorbě přímo schodovitého artefaktu,

nicméně jsou na modelech jednotlivé vrstvy řezů stále patrné, viz kapitola [5.](#page-31-0) Také konvoluční neuronové sítě lze použít jak pro 2D [\[19\]](#page-66-0), tak 3D segmentaci [\[24\]](#page-67-0). Autoři článku [\[25\]](#page-67-1) sestrojili algoritmus, který využívá současně 2D i 3D konvoluční neuronovou síť a tím dochází ke zpřesnění výsledků segmentace.

## <span id="page-17-0"></span>**2.3 Základní metody segmentace**

Tato kapitola popisuje základní metody segmentace a jejich rozdělení. Metody dělíme na parametrické, regionově orientované, hranově orientované a metody s využitím kontur aj.

#### **2.3.1 Parametricky orientovaná segmentace**

Tyto metody jsou založeny na předpokladu homogenity oblastí. Homogenní oblast obrazu je taková oblast, pro kterou zůstává zvolený parametr konstantní, a nebo se jeho hodnota pohybuje v určitém intervalu. Ideálně zvolený parametr je specifický pro každou oblast zájmu. Zvolený parametr může být skalární nebo vektorový. Ideální parametr je takový, který je definovaný pro celý obraz, minimálně však pro celou oblast zájmu. Tato metoda segmentace je velmi jednoduchá na implementaci, to má však své nevýhody. V mnoha situacích je nedostačující a velmi nepřesná. [\[17\]](#page-65-7)

#### **Prahování**

Skalárním prostorově invariantním parametrem může být např. jas. Tato metoda je vhodná však pouze na objekty, které jsou přesně definovány stanovenou hodnotou intenzity, což se v reálných případech často nestává, například kvůli šumu a pod. Problematické je také stanovení samotného prahu. K jeho nalezení může sloužit například histogram. Za práh se pak určí hodnota minima mezi jednotlivými třídami v histogramu. Stanovení prahu může probíhat manuálně, kdy expert sám stanoví jeho hodnotu na základě své analýzy histogramu a zkušeností. Pro automatické stanovení prahu se využívá např. již výše zmíněná Otsu nebo Kapurova metoda [\[26\]](#page-67-2). Nevýhodou těchto metod je však jejich robustnost. Otsu metoda například hledá nejlepší hodnotu prahu globálně přes celý histogram, což může být velmi výpočetně náročné.

Rozeznáváme několik druhů prahování. Prosté prahování s jedním prahem rozdělí obraz na dvě oblasti. Výstupem je tedy binární obraz. Dále se jedná o prahování s více prahy, kdy je výstupem šedotónový obraz. Zajímavým principem je tzv. poloprahování, kdy se prahují hodnoty pouze určité části histogramu a zbytek hodnot si ponechá svoji původní hodnotu. Metoda segmentace pomocí prahování je velmi jednoduchá, za to ale mnohdy velmi nepřesná a její výsledek je často závislý na předešlé úpravě histogramu. V praxi se používá například k vyznačování tumorů na MRI skenech mozku [\[18\]](#page-65-8). Při použití této metody je však potřeba výslednou segmentaci ještě zkontrolovat ručně a případně upravit. Může se stát, že objekty, které nepatří k zájmové oblasti, mají stejnou hodnotu intenzity, a proto je potřeba je odstranit.

Pokud mluvíme o segmentaci prahováním na základě barev, považujeme barvu za parametr vektorový. Pokud máme barevný obraz, který je reprezentován např. RGB barevným prostorem, obsahuje vektor charakterizující jeden pixel celkem tři hodnoty barevných složek, které dohromady tvoří barevný odstín tohoto pixelu. Segmentace pomocí barev není tak běžná jako segmentace na šedotónových obrazech [\[27\]](#page-67-3).

#### **2.3.2 Regionově orientovaná segmentace**

Do jisté míry se také jedná o metody segmentace na základě homogenity oblastí. Výhodou regionově orientované segmentace však je, že může být aplikována i lokálně a ne pouze globálně na celý obraz. Metoda rozrůstání oblastí je popsána níže. Dále rozeznáváme metodu slučování oblastí, metodu dělení a slučování a v neposlední řadě metodu rozvodí.

#### <span id="page-18-0"></span>**Metoda rozrůstání oblastí**

Metodu narůstání oblastí řadíme mezi nejjednodušší regionově orientované segmentační přístupy. Princip je následující: je zvolen pixel, který patří do zájmové oblasti a má svoji specifickou vlastnost, jako je například intenzita, lokální průměr, lokální rozptyl atd., která je zároveň typická pro celou zájmovou oblast. Takovému pixelu se říká semínko. Následně je prohledáváno nejbližší okolí tohoto semínka. Pokud okolní pixely splňují požadovaný parametr, jsou přidány k zájmové oblasti. Ta se takto postupně rozrůstá, dokud nenastane ukončující podmínka. Pokud již není možno do zájmové oblasti přidat žádný nový okolní pixel, protože žádný nesplňuje podmínku přidání, a nebo jsou již všechny pixely v okolí přiřazeny nějaké jiné třídě, je algoritmus ukončen. Zasazení semínka, tj. určení výchozího pixelu, je samo o sobě dosti složitou úlohou. Semínko může být voleno expertem, náhodně apod. [\[17\]](#page-65-7)

Tato segmentace je běžně dostupná v softwarech určených pro manuální segmentaci, kdy je možné výsledek segmentace pomocí tohoto nástroje ještě ručně dle potřeby poupravit.

#### **2.3.3 Hranově orientovaná segmentace**

Cílem těchto metod je nalezení hran požadovaného objektu. Hranou rozumíme oblast obrazu, ve které dochází k rychlé změně intenzity. Nalezené hrany by měly být tvořeny uzavřenými křivkami a vnitřek těchto křivek je pak hledanou oblastí zájmového objektu. Nalezená výsledná hrana by měla mít tloušťku jednoho pixelu a zároveň by měla být spojitá. Hrany jsou v obraze detekovány pomocí hranových detektorů. Rozeznáváme metody využívající první derivaci, druhou derivaci, ale také např. Houghovu transformaci a pod.

Hranice hledaných objektů mohou být někdy nepřesné a nebo nemusí být uzavřené, na čemž můžou některé metody selhávat. Houghova transformace je však schopna i přes tyto nedostatky hrany detekovat. Tato metoda je založena na hledání primitivních geometrických útvarů, jako je například přímka, elipsa, kružnice a pod. Je však potřeba znát jejich parametrické vyjádření, tedy parametrické rovnice, kterými jsou tyto geometrické objekty definovány. [\[17\]](#page-65-7)

#### **2.3.4 Segmentace pomocí kontur**

Konturou rozumíme ideálně uzavřenou křivku, kterou lze snadno vhodně deformovat. Kontury můžeme rozdělit na pružné a aktivní. Pružné dělíme dále na parametrické (snakes) a geometrické (level - sets). Výhodou segmentace pomocí kontur je, že jsou robustní vůči šumu a jsou schopné nalézat i složitější geometrické útvary.

Parametrická pružná kontura je parametricky popsaná křivka, která nemusí být nutně uzavřená. Můžeme si ji představit jako strunu, kterou lze pomocí sil různě natahovat, stlačovat či ohýbat. Cílem této metody je tedy minimalizovat energii, resp. najít tyto vnější a vnitřní síly tak, aby jejich součet byl co nejmenší, viz rovnice [2.2.](#page-19-0) Vnější síly ovlivňují posun kontury v prostoru a vnitřní pak pružnost a pevnost, resp. tuhost. [\[17\]](#page-65-7)

$$
\mathbf{F}_{int}(\mathbf{X}(s)) + \mathbf{F}_{ext}(\mathbf{X}(s)) = 0,\tag{2.2}
$$

<span id="page-19-0"></span>kde  $\mathbf{F}_{int}$  jsou vnitřní síly,  $\mathbf{F}_{ext}$  vnější síly a  $\mathbf{X}(s)$  je parametricky zadaná kontura.

## <span id="page-20-0"></span>**3 OBJEMOVÁ DATA**

Objemová data mají charakter tělesa spojitého tvaru. Jsou to množiny bodů v trojrozměrném prostoru. Chápeme je jako analogie skutečných hmotných předmětů, které zaujímají určitý objem. Jedna z definic [\[28\]](#page-67-4) říká, že na trojrozměrné těleso můžeme pohlížet jako na sjednocení dvou disjunktních množin: množiny vnitřních bodů a množiny hraničních bodů. Každý vnitřní bod sousedí pouze s bodem vnitřním nebo hraničním. Hraniční bod pak sousedí alespoň s jedním bodem hraničním, bodem vnitřním a nebo vnějším. Bod vnější nepatří do žádné z předešlých dvou definovaných množin. Touto definicí jsou ze skupiny těles vyloučeny objekty jako je úsečka či prostorová křivka. Tyto objekty se však používají pro samotný popis trojrozměrných objektů.

## <span id="page-20-1"></span>**3.1 Základní pojmy 3D grafiky**

Voxel je tedy základním elementem všech trojrozměrných objektů. Je to analogie pixelu, který existuje ve dvourozměrném prostoru. Obvykle jsou to krychle, méně obvykle kvádry, uspořádané do pravoúhlé mřížky. U voxelu definujeme hranu, vrchol a stěnu, viz obr. [3.1.](#page-20-2) Každý voxel má celkem 6 stěn, 8 vrcholů a 12 hran. Hrana je definována jako úsečka mezi dvěma vrcholy a stěna je pak uzavřená sada hran. [\[28\]](#page-67-4), [\[29\]](#page-67-5)

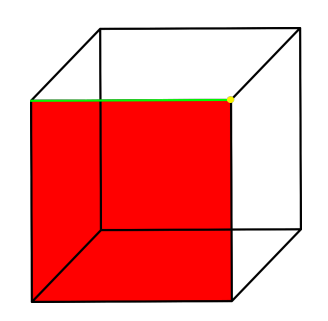

Obr. 3.1: Voxel, kde červeně je znázorněna stěna, zeleně hrana a žlutě vrchol.

<span id="page-20-2"></span>Voxely mohou být nějakým způsobem spojené, definujeme pro ně tedy konektivity neboli spojitosti. V trojrozměrném prostoru rozeznáváme celkem 3 typy konektivity [\[30\]](#page-67-6), viz obr. [3.2:](#page-21-1)

• *6 spojitost*: Voxely jsou spojeny a jsou tak součástí stejného objektu, pokud se dotýkají pouze celou stěnou, a to ve směrech: nahoru, dolů, doprava, doleva, dovnitř, ven.

- *18 spojitost*: Voxely jsou spojeny a jsou tak součástí stejného objektu, pokud se dotýkají celou stěnou nebo hranou. Propojení je tedy dovoleno ve směrech: nahoru, dolů, doprava, doleva, dovnitř, ven, a nebo v kombinaci dvou směrů, například dolů doprava a nebo nahoru a dovnitř.
- *26 spojitost*: Voxely jsou spojeny a jsou tak součástí stejného objektu, pokud se dotýkají stěnou, hranou nebo rohem. Propojení je tedy dovoleno ve všech směrech dotyku.

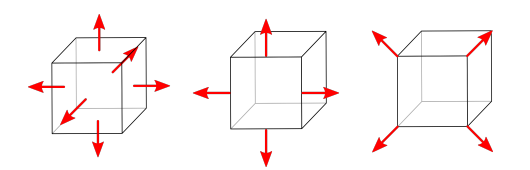

<span id="page-21-1"></span>Obr. 3.2: Konektivita v 3D prostoru.

## <span id="page-21-0"></span>**3.2 Reprezentace 3D modelů**

### **3.2.1 Polygonová síť**

Polygonová síť je tvořena vrcholy, hranami a plochami, které popisují dvourozměrné geometrické obrazce, jako je trojúhelník, čtyřúhelník a pod., které dohromady popisují objemové těleso. Jedním z typických zápisů polygonových sítí je tzv. *face-vertex* síť. Model je zapsán pomocí dvou struktur. Jedna obsahuje informace o plochách, resp. které vrcholy tvoří které plochy, a druhá informace o souřadnicích jednotlivých vrcholů. Tento zápis je poměrně používaný, což podporuje i existence funkce ve vývojovém prostředí MATLAB pro automatické vykreslení objemu na základě tohoto zápisu [\[31\]](#page-67-7).

#### **Trojúhelníkové sítě**

Trojúhelník slouží jako základní jednotka většiny reprezentací 3D objemů. Oproti ostatním tělesům má mnoho výhod, např. je vždy konvexní a všechny jeho vrcholy leží v jedné rovině. Trojúhelníková síť (*triangle mesh*) je množina trojúhelníků, kde se trojúhelníky dotýkají hranami. Trojúhelníkovou síť popisujeme geometricky a topologicky. Topologická část popisu sítě nese informaci, které z trojúhelníků tvoří výslednou síť nebo které spolu sousedí. Geometrická složka uchovává souřadnice vrcholů jednotlivých trojúhelníků. Výhodou takového zápisu je, že pokud v rámci algoritmu dojde např. k přepočtu souřadnic vrcholů jednotlivých trojúhelníků, stačí nám pracovat pouze s geometrickou složkou modelu. Parametrická zůstává beze změny.

Výsledná trojúhelníková síť může mít různou hustotu a pravidelnost. Síť je vhodné optimalizovat tak, aby popisovala tvar tělesa co nejlépe a zároveň, aby byl počet trojúhelníků tvořící síť co nejmenší. Na obrázku [3.3](#page-22-0) je zobrazen model s různou hustotou trojúhelníkové sítě. Je patrné, že čím hustší síť, tím je daný model detailnější. Síť může být také hustší v rozích a na hranách, tedy tam, kde je detailnější popis žádoucí, a naopak na větších plochách řidší, kde není detailnější popis požadován. Tím se snižuje výpočetní náročnost procesů při pracování s takovými modely. [\[28\]](#page-67-4)

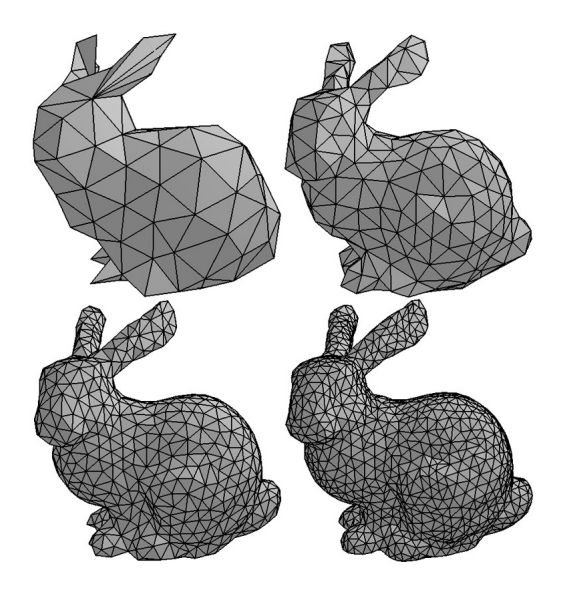

Obr. 3.3: Příklady různé hustoty sítě trojúhelníků pro 3D model králíka, přejato z [\[32\]](#page-68-0).

#### <span id="page-22-0"></span>**3.2.2 Hraniční reprezentace**

Hraniční reprezentace těles je jedním z nejběžnějších popisů. Popisují se pouze hraniční body, vnitřní lze odvodit z hraničních. Tato reprezentace je výhodná pro geometrické výpočty, a proto se používá například v modelování v systémech CAD. K hraničnímu popisu se požívají základní prostorové prvky, jako jsou body, úsečky a části ploch. Do hraniční reprezentace těles řadíme popis pomocí tzv. manifoldů a Eulerovy rovnosti, vrcholů, hran a stěn, dále pak hranovou reprezentaci, ploškovou a bodovou. [\[28\]](#page-67-4)

#### **Hranová reprezentace**

Je to nejjednodušší reprezentace 3D dat, někdy známá také jako drátový model (*wire-frame*). K popisu jsou vytvořeny dvě struktury, jedna obsahuje seznam souřadnic vrcholů a druhá seznam hran. Tento popis je sice jednoduchý, ale neobsahuje topologické informace o popisovaném modelu a tím komplikuje jeho interpretaci, viz obr [3.4.](#page-23-0) [\[28\]](#page-67-4)

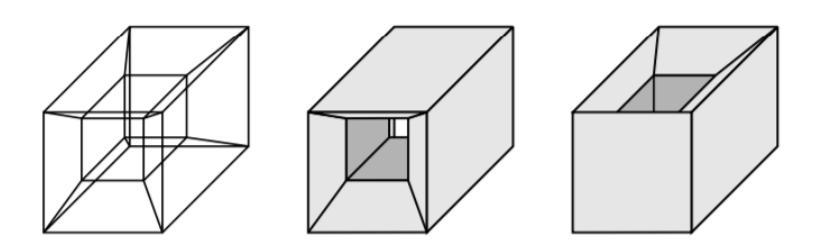

<span id="page-23-0"></span>Obr. 3.4: Příklad hranově reprezentovaného modelu a jeho nejasné interpretace. Z obrázku je patrné, že není jednoznačně dáno, jaké hrany jsou spojeny v celistvé plochy. Přejato z [\[28\]](#page-67-4).

#### **3.2.3 Binární model**

Binárním modelem rozumíme binární 3D masku, tedy v podstatě 3D matici jedniček a nul, kde hodnota 1 obvykle značí příslušnost pixelu k zájmové oblasti, 0 pak označuje pozadí. Výhodou takovéto reprezentace je malá velikost těchto dat a tím také nižší výpočetní náročnost oproti trojúhelníkovým reprezentacím. Nevýhodou je pak to, že oproti výše zmíněným typům ztrácí tato data veškeré skryté vlastnosti, k dispozici jsou nám pouze souřadnice jednotlivých bodů a informace, zda-li (ne) patří k zájmové oblasti. Z důvodu náročnosti ostatních typů reprezentace na velikost RAM a také z důvodu časové náročnosti byla tato reprezentace zvolena pro praktickou část této práce. Výhodou je dále i možnost aplikace standardních metod zpracování a analýzy obrazu. Binární model je možné převést na trojúhelníkovou síť a naopak.

## <span id="page-24-0"></span>**4 METODY VYHLAZOVÁNÍ 3D MODELŮ**

Na 3D binární masku lze pohlížet také jako na trojrozměrný obraz. Proto se standardní vyhlazovací operátory a postupy pro dvourozměrné obrazy jeví jako vhodné. Konkrétně se jedná o mediánovou filtraci, morfologické operace či Gaussián a pod. Následující kapitoly popisují metody, které jsou využity v praktické části této práce.

### <span id="page-24-1"></span>**4.1 Maskové operátory**

Maskové operátory jsou také někdy nazývány jako lokální operátory. Využívají omezený prostorový rozsah ze zpracovávaného obrazu pro vstupní hodnoty, které následně ovlivňují jeden výstupní pixel. Vstupem těchto operátorů jsou tedy pouze pixely z nejbližšího definovaného okolí daného pixelu. Velikost tohoto okolí můžeme označit jako  $L \times L$ , kde se L volí obvykle liché, aby byl zvolený pixel uprostřed celého maskového operátoru. Matice velikosti  $L \times L$  je vždy submaticí daného obrazu. Matematicky zapsáno:

$$
g_{i,k} = \sum_{m=i-L/2}^{i+L/2} \sum_{n=k-L/2}^{k+L/2} f_{m,n} h_{i,k} (m-i, n-k), \qquad (4.1)
$$

kde *g* je výstupní hodnota pixelu na pozici *i,k, f* je hodnota vstupního obrazu na pozici *m,n* a *h* je maskový operátor. [\[17\]](#page-65-7)

Analogicky lze maskové operátory definovat i pro 3D obraz přidáním třetího rozměru. Velikost okolí je pak definována jako  $L \times L \times L$ , kde se L volí opět liché, aby byl zvolený pixel uprostřed celého trojrozměrného maskového operátoru. Mezi maskové operátory řadíme operátory jak lineární, např. průměrovací filtr, tak nelineární, jako je mediánový filtr a nebo morfologické operace.

#### **4.1.1 Mediánový filtr**

Mediánový filtr řadíme mezi nelineární maskové operátory. Jedná se o filtr založený na třídění. Pixely nejbližšího okolí, tj. ty, které odpovídají masce, jsou seřazeny dle velikosti a je z nich vybrán medián - střední hodnota. Tento medián je použit jako hodnota intenzity výstupního pixelu. Na jiný parametr, než je právě intenzita, se tento maskový operátor neaplikuje. Při zpracování dvourozměrných obrazů vykazuje mediánový filtr dobré vlastnosti, například zachovává ostrost hran. Odstraní objekty, které jsou menší než zvolená maska a nemění objekty, které jsou větší. Maska mediánového filtru pro trojrozměrný obraz má obecně velikost  $m \times n \times k$ , kde  $m = n = k$ . Standardně se využívají masky o velikosti  $3 \times 3 \times 3$ , méně častěji pak  $5 \times 5 \times 5$ ,  $7 \times 7 \times 7$  aj.

#### **4.1.2 Gaussovský filtr**

Konvoluční maska pro Gaussián je dána 2D Gaussovskou funkcí. Hodnoty prvků masky jsou počítány dle rovnice

$$
g_{x,y} = \frac{1}{2\pi\sigma} e^{-\frac{x^2 + y^2}{2\sigma^2}},\tag{4.2}
$$

kde  $\sigma^2$  je rozptyl a  $x,y$  jsou souřadnice bodu [\[33\]](#page-68-1). Jedná se o diskrétní aproximaci 2D Gaussovské funkce. Stupeň vyhlazení je pak dán zvoleným rozptylem, resp. směrodatnou odchylkou. Gaussián se kromě vyhlazování obrazu využívá také v kombinaci s jinými operátory pro detekci hran.

#### **4.1.3 Průměrovací filtr**

Tento lineární filtr, někdy známý jako krabicový filtr z angl. box filter, může být realizovaný pomocí maskových operátorů. Maska pro vyhlazování dvourozměrného obrazu může být maticově zapsána jako

$$
\frac{1}{9} \begin{bmatrix} 1 & 1 & 1 \\ 1 & 1 & 1 \\ 1 & 1 & 1 \end{bmatrix}.
$$

V trojrozměrném prostoru se pak jedná o masku jedniček s rozměrem  $3 \times 3 \times 3$ , kde je jmenovatel ve zlomku roven 27. V praxi se tento filtr využívá například k potlačení širokopásmového šedého šumu [\[17\]](#page-65-7).

#### **4.1.4 Morfologické operace**

Morfologické operace jsou lokální maskové nelineární operátory. Řadíme je mezi základní metody analýzy obrazu. Celkem rozlišujeme dvě základní: dilataci a erozi. Jejich různou kombinací pak vznikají operace s názvem otevření a uzavření. Základní morfologické operace jsou definovány pro binární obrazy, existují však i metody pro pokročilé morfologické operace v šedotónových obrazech. Masky pro morfologické operace jsou obvykle velikost 3×3, resp. 3×3×3, mohou však být i nepravidelných tvarů a různých velikostí. Příklady tvarů a velikostí strukturních masek jsou uvedeny na obrázku [4.1](#page-26-1) [\[17\]](#page-65-7)

|  |           |  |  |                     | $\overline{1}$ |  |  |  |
|--|-----------|--|--|---------------------|----------------|--|--|--|
|  |           |  |  |                     |                |  |  |  |
|  |           |  |  |                     |                |  |  |  |
|  | 1 1 1 1 1 |  |  | $1 \quad 1 \quad 1$ |                |  |  |  |
|  |           |  |  |                     |                |  |  |  |

<span id="page-26-1"></span>Obr. 4.1: Příklady tvaru strukturních masek s vyznačeným referenčním prvkem pro dvourozměrné obrazy.

#### **Eroze**

Cílem eroze je sjednotit referenční prvek s každým hraničním prvkem objektu a odstranit  $(1 \rightarrow 0)$  všechny prvky objektu, které odpovídají masce. Při erozi tedy dochází ke zmenšení objektu, a to v oblasti hranic. Výsledkem je odstranění výčnělků a nežádoucích propojení. Eroze však může negativně ovlivnit spojitost celého objektu. Hraniční prvek je definován jako prvek objektu, který má ve svém okolí alespoň jeden prvek pozadí.

#### **Dilatace**

Cílem dilatace je sjednotit referenční prvek postupně s každým prvkem hranice objektu a přidat  $(0 \rightarrow 1)$  všechny prvky pozadí, které odpovídají masce. Při dilataci tedy dochází ke zvětšení objektu. Výsledkem je odstranění prasklin, dutin a mezer v objektu. Tím však může dojít k nežádoucím propojením.

#### **Otevření**

Při otevření dochází nejprve k aplikaci eroze a následně dilatace. Eroze odstraní nežádoucí výčnělky objektu a dilatace zachová zhruba původní velikost celého objektu.

#### **Uzavření**

Při uzavření dochází nejprve k aplikaci dilatace a následně eroze. Dilatace odstraní praskliny a dutiny a eroze zachová zhruba původní velikost celého objektu.

## <span id="page-26-0"></span>**4.2 Distanční mapy**

Distanční mapy, někdy také nazývané jako distanční transformace nebo distanční funkce, jsou definovány pro binární obrazy. Počítány jsou jako vzdálenost každého pixelu k nejbližšímu nulovému pixelu [\[17\]](#page-65-7). Výsledná distanční mapa je tedy stejných rozměrů jako původní obraz. Zvolená metrika výpočtu vzdálenosti není pevně stanovena, obvykle se však používá Euklidovská vzdálenost. Matematicky lze výpočet distanční mapy zapsat jako

$$
D(f)|_{i,k} = min_{m,n}[d((i,k),(m,n)), f_{m,n} = 0],
$$
\n(4.3)

kde *d* je vzdálenost stanovená námi zvolenou metrikou, *D(f)* je výsledná distanční mapa obrazu *f*, *i,k* a *m,n* jsou souřadnice porovnávaných bodů. Na obrázku [4.2](#page-27-1) je znázorněn vlevo binární model obdélníku, vpravo je pak zobrazena jeho distanční mapa [\[17\]](#page-65-7).

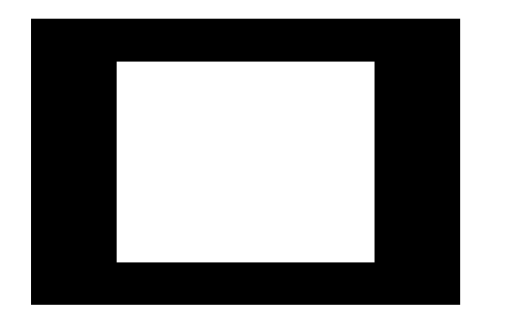

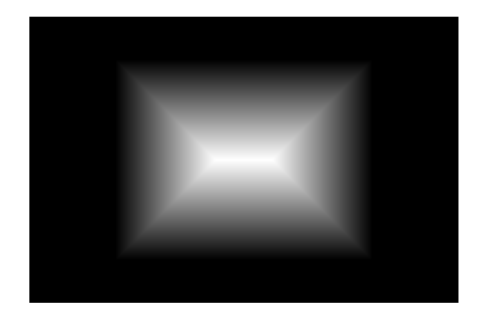

<span id="page-27-1"></span>Obr. 4.2: Distanční transformace (vpravo) binárního objektu (vlevo).

## <span id="page-27-0"></span>**4.3 Skeletonizace**

Skeletonizaci 2D a 3D obrazu nebo 3D modelu můžeme velmi zjednodušeně definovat jako centrální linii objektu [\[17\]](#page-65-7). Jedná se o transformaci složky digitálního obrazu do podmnožiny původního objektu. Algoritmů pro skeletonizaci obrazu existuje několik. Skeleton obrazu tak můžeme stanovit např. pomocí výše zmíněné distanční transformace [\[34\]](#page-68-2), [\[17\]](#page-65-7), fitováním specifických maskových operátorů na okolí každého pixelu [\[35\]](#page-68-3) nebo pomocí morfologických operátorů. Jiná definice [\[36\]](#page-68-4) popisuje skeletonizaci následujícím způsobem: řekněme, že jsou binární objekty v obraze tvořeny hořlavým materiálem, který hoří pomalu a rovnoměrně. Pokud objekt tvořený tímto materiálem po celém jeho obvodu zapálíme, bude se jím oheň postupně šířit rovnoměrně do jeho středu. Pokud se v jednom místě potká plamen přicházející z více směrů, oheň uhasíná a toto místo je součástí centrální linie - skeletonu. Příklad skeletonu je uveden na obrázku [4.3.](#page-28-1)

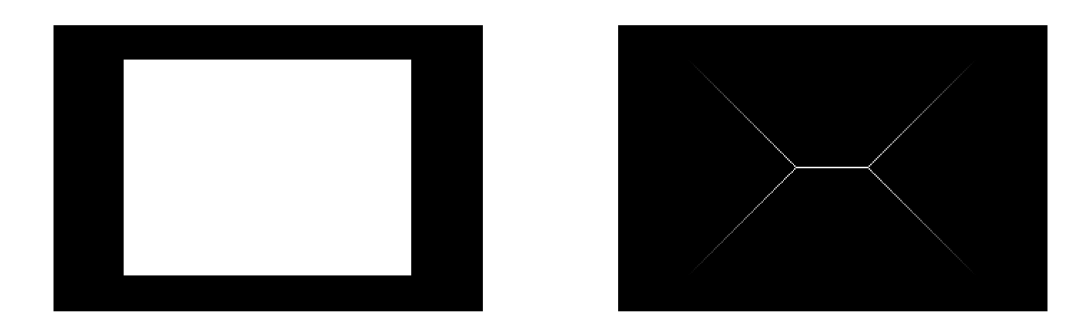

<span id="page-28-1"></span>Obr. 4.3: Skeleton (vpravo) binárního objektu (vlevo).

## <span id="page-28-0"></span>**4.4 Publikované práce a články**

#### **4.4.1 Metoda s využitím distanční transformace**

Autoři publikace [\[37\]](#page-68-5) použili znaménkovou distanční transformaci (SDT) k vyhlazení binárního 3D modelu. Mějme binární 3D masku, kde 1 označuje voxel, který patří k vysegmentovanému povrchu, a 0 označuje prázdné pozadí. Na této masce je proveden výpočet distanční mapy, kdy je prázdnému okolí přiřazena záporná hodnota, proto tedy znaménková distanční transformace. Samotný model má pak hodnotu kladnou. Následně je provedena konvoluce takto získané mapy s Gaussovským operátorem. Výsledek konvoluce je pak prahován dle jednoduchého pravidla: pokud je prvek větší než 0, pak je přiřazen k vyhlazovanému povrchu a je mu tedy přidělena hodnota 1. Tento algoritmus aplikovali autoři na manuálně segmentované modely lidské stehenní kosti, které si uměle zašuměli Gaussovským šumem. Segmentace byla provedena na datech pocházejících z magnetické rezonance. Pro výsledné ohodnocení navrženého algoritmu byl použit Dice koeficient. Ten dosahoval hodnot vždy přes 97,5 % pro celkem deset směrodatných odchylek Gaussovského operátoru použitého při konvoluci. Model kyčelního kloubu vyhlazený pomocí tohoto algoritmu je na obrázku [4.4.](#page-29-0)

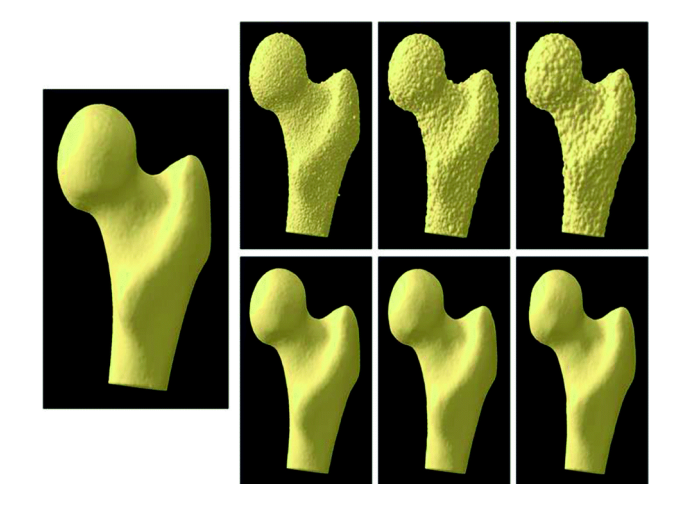

Obr. 4.4: Vyhlazený ručně segmentovaný kyčelní kloub pomocí metody s využitím distanční mapy, přejato z [\[37\]](#page-68-5). Vlevo vidíme vyhlazený model. Na třech obrázcích nahoře vidíme zašuměný model, pod nimi je vždy výsledek po aplikaci vyhlazujícího algoritmu.

#### <span id="page-29-0"></span>**4.4.2 Metoda s využitím skeletonizace**

Autoři publikace [\[35\]](#page-68-3) využili k vyhlazení binárního modelu skeletonizaci. Navrhli vyhlazující algoritmus, který v nekonečné smyčce vede až k vytvoření skeletonu. Výhodou jejich algoritmu je postupné vyhlazování 3D modelu za současného zachování topologie daného objektu. Autoři nejprve definovali 26 masek o velikosti  $3 \times 3 \times 3$ , které porovnávali s každým hraničním voxelem. Pokud voxel a jeho okolí odpovídali jedné z 26 masek, došlo ke smazání daného voxelu, který byl středem masky. Výhodou jejich algoritmu je také to, že se dá počítat paralelně pomocí dvou operátorů, které si mezi sebe rozdělí 26 masek, každý shodně po 13. Autoři zmiňují efektivitu operátoru, jejich analyzované 3D modely však měly malou velikost, například  $300 \times 239 \times 38$ , oproti velikosti modelů používaných v praktické části této práce, např. 1525 × 1889 × 1626. Model uměle zašuměného písmene *A* vyhlazený pomocí tohoto algoritmu je na obrázku [4.5.](#page-30-0) V další publikaci pak autoři tuto metodu dále rozšířili, kdy dochází k použití celkem 37 masek v každém z operátorů [\[38\]](#page-68-6).

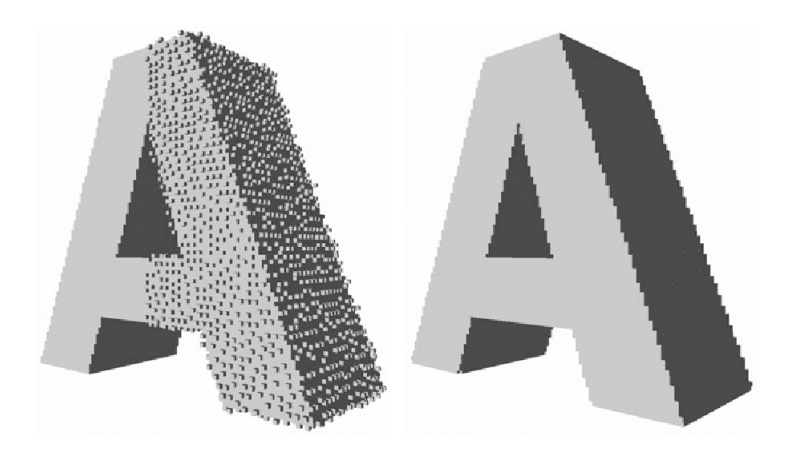

<span id="page-30-0"></span>Obr. 4.5: Vyhlazený model (vpravo) uměle zašuměného písmene A (vlevo), přejato  $\,$  z [\[35\]](#page-68-3).

## <span id="page-31-0"></span>**5 AKVIZICE DAT**

Ve vývojové a obecné biologii se vzorky různých tkaní často analyzují na histologických řezech. Získání takovýchto řezů je však velmi náročné, a to nejen časově. Získaná tkáň je ručně nařezána na velmi tenké plátky, vložena na podložní sklíčko a pomocí mikroskopu naskenována [\[39\]](#page-68-7). Nařezání extrémně tenkých řezů je náročné a vyškolení pracovníka pro tuto činnost může trvat i několik let. Následně je provedena rekonstrukce a naskenované snímky jsou spojeny v jeden velký dataset. Z tohoto důvodu se jeví jako výhodnější využití počítačové tomografie, ať už z časových či jiných důvodů, jako je možnost replikace experimentu. Velkou výhodou CT skenování je, že tato metoda je nedestruktivní a nedochází tak k poničení vzorku. Je tak možné následně provádět i další analýzy. Nevýhodou je pak cena této technologie a poměrně zdlouhavý proces barvení vzorků.

## <span id="page-31-1"></span>**5.1 Postup a parametry CT skenování**

Data pro praktickou část práce byla získána pomocí rentgenové výpočetní mikrotomografie. Chrupavka je na CT snímcích málo kontrastní, jelikož v raných stádiích embryologického vývoje není ještě dostatečně diferencovaná oproti jiným tkáním. Proto byla na vzorku použita kontrastní látka, kyselina fosfowolframová (PTA). Experimentálně bylo zjištěno, že nejlepšího kontrastu je dosaženo při rozpuštění PTA v 90 % roztoku metanolu. Celý proces barvení kontrastní látkou je detailněji popsaný v článku [\[40\]](#page-69-0). Po ukončení procesu barvení byla embrya naskenována na mikro CT systému GE Phoenixv|tome|x L 240 společnosti GE Sensing & Inspection Technologies. Expoziční čas byl 900 ms pro každý řez z celkem 2200 řezů. Napětí na rentgence bylo 60 kV, anodový proud 200 µA. Celý proces skenování dat je detailněji popsaný v článku [\[40\]](#page-69-0).

## <span id="page-31-2"></span>**5.2 Manuální segmentace chrupavky**

Segmentace chrupavčité tkáně je prováděna ručně v softwaru Avizo. Do něj jsou nahrána zrekonstruovaná obrazová data z CT ve formátu *\*.dcm* nebo *\*.tif*. Zájmová oblast je následně expertem vyznačována na jednotlivých řezech pomocí několika nástrojů. Takovými nástroji můžou být například *laso* a *štětec*, což jsou nástroje pouze k ručnímu vykreslování pomocí různě silné kontury. Dalším používaným nástrojem je *blow tool*, který využívá metody narůstání oblastí popsané v kapitole [2.3.2.](#page-18-0) Kromě výše zmíněných metod umožňuje tento software ještě segmentaci pomocí prahování, aktivních kontur a jiné. Všechny zmíněné metody mohou snížit časovou náročnost manuální segmentace. Segmentace jednoho myšího embrya v jedné rovině zabere cca 8 - 16 hodin, záleží na počtu řezů a také zkušenostech experta provádějícího segmentaci.

Manuální 2D segmentací "řez po řezu" vzniká ve 3D masce spousta artefaktů. Jedním takovým artefaktem jsou malé objekty umístěné mimo celistvý 3D model v prostoru, obvykle se vyskytující pouze na jednom řezu (nezasahují tedy do třetí dimenze). Jejich velikost je obvykle několik pixelů, standardně to bývá méně než deset. Dalším artefaktem jsou dutiny, které je potřeba zaplnit. Dutiny se také obvykle nacházejí pouze na jednom řezu a do ostatních nezasahují. Tyto artefakty je potřeba z objemu odstranit. Nejvýraznější je však schodovitý artefakt, který vzniká po interpolaci jednotlivých segmentovaných řezů na sebe. I přes aplikaci lineární interpolace, která má obecně lepší výsledky než interpolace pomocí metody nejmenších čtverců, lze na objemu pozorovat vrstvení jednotlivých řezů na sebe, např. na obrázku [5.1](#page-32-0) a blíže potom na obrázku [5.2.](#page-33-0)

<span id="page-32-0"></span>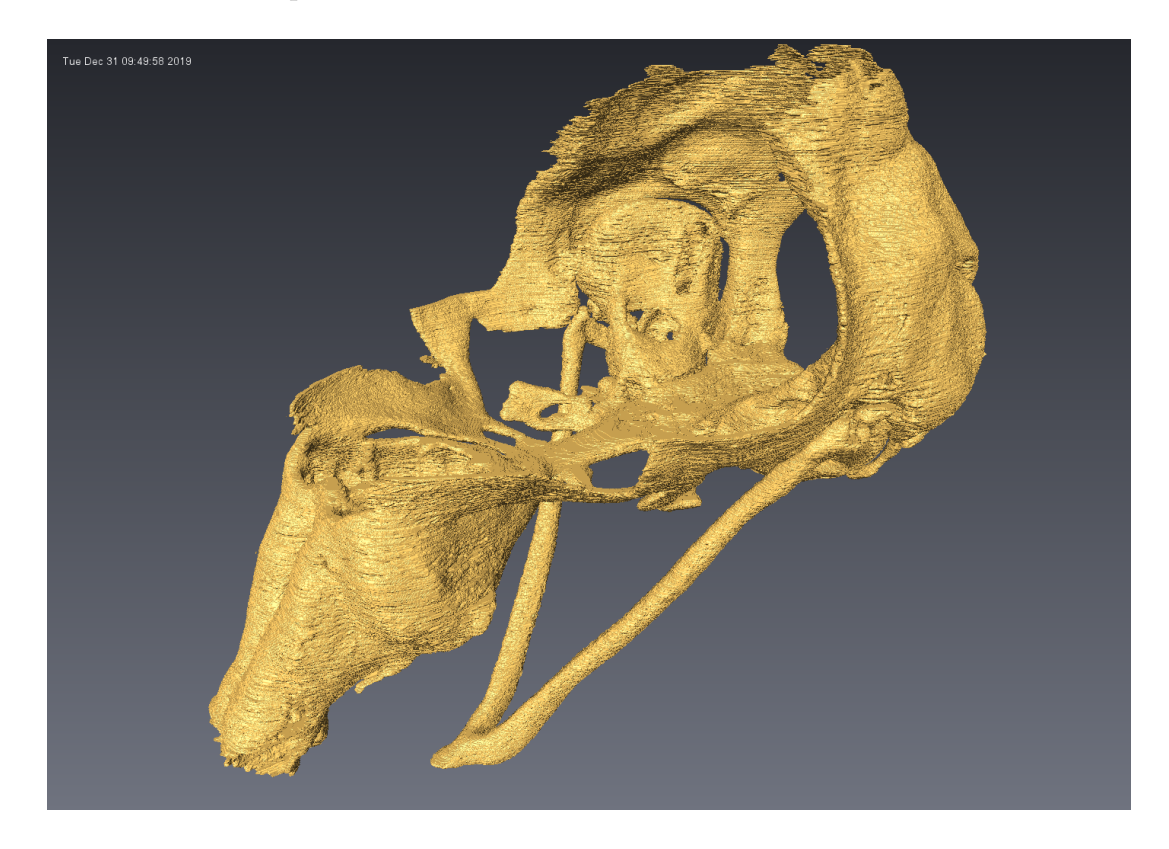

Obr. 5.1: Vysegmentovaný model kraniofaciální chrupavky vytvořený z jednotlivých segmentovaných řezů pomocí metody *isosurface*.

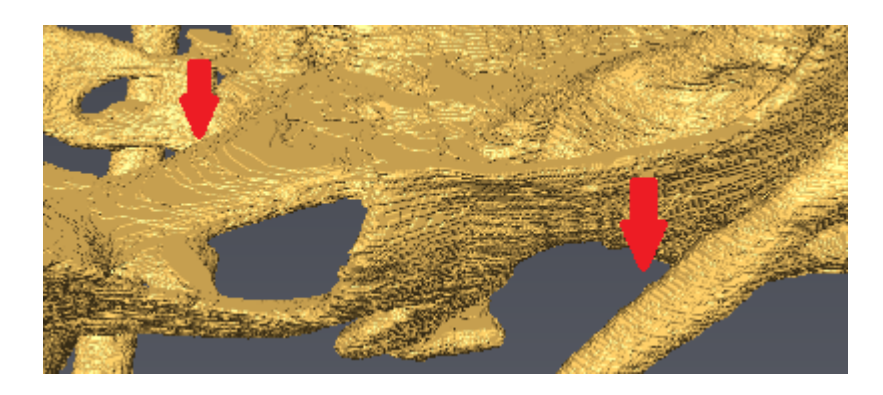

Obr. 5.2: Přiblížená část modelu chrupavky z předchozího obrázku, červenými šipkami je znázorněno vrstvení.

<span id="page-33-0"></span>Příklad postupu segmentace nasální chrupavky je uveden na následujících snímcích. K manuální segmentaci dochází obvykle na každém 5. řezu. Pokud se v jednotlivých řezech oblast výrazně mění, je dobré provést segmentaci na každém 3. řezu, a to pro zlepšení výsledků interpolace. Na obrázku [5.3](#page-33-1) je vyznačena zájmová oblast na jednom řezu. Obrázek [5.4](#page-34-0) pak zobrazuje vyznačené oblasti na několika řezech ve 3D prostoru. Po vyznačení zájmových oblasti na požadovaných řezech je provedena lineární interpolace, kdy se automaticky doplní segmentace na všechny řezy. Tím tedy dojde ke spojení zájmových oblastí ze všech řezů v jeden objekt, obrázky [5.5](#page-34-1) a [5.6.](#page-34-2) Následně je vytvořen celistvý povrch ze všech takto vysegmentovaných oblastí, viz obrázek [5.7.](#page-34-3) Na tomto obrázku jsou i po aplikaci lineární interpolace a vytvoření celistvého objemu patrné segmentační vrstvy z jednotlivých řezů, tedy schodovitý artefakt.

<span id="page-33-1"></span>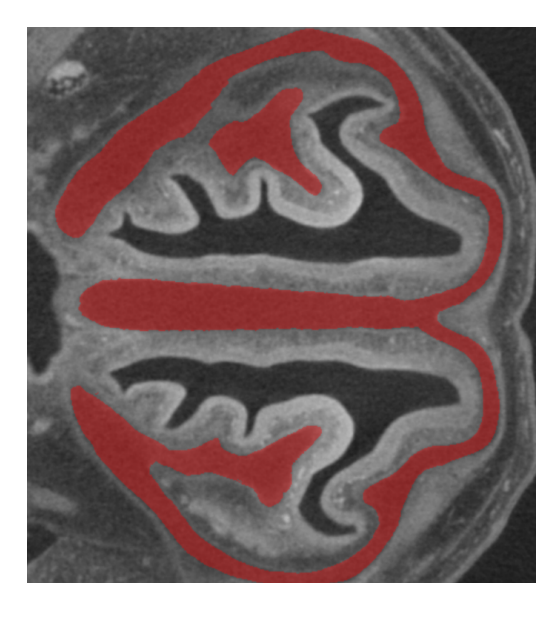

Obr. 5.3: Vyznačená zájmová oblast na jednom 2D řezu v axiální rovině - červeně.

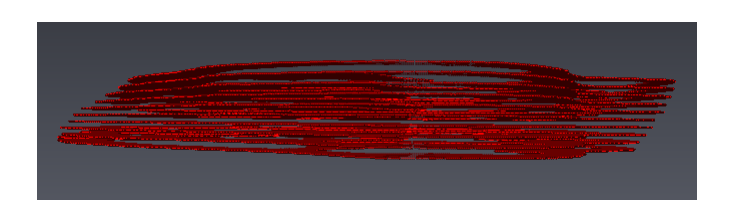

Obr. 5.4: Sada segmentovaných 2D axiálních řezů před interpolací.

<span id="page-34-0"></span>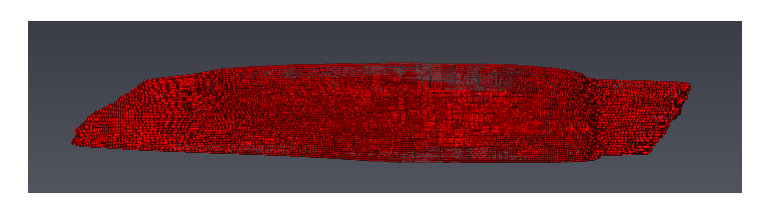

Obr. 5.5: Sada segmentovaných 2D axiálních řezů po interpolaci.

<span id="page-34-1"></span>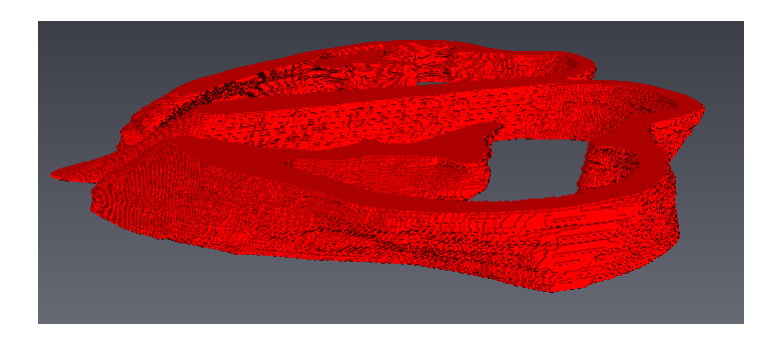

<span id="page-34-2"></span>Obr. 5.6: Sada segmentovaných 2D axiálních řezů po interpolaci.

<span id="page-34-3"></span>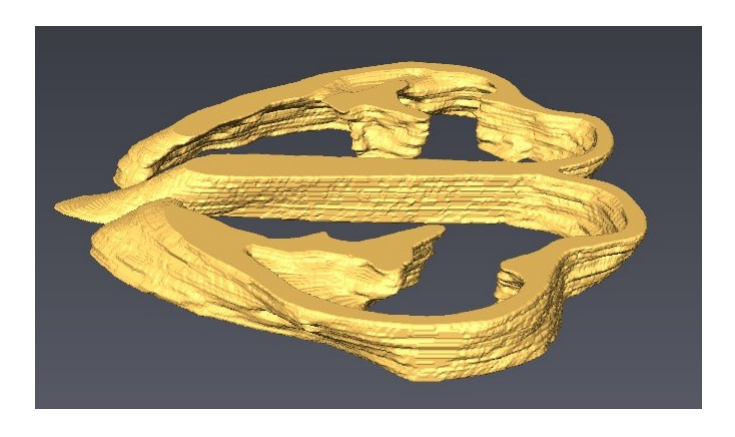

Obr. 5.7: Vizualizace 3D objektu vysegmentované chrupavky pomocí *Isosurface* zobrazení.

Segmentační program Avizo umožňuje export výsledného modelu do mnoha formátů, jako například trojúhelníková síť ve formátu *\*.stl*, 2D nebo 3D *\*.tif*, a nebo jako skript pro zpracování v prostředí MATLAB ve formátu *\*.m*. Z důvodu velikosti používaných dat byl empiricky zvolen jako nejvhodnější binární model, kde má pixel hodnotu 1, je-li součástí vysegmentované oblasti, a hodnotu 0, jedná-li se o pozadí. Pro představu je na obrázku [5.9](#page-36-1) zobrazena binární maska, konkrétně jeden její axiální řez. Původní axiální řez je uveden na obrázku [5.8](#page-35-0) nahoře, stejný řez s vysegmentovanou oblastí chrupavky pak na obrázku [5.8](#page-35-0) dole.

<span id="page-35-0"></span>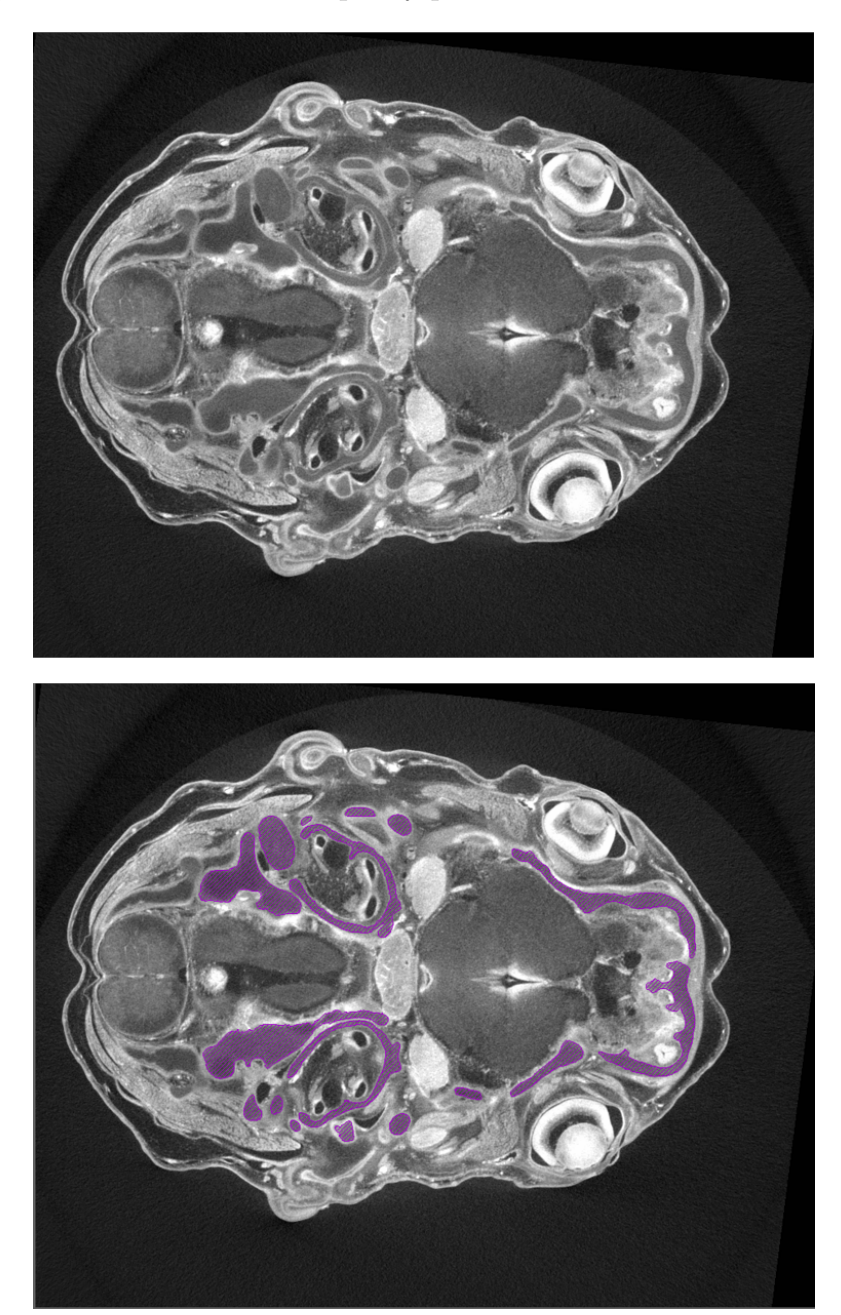

Obr. 5.8: Axiální řez s ručně vysegmentovanou chrupavkou - fialově.
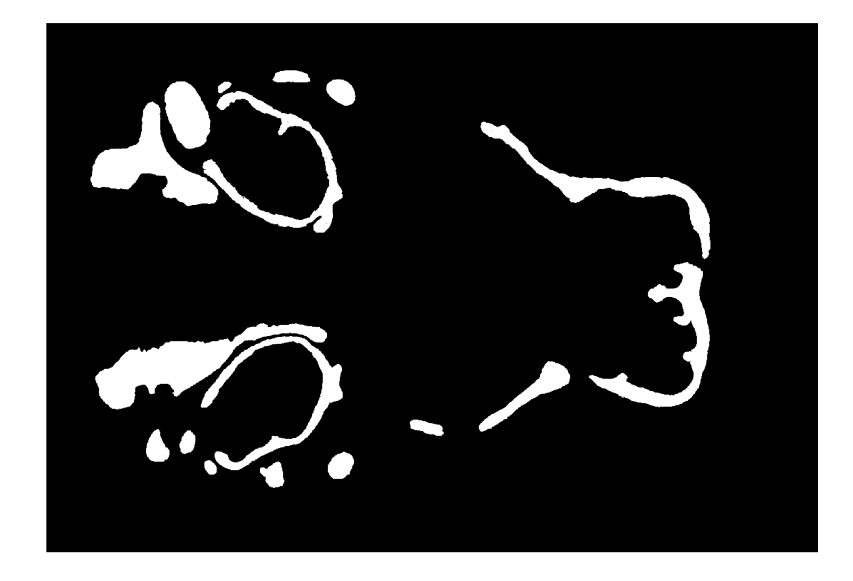

Obr. 5.9: Příklad jednoho axiálního řezu binární masky ručně vysegmentovaného objemu chrupavky. Vlevo pozorujeme formující se uši, nahoře levé a dole pravé. Vpravo pak čumák a Meckelovu chrupavku.

## <span id="page-36-0"></span>**5.3 Postakviziční úprava segmentace**

Samotným vyhlazovacím algoritmům byl předřazen postup, ve kterém se pomocí neupravených CT rekonstrukcí upraví původní segmentace, se zaměřením na hraniční oblasti, které jsou největším zdrojem výše diskutovaných nepřesností.

Obrázek [5.10](#page-37-0) ilustruje, proč je potřeba segmentaci upravit před použitím vyhlazujícího algoritmu. Na horním obrázku je zobrazena původní segmentovaná maska, konkrétně její váhy získané funkcí *gradientweght* pro lepší názornost, protože původní rekonstrukce jsou velice málo kontrastní. Následující obrázky proto nezobrazují původní data, ale výstupní obraz z funkce *gradientweight* pro binární masku. Tam, kde v původní segmentované masce bylo pozadí, (tedy hodnota pixelu 0), tato hodnota zůstala stejná, a tam, kde byla v binární masce chrupavka, (pixel s hodnotou 1), je nyní výstupní váha z této funkce. V červeném rámečku na obrázku [5.10](#page-37-0) můžeme pozorovat tmavé shluky, které však nepatří k chrupavčitému povrchu, stejně tak jako artefakty vrstvení, které jsou naznačeny modře. Přítomnost těchto artefaktů je způsobena právě manuální segmentací a následnou interpolací. Na dolním obrázku je pak ta stejná maska filtrovaná mediánovým filtrem s velikostí masky 3 × 3 × 3. Došlo sice k vyhlazení hran, tedy povrchu, ale shluky a artefakty zůstaly přítomny, protože jsou větší, než maska použitého mediánového filtru a ten je tak nedokáže odstranit. Přítomnost těchto artefaktů by mohla negativně ovlivňovat nejen srovnávání se zlatým standardem, ale také následnou analýzu vyhlazených povrchů, která

je pro biologický výzkum zásadní. Proto byl navrhnut algoritmus na redukci těchto artefaktů, které jsou naznačeny modře a červeně.

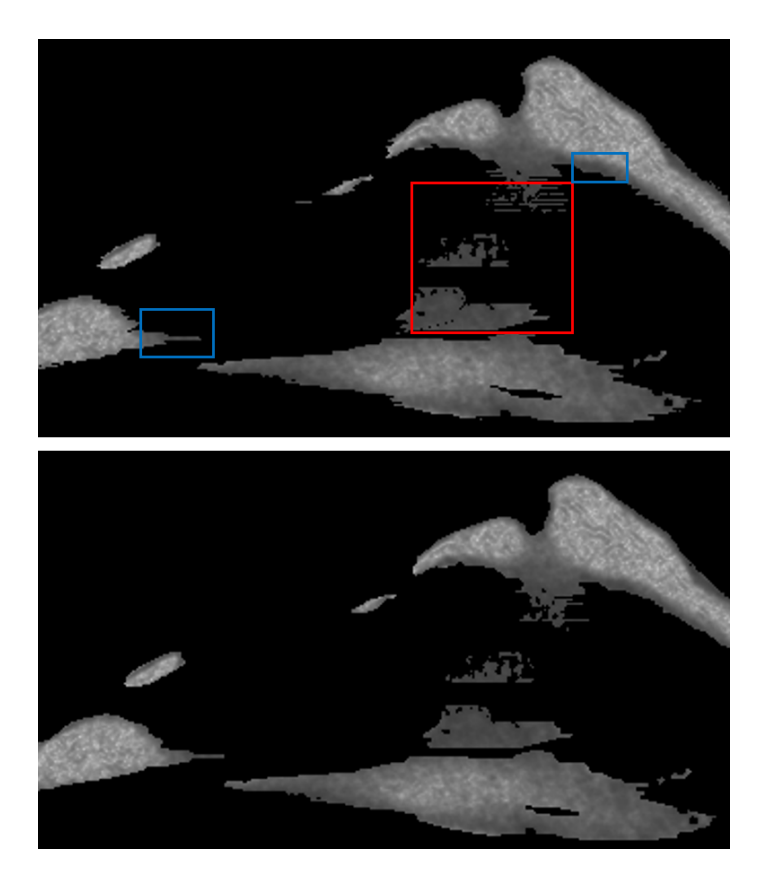

Obr. 5.10: Artefakty na sagitálním řezu původní segmentované masky s váhami z funkce *gradientweight*. Nahoře je původní segmentovaná maska, dole je zobrazena ta stejná maska vyhlazená mediánovým filtrem. Na horním snímku jsou modře naznačeny části chrupavky, na které cílí první část algoritmu pro úpravu segmentace, červeně je pak naznačena část, na kterou cílí druhá část tohoto algoritmu.

<span id="page-37-0"></span>Původní data jsou velice málo kontrastní, viz obr. [5.11](#page-38-0) vlevo, a tak se jako taková jeví jako nevhodná pro automatickou úpravu segmentace např. pomocí prahování, metody rozrůstání oblastí, a pod. Proto byl navržen postup automatické úpravy výchozí manuální segmentace pomocí gradientu, resp. funkce *gradientweight*, která vypočítá inverzní váhy pro každý pixel na základě gradientu [\[41\]](#page-69-0). Inverzní proto, že hrany mají nízkou výslednou intenzitu a homogenní oblasti naopak vysokou. Příklad aplikace tohoto algoritmu je na obrázku [5.11,](#page-38-0) kde je vlevo zobrazen původní řez a vpravo upravený řez pomocí funkce *gradientweight*. Výstupní hodnoty pixelů této funkce jsou od 0 po 1. Teprve tento výsledný obraz vah je použit k úpravě binární masky pomocí prahování.

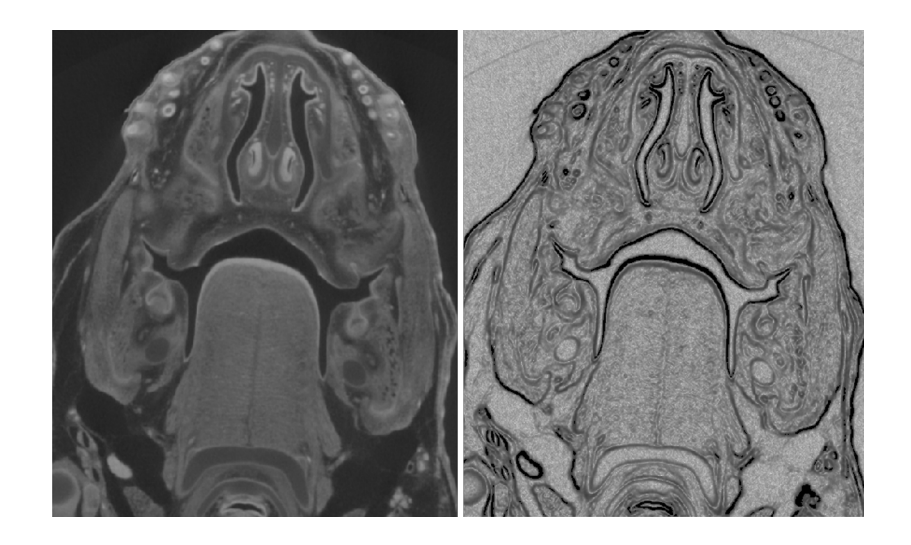

Obr. 5.11: Originální snímek z CT (vpravo v porovnání s gradientním snímkem (vlevo) na axiálním řezu.

<span id="page-38-0"></span>Celý proces úpravy výchozí segmentace pomocí funkce *gradientweight* a prahování je rozdělen do dvou kroků. V první části dochází k úpravě pouze na hraničních pixelech, druhá část se pak zaměřuje na artefakty způsobené špatnou segmentací a následnou interpolací.

#### **Redukce artefaktů přítomných na hraničních pixelech**

První krok úpravy segmentace je realizován následujícím způsobem:

Prochází se hraniční pixely a jejich nejbližší  $3 \times 3 \times 3$  okolí. Pokud je průměrná hodnota tohoto okolí, viz obr. [5.12,](#page-38-1) ve váhovaném gradientním obraze vetší než práh a zároveň menší něž průměrná hodnota vah pixelů celé původní masky, je prostřednímu prvku tohoto subprostoru přiřazena hodnota 1. Pokud je hodnota menší než práh, anebo větší než 0.9, je prostřednímu bodu přiřazena hodnota 0. Rovnice [5.1,](#page-39-0) která slouží pro výpočet prahové hodnoty, byla vytvořena experimentálně pro účely této práce. Vývojový diagram první části úprav je na obrázku [5.13.](#page-39-1)

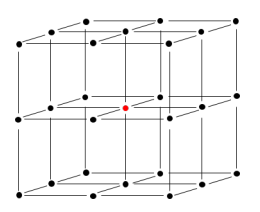

<span id="page-38-1"></span>Obr. 5.12: Subprostor výchozí binární masky s červeně vyznačeným prostředním prvkem.

$$
pr\acute{a}h = \frac{(\bar{p} - s) + (\bar{p} + \frac{s}{2})}{2},
$$
\n(5.1)

<span id="page-39-0"></span>kde $\bar{p}$ je průměrná hodnota gradientních vah segmentovaného objemu a $s$ je směrodatná odchylka gradientních vah segmentovaného objemu.

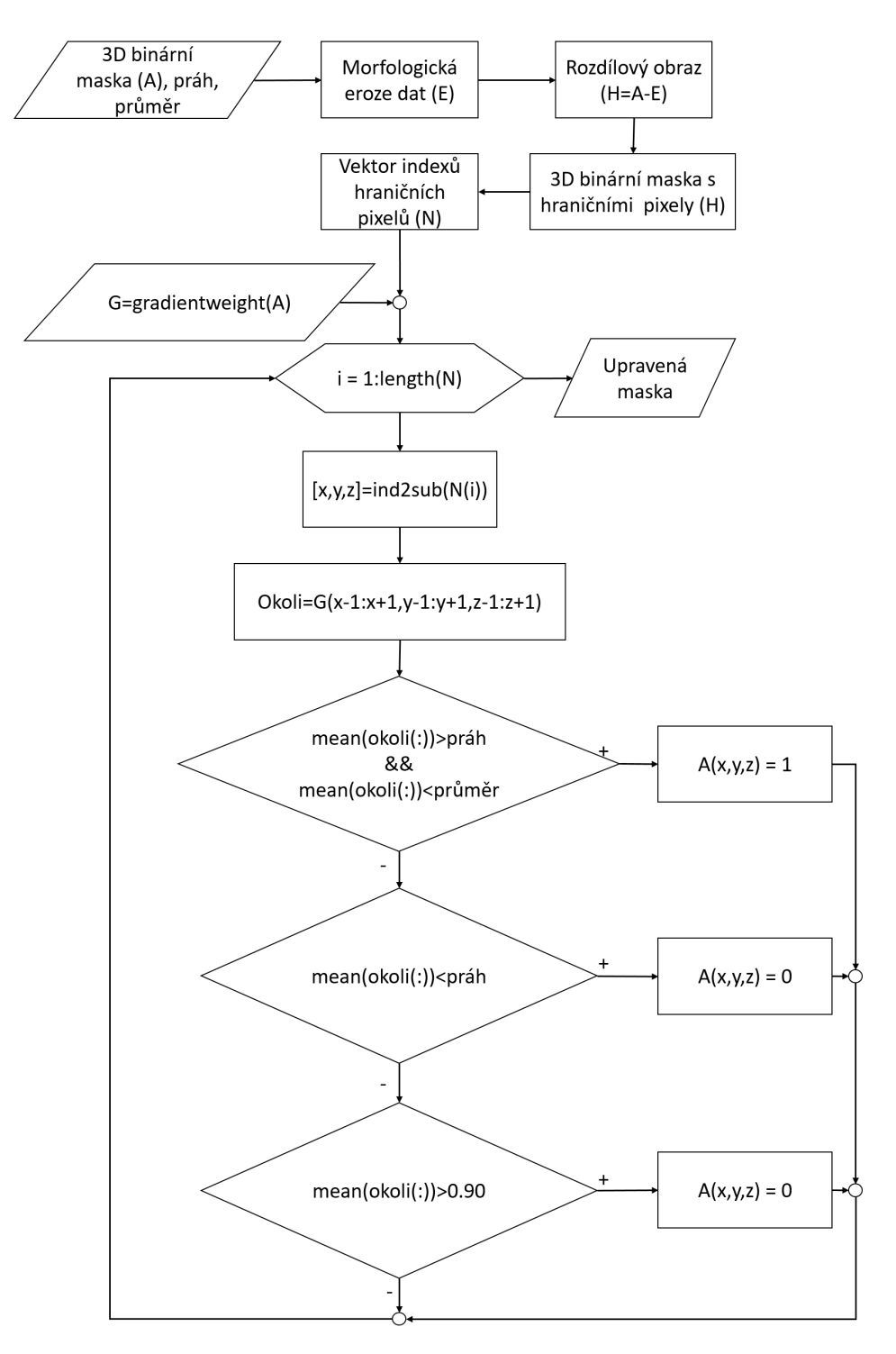

<span id="page-39-1"></span>Obr. 5.13: Vývojový diagram první části úpravy segmentace.

#### **Redukce artefaktů vznikajících nepřesnou segmentací**

Tento artefakt vzniká právě v rovinách jiných, než je segmentace prováděna. Pracuje se se všemi pixely, jejichž hodnota váhy je rovna prahu a nižší. Spočítá se průměrná hodnota váhy  $3 \times 3 \times 3$  okolí tohoto bodu. Pokud je hodnota menší, prochází se následně každý prvek subprostoru zvlášť. Pokud je jeho hodnota menší něž práh, dojde k nastavení jeho hodnoty na 0. Každý prvek subprostoru je prahován zvlášť, aby nedocházelo k zbytečnému odstraňování hodnot, které mají prahovou hodnotu, ale jsou obklopeny hodnotami chrupavky. Zároveň dojde ke smazání tmavých hranic, které k povrchu nepatří. Schéma druhé části algoritmu je znázorněno na obrázku [5.15.](#page-41-0)

Výsledek úpravy segmentace po výše zmíněných dvou krocích je znázorněn na obrázku [5.14,](#page-40-0) jedná se o stejný řez jako na obrázku [5.10.](#page-37-0) V červeném rámečku je znázorněno místo, kde došlo k odstranění pixelů, a tím byl vytvořen záhyb na původní hladké hraně. Korekce této chyby bude odstraněna nebo alespoň částečně zredukována aplikací vyhlazovacích algoritmů. Tato oblast je však celkově velice málo kontrastní, a tak není zcela jasné, jestli se jedná o chrupavku, a nebo okolní tkáně.

<span id="page-40-0"></span>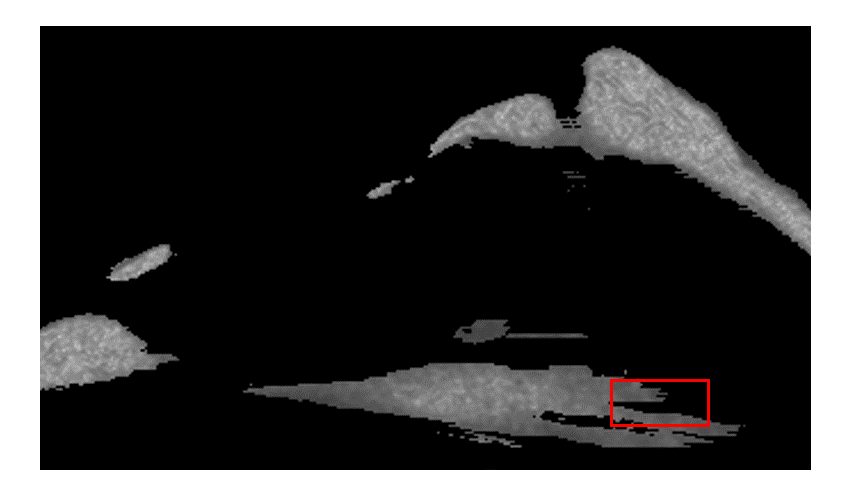

Obr. 5.14: Výsledek algoritmu po obou krocích úpravy segmentace na sagitálním řezu.

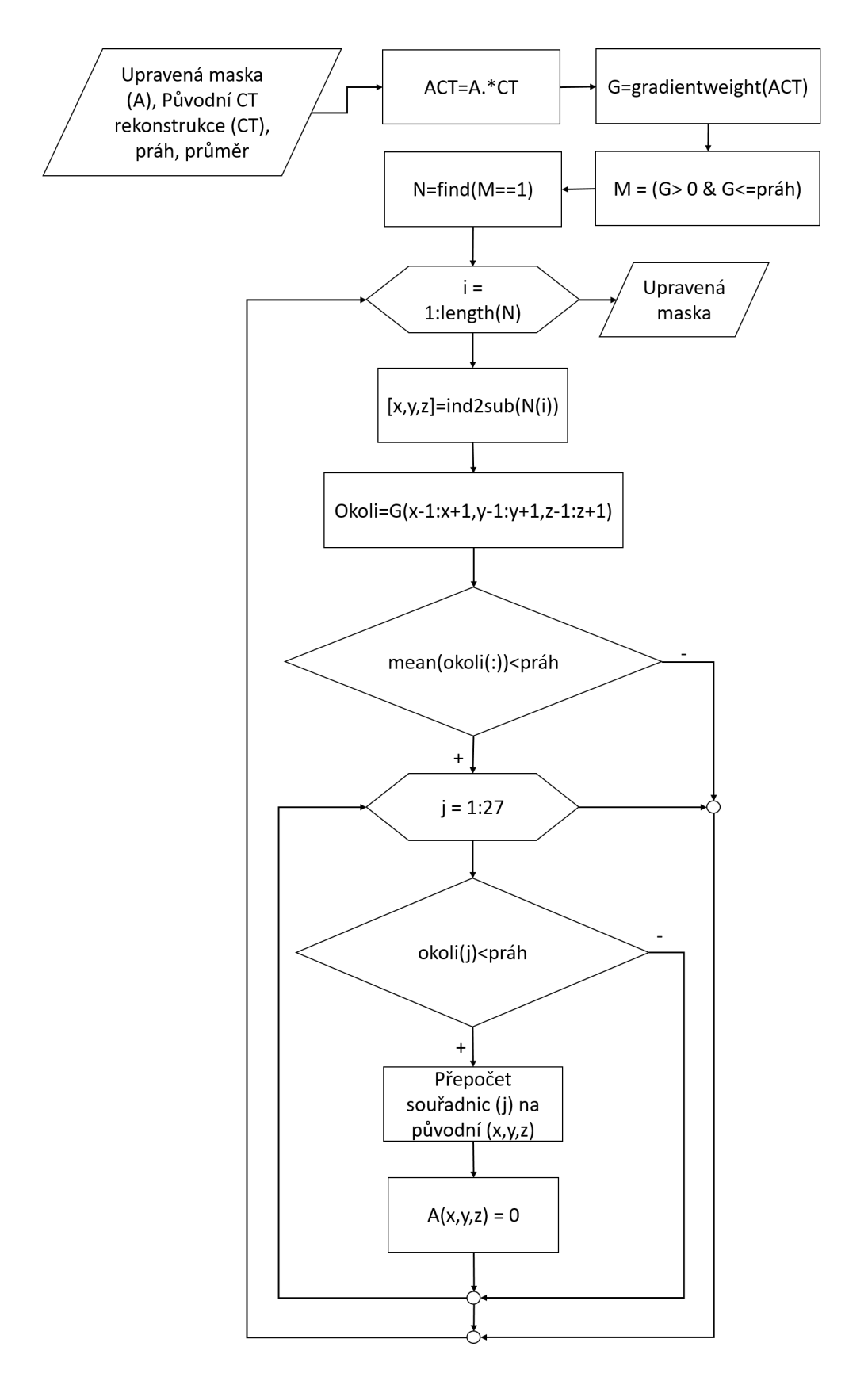

<span id="page-41-0"></span>Obr. 5.15: Vývojový diagram druhé části úpravy segmentace.

# **6 NÁVRH A REALIZACE ALGORITMŮ**

Veškeré algoritmy jsou navrženy v prostředí MATLAB. Výsledky jsou otestovány, zhodnoceny a diskutovány v následujících kapitolách.

## **6.1 Vyhlazení s využitím filtrů**

Následující algoritmy byly implementovány pomocí funkcí dostupných v prostředí MATLAB. Velikost použitých maskových operátorů byla vždy  $3 \times 3 \times 3$ , pokud není uvedeno jinak. Výhodou všech těchto filtrů je jejich rychlost i při použití na velký dataset. Další výhodou těchto vyhlazujících operátorů je fakt, že před ně nemusí být předřazena úprava dat, jako je uzavření malých děr a odfiltrování malých objektů z prostoru.

### **Mediánový filtr**

Mediánový filtr byl implementován pomocí funkce *medfilt3*. Velikost masky byla empiricky zvolena  $3 \times 3 \times 3$  a poté  $5 \times 5 \times 5$ .

### **Gaussovský filtr**

Průměrovací filtr byl implementován pomocí funkce *imgaussfilt3*. Směrodatná odchylka byla empiricky nastavena na 0,7. Výsledkem je rozmazaný šedotónový obraz, který byl následně prahován. Všechny pixely s hodnotou intenzity 0,7 a menší byly přiřazeny pozadí (jejich hodnota byla nastavena na 0) a ostatní pixely byly přiřazeny vysegmentovanému objemu (jejich hodnota byla nastavena na 1). Práh byl zvolen empiricky.

### **Průměrovací filtr**

Průměrovací filtr byl implementován pomocí funkce *imboxfilt3*. Výsledkem je opět rozmazaný šedotónový obraz, který byl následně prahován. Všechny pixely s hodnotou intenzity 0,6 a menší byly přiřazeny pozadí (jejich hodnota byla nastavena na 0) a ostatní pixely byly přiřazeny vysegmentovanému objemu (jejich hodnota byla nastavena na 1). Práh byl zvolen empiricky.

## **6.2 Algoritmus s využitím distanční mapy**

Další vyhlazující algoritmus byl navržen dle článku [\[37\]](#page-68-0). Schéma algoritmu je uvedeno na obrázku [6.1.](#page-43-0) Na binární masce je provedena znaménková distanční transformace a následně je provedena konvoluce této distanční mapy s Gaussiánem. Tento operátor může mít různou velikost, standardně se využívá matice, která má stejný rozměr ve všech třech směrech, obvykle je to 3, 5, 7 atd. prvků. Dalším parametrem, který se při použití Gaussiánu volí, je směrodatná odchylka. Autoři článku [\[37\]](#page-68-0) velikost masky nezmiňovali a směrodatnou odchylku volili od 1 do 10 s krokem 1. Pro tyto různé směrodatné odchylky pak hodnotili navržený algoritmus.

Pro výpočet distanční transformace byla využita Matlabovská funkce *bwdist*, ta však nemá v tomto prostředí svoji znaménkovou variantu. Navíc je zde tato funkce definována jako vzdálenost k nejbližšímu nenulovému pixelu, nikoli nulovému, jak je definováno v kapitole [4.2.](#page-26-0) Tento problém lze elegantně vyřešit prostým negováním zpracovávaného obrazu. Pro získání znaménkové distanční transformace je proveden výpočet distanční transformace jak na negovaném, tak původním obrazu, a tyto mapy jsou pak od sebe následně odečteny. Dále je provedena konvoluce této distanční mapy s Gaussovským jádrem o velikosti 3×3×3 pomocí funkce *imgaussfilt3*. Vstupem do této funkce je směrodatná odchylka, jejíž hodnota 0,8 byla zvolena empiricky. V posledním kroku je výsledek konvoluce naprahován. Pokud je pixel větší než 0, je mu přiřazena hodnota 1, a je tedy součástí takto vyhlazeného objemu, pokud je pixel menší nebo roven 0, jedná se o bod pozadí.

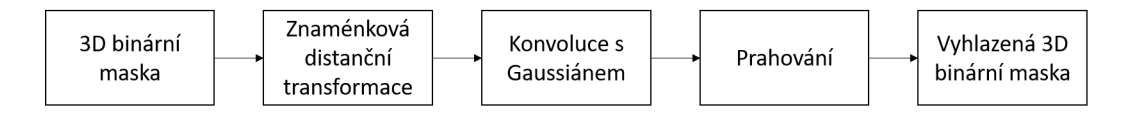

<span id="page-43-0"></span>Obr. 6.1: Schéma metody s využitím distanční mapy.

## **6.3 Algoritmus s využitím skeletonizace**

Poslední z testovaných algoritmů byl navržen na základě článku [\[35\]](#page-68-1). Vývojový diagram je uveden na obrázku [6.2.](#page-44-0) Vstupem do algoritmu je opět binární maska. Ke zjednodušení výpočetní a časové náročnosti této metody mohou být v algoritmu procházeny pouze hraniční pixely binárního objektu a jejich nejbližší okolí. Tyto pixely byly detekovány následovně: nejprve byla provedena morfologická operace eroze s maskou uvedenou na obrázku [6.2](#page-44-0) na původních datech. Následně byla tato erodovaná maska odečtena od dat původních, čímž tedy došlo k detekci hraničních pixelů, přesněji jejich indexů.

<span id="page-44-0"></span>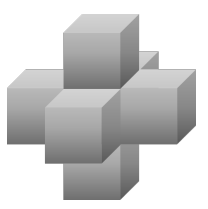

Obr. 6.2: Maska pro detekci hran pomocí eroze.

Nyní mohou být procházeny pouze hraniční pixely a jejich nejbližší okolí o velikosti  $3 \times 3 \times 3$ , kde je hraniční pixel uprostřed této krychle. Tato podmnožina je porovnána s celkem 26 maskami. Pokud je vybraná podmnožina shodná s maskou, dojde k odstranění středového bodu (pixelu) této masky. Porovnávání je prováděno tak, že je vybrané okolí pixelu vynásobeno s právě porovnávanou maskou. Pokud suma po vynásobení neodpovídá sumě porovnávací masky, dojde k odstranění hraničního pixelu. Příklad porovnávací masky je uveden na obrázku [6.3.](#page-44-1)

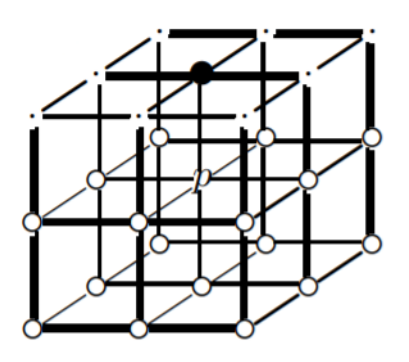

<span id="page-44-1"></span>Obr. 6.3: Příklad jedné z 26 porovnávacích masek, kde *p* je středový pixel (v algoritmu bod s hodnotou 0), o jehož odstranění se rozhoduje, tečka znázorňuje pixel, jehož hodnota není podstatná (v algoritmu bod s hodnotou 0), černý puntík označuje pixel, jehož barva je černá (v algoritmu bod s hodnotou -1) a bílý puntík označuje pixel, jehož barva je bílá, tedy model (v algoritmu bod s hodnotou 1). Přejato z [\[35\]](#page-68-1).

Algoritmus vede v nekonečné smyčce k vytvoření skeletonu, v rámci testování pro účely této práce proběhl algoritmus celkem dvakrát. Autoři také zmiňují nízké nároky na RAM při použití tohoto algoritmu, nicméně časová náročnost je obrovská. Autoři používali 3D binární modely o maximální velikosti necelých 6 milionů prvků. Pro srovnání, modely používané v této práci mají cca 400 - 500 milionů prvků.

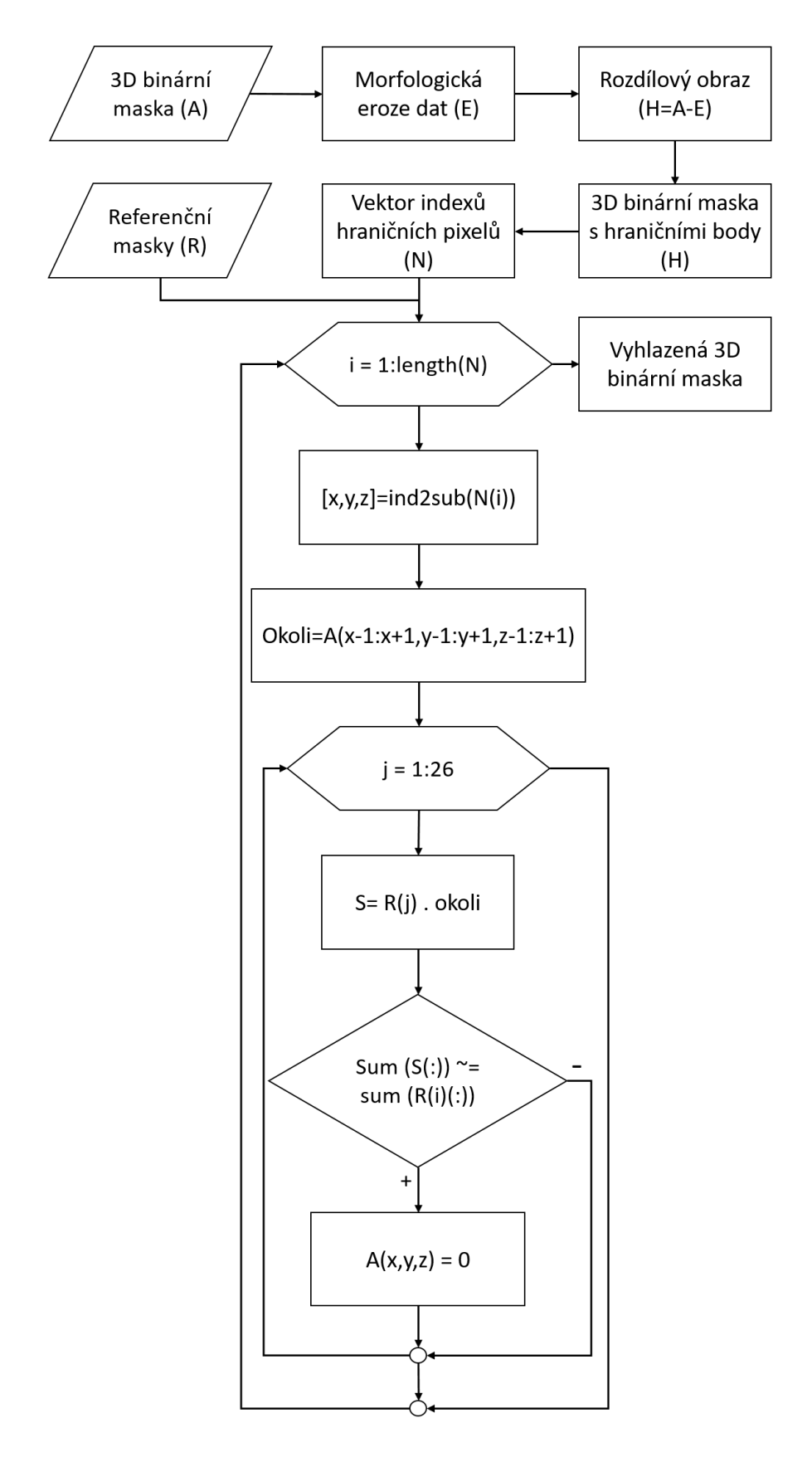

Obr. 6.4: Vývojový diagram metody s využitím skeletonizace.

## **6.4 Výsledný navržený algoritmus**

Po načtení původních a segmentovaných dat dojde k ořezání celého objemu dat pouze na řezy, ve kterých se objevuje chrupavka a její segmentované části. Původní data mají průměrnou velikost  $1587 \times 1291 \times 1498$ , zatímco ořezané objemy  $774 \times 899 \times 619$ . Rozdíl ve velikost je markantní a zásadním způsobem ovlivňuje nároky na RAM počítače i časovou náročnost použitých algoritmů. Následně jsou provedeny postakviziční úpravy segmentace, které jsou popsány v kapitole [5.3.](#page-36-0) Aplikaci vyhlazujících algoritmů předchází ještě dvě úpravy, kdy se odfiltrují malé objekty z celého objemu, které jsou menší než 50 voxelů, a následně se v původní masce uzavřou malé otvory v objemu pomocí funkce *bwmorph3*. Teprve po těchto úpravách jsou aplikovány samotné vyhlazující postupy uvedené výše. Takto získaná data jsou vyhodnocena v následující kapitole jak pomocí obrázků, tak s využitím Dice koeficientu. Schéma celého postupu je uvedeno na obrázku [6.5.](#page-46-0)

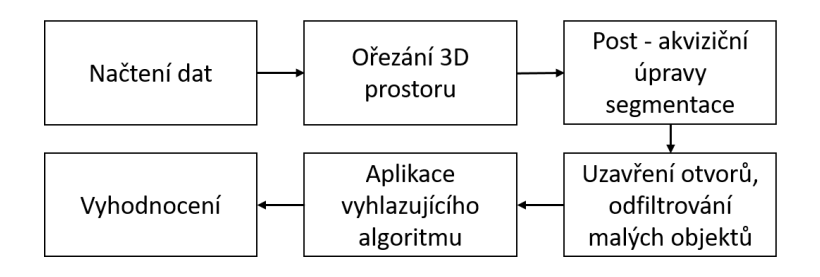

<span id="page-46-0"></span>Obr. 6.5: Celé schéma navrženého algoritmu.

# **7 VÝSLEDKY A DISKUZE**

## **7.1 Experimentální data**

K vyhodnocení vyhlazení pomocí implementovaných modelů jsou použity modely, které byly ručně vyhlazeny, tj. vysegmentovány, a použity jako zlatý standard. Segmentování probíhalo v softwaru Avizo "řez po řezu" se zaměřením na všechny roviny. Navržené algoritmy a postupy byly otestovány na celkem 5 ručně vysegmentovaných modelech.

## **7.1.1 Získání zlatého standardu**

Zlatý standard byl segmentován manuálně "řez po řezu" pomocí stejného nástroje jako výchozí modely, ve kterých byl pozorován schodovitý artefakt. U segmentace tohoto standardu byla segmentace zaměřena především na sagiátlní rovinu, ve které jsou nejvíce patrné artefakty původní manuální segmentace. Jak může být pozorováno z obrázků [7.1,](#page-47-0) [7.2](#page-48-0) a [7.3,](#page-48-1) schodovitý artefakt se v modelech standardů objevuje v menší míře také. Je patrné, že tvorbu schodovitého artefaktu způsobuje daný segmentační software Avizo. Při statistickém hodnocení výsledného algoritmu je tedy třeba na tento fakt brát zřetel. Zlaté standardy pro ohodnocení výsledného algoritmu přesto nebyly dále nijak upravovány, aby nebyl výsledek nijak zkreslován. Pro názornou ukázku byl tento standard vyhlazen mediánovým filtrem, výsledek je pak přiblížen na obrazcích [7.2](#page-48-0) a [7.4.](#page-48-2)

<span id="page-47-0"></span>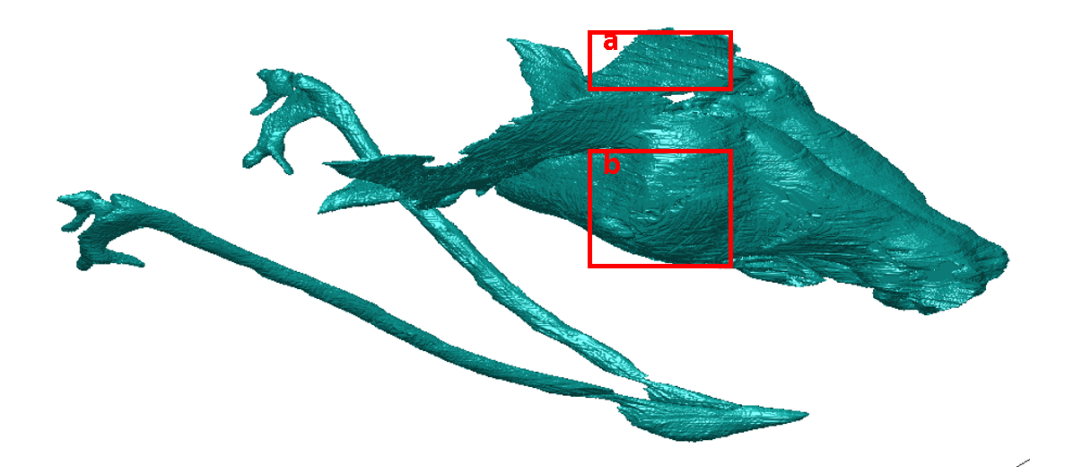

Obr. 7.1: Zlatý standard zobrazen pomocí metody *Isosurface*.

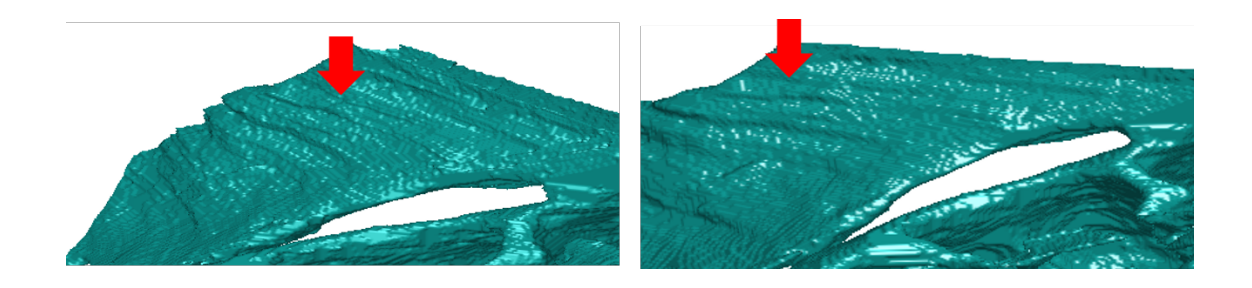

Obr. 7.2: Zlatý standard se schodovitým artefaktem (vlevo) a vyhlazený zlatý standard (vpravo), přiblížení (a). K vyhlazení byl použit mediánový filtr.

<span id="page-48-0"></span>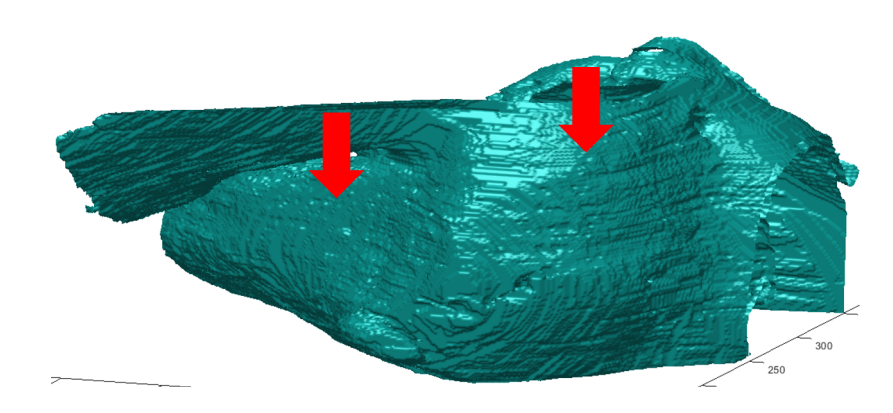

<span id="page-48-1"></span>Obr. 7.3: Zlatý standard se schodovitým artefaktem, přiblížení (b).

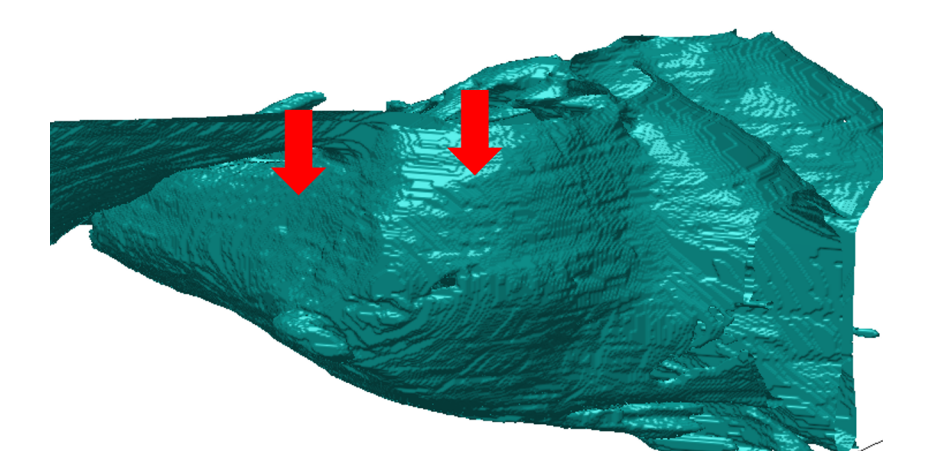

<span id="page-48-2"></span>Obr. 7.4: Vyhlazený zlatý standard se schodovitým artefaktem, přiblížení (b). K vyhlazení byl použit mediánový filtr.

## **7.2 Návrh metodiky statistického hodnocení**

Princip akvizice dat a zlatého standardu vede k možnosti využití metod hodnocení, které se zároveň používají i k ohodnocení výsledků segmentace. Jedná se například o Jaccardův koeficient, Dice koeficient, a pod. Pro ohodnocení výsledků této práce byl vybrán Dice koeficient. Jedná se o objektivní statistické ohodnocení. Při hodnocení skutečnosti, zda-li došlo k redukci schodovitého artefaktu díky navrženému algoritmu, je však potřeba použít hodnocení okometrické.

Dice koeficient, rovnice [7.1,](#page-49-0) někdy také uváděn jako Sørensen - Dice koeficient nebo F1 skóre, se obecně používá ke stanovení podobnosti vzorků. Nabývá hodnot od 0 do 1, přičemž hodnotu 1 mají totožné vzorky. Tento koeficient lze použít jak ve 2D, tak ve 3D rozměru [\[42\]](#page-69-1). Dice koeficient je jedním z nejpoužívanějších metrik pro vyhodnocení úspěšnosti nebo srovnání segmentačních metod. Jedním z důvodů je jeho jednoduchá interpretace: jeden vzorek bere jako 100 % a počítá se, jak moc se od něj druhý odlišuje. Oproti tomu např. Jaccardův koeficient bere v potaz 100 % jako oba dva výsledky a pouze tam, kde se rovnají, je započítána shoda. Jaccardův koeficient bude mít tedy vždy nižší skóre než Dice, ale o to bude výsledek lepší, když se bude blížit 1, tedy 100 % shodě. Jaccardův koeficient je možné dle příslušného vzorce přepočítat na Dice a naopak.

$$
J = \frac{2|X \cap Y|}{|X| + |Y|},\tag{7.1}
$$

<span id="page-49-0"></span>kde *X* označuje zlatý standard a *Y* vyhlazenou masku.

## **7.3 Vyhodnocení úspěšnosti**

#### **7.3.1 Hodnocení postakvizičních úprav**

Nejprve je hodnocena první část algoritmu týkající se počáteční úpravy segmentace na základě gradientu. V tabulce [7.1](#page-50-0) jsou uvedeny hodnoty Dice koeficientu zlatého standardu a původních neupravených masek ve sloupci D1. Ve sloupci D2 jsou následně uvedeny hodnoty zlatého standardu a masek po úpravě segmentace. Rozdíl těchto dvou hodnot je uveden v posledním sloupci. Všechny hodnoty tohoto posledního sloupce jsou kladné, takže lze konstatovat, že se zvýšila podobnost standardu a masky po úpravě segmentace. Jedná se tedy o žádanou změnu. Průměrná hodnota zlepšení je (2,92 ± 1*,* 61) %. Obecně jsou změny malé, protože navržený algoritmus měl za cíl data pouze poupravit, nikoli nějak významně měnit. Oba kroky postakvizičních úprav tedy cílily jen na velmi malou část pixelů (pouze hraniční, či s podprahovou hodnotou). Hodnoty ve sloupci D2 jsou následně použity jako výchozí hodnoty při hodnocení vyhlazovacích algoritmů v kapitole [7.3.2](#page-51-0)

| model | D <sub>1</sub> | D <sub>2</sub> | rozdíl |
|-------|----------------|----------------|--------|
| 1     | 89,83          | 95,08          | 5,25   |
| 2     | 89,75          | 93,67          | 3,92   |
| 3     | 92,05          | 93,11          | 1,06   |
| 4     | 88,92          | 90,09          | 1,17   |
| 5     | 91,44          | 94,62          | 3,18   |

<span id="page-50-0"></span>Tab. 7.1: Hodnoty Dicova koeficientu [%] pro výchozí data (sloupec D1) a po úpravě segmentace (sloupec D2).

Na obrázcích [7.5](#page-50-1) a [7.6](#page-51-1) jsou porovnány různé modely v různých řezech před a po aplikaci postakvizičních úprav. Opět se jedná o masku gradientních vah, protože původní data jsou málo kontrastní, jak již bylo zmíněno výše. Na obou obrázcích je patrné ztenčení popř. odstranění nechtěných hranic a odfiltrování malých objektů oddělených od celistvé plochy za současného zachování chrupavčitých ploch. Na obrázku [7.5](#page-50-1) je přiblížen axiální řez modelem, červeně jsou naznačena místa, kde došlo ke změnám. Na obrázku [7.6](#page-51-1) je přiblížen sagitální řez jiným modelem, červeně jsou opět naznačena místa, kde došlo ke změnám. Červená šipka vpravo dole na obrázku [7.6](#page-51-1) ukazuje na objekt, který byl algoritmem oddělen od plochy chrupavky. Tato nežádoucí změna je nicméně eliminována vyhlazujícími algoritmy v dalších krocích. Sagitální rovina je nejvíce zasažena artefakty, a proto jsou zde také nejvíce patrné změny po úpravách segmentace.

<span id="page-50-1"></span>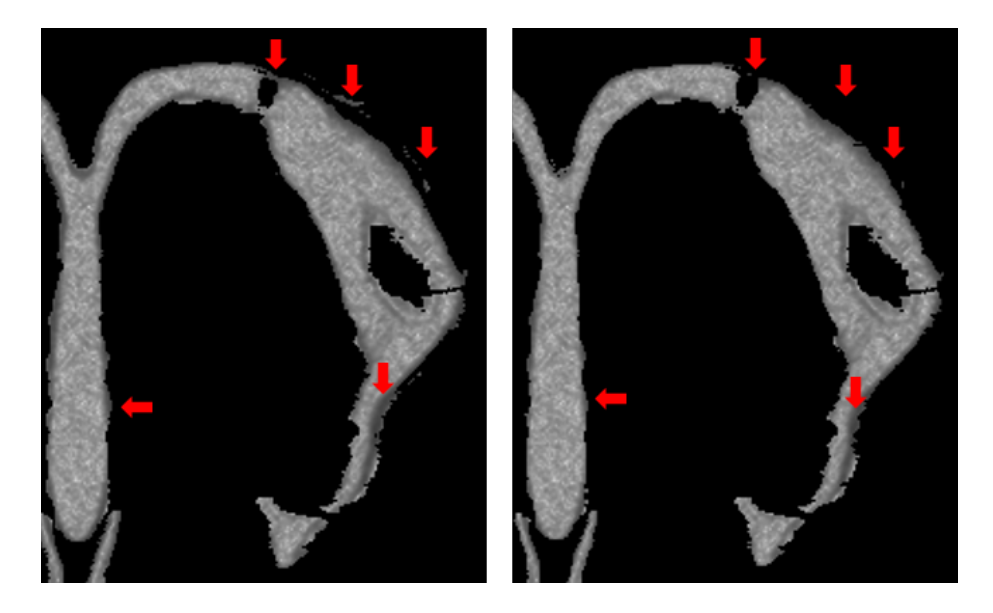

Obr. 7.5: Srovnání původní segmentace a segmentace po úpravě. Jedná se o axiální řez s vyznačenými oblastmi, které byly změněny.

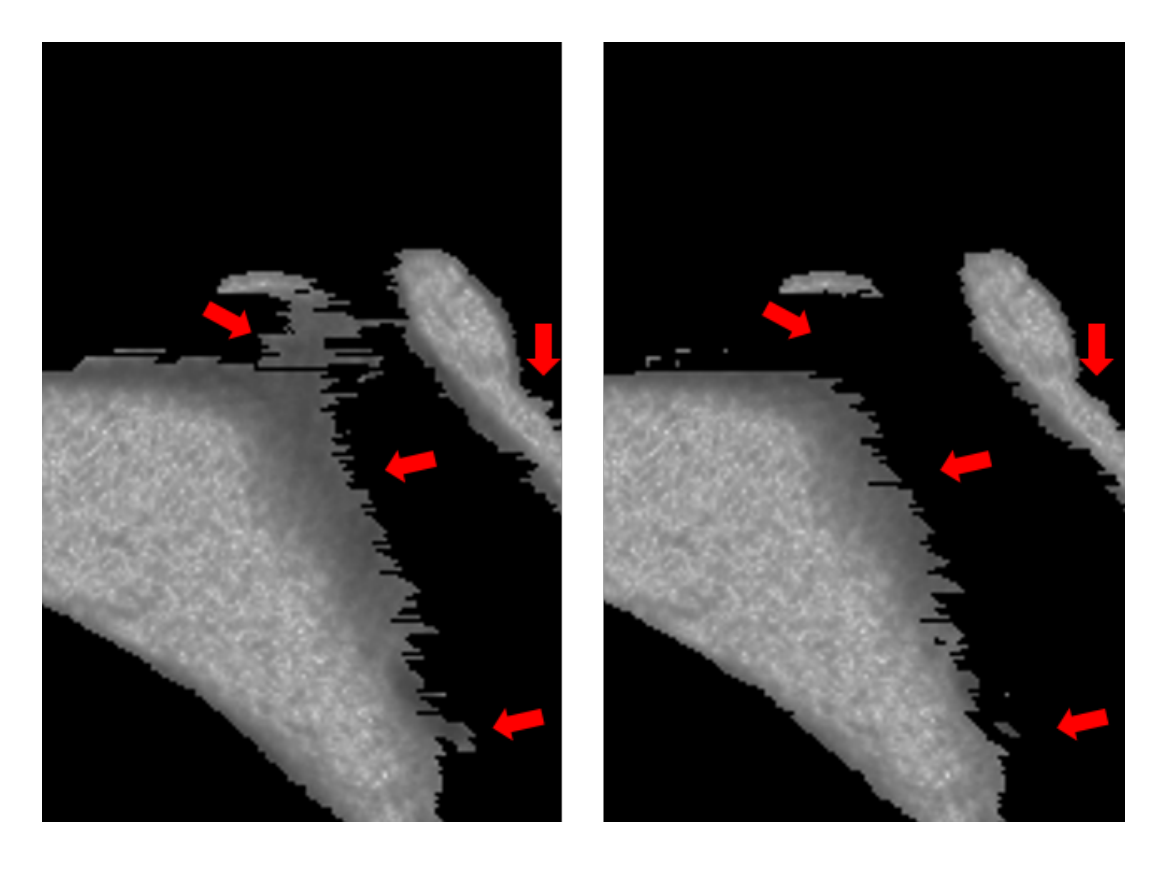

Obr. 7.6: Srovnání původní segmentace a segmentace po úpravě. Jedná se o sagitální řez s vyznačenými oblastmi, které byly změněny.

### <span id="page-51-1"></span><span id="page-51-0"></span>**7.3.2 Hodnocení vyhlazení**

Výsledky celkem šesti vyhlazovacích algoritmů jsou hodnoceny v tabulkách [7.2](#page-52-0) a [7.3](#page-52-1) pomocí Dice koeficientu a následných obrázků s výslednými vyhlazenými modely, které jsou uvedené dále.

V tabulce [7.2](#page-52-0) jsou uvedeny hodnoty Dice koeficientu pro jednotlivé modely a metody po vyhlazení. Tabulka [7.3](#page-52-1) následně obsahuje rozdíly Dice koeficientu před a po vyhlazení. Z prezentovaných hodnot vyplývá, že samotné vyhlazující filtry ve většině nijak významně nemění objem, a tedy ani Dice koeficient, a při jejich použití tak dochází k malým úpravám modelu. Jelikož není žádoucí, aby v této části algoritmu docházelo k významným úpravám měnící biologické struktury, lze tento fakt považovat za správný a kýžený výsledek. Záporná hodnota značí, že došlo ke snížení, kladná ke zvýšení Dice koeficientu. Největší změny způsobuje algoritmus s využitím skeletonizace s průměrnou hodnotou odchylky (1,80 ± 1*,* 63) %, a jeví se tak jako nejméně vhodný k vyhlazení 3D binárních modelů. Z tabulky [7.3](#page-52-1) také vyplývá, že u této metody dochází ke snížení Dice koeficientu u čtyř modelů, oproti tomu u posledního modelu došlo k významnému zvýšení. Toto nekonzistentní chování je dalším negativním aspektem této metody. Naopak nejméně mění modely algoritmus využívající distanční transformaci s průměrnou hodnotu změny (0,13 ± 0*,* 10) %. Nejmenší průměrná hodnota změny indikuje, že nedochází v podstatě k žádným změnám, a tak algoritmus vyhlazuje modely minimálně. Je důležité zdůraznit, že všechny odchylky jsou velmi malé, a tedy i rozdíly mezi jednotlivými metodami zanedbatelné. Proto z těchto hodnot nelze jednoznačně vybrat nejlepší metodu. Z tohoto důvodu je hodnocení stanoveno i pomocí obrázků uvedených dále.

<span id="page-52-0"></span>Tab. 7.2: Hodnoty Dice koeficientu po vyhlazení pro jednotlivé modely a algoritmy [%]. Zkratka MF3 značí mediánový filtr s maskou  $3 \times 3 \times 3$ , MF5 značí stejný filtr s maskou  $5 \times 5 \times 5$ , SK označuje algoritmus s využitím skeletonizace, GF označuje Gaussovský filtr, PF pak průměrovací filtr a DT algoritmus s použitím distanční transformace.

| model          | MF3   | MF <sub>5</sub> | <b>SK</b> | GF    | PF    | DT    |
|----------------|-------|-----------------|-----------|-------|-------|-------|
| 1              | 94,93 | 94,77           | 92,83     | 95,25 | 95,09 | 95,16 |
| 2              | 93,48 | 93,33           | 92,82     | 93,80 | 93,97 | 93,68 |
| 3              | 93,49 | 93,57           | 92,39     | 93,21 | 93,52 | 93,36 |
| $\overline{4}$ | 90,39 | 90,64           | 89,71     | 90,23 | 90,59 | 90,34 |
| 5              | 94,69 | 94,80           | 99,42     | 94,80 | 96,25 | 94,68 |
| průměr         | 93,40 | 93,42           | 93,43     | 93,46 | 93,88 | 93,44 |
| sm. odchylka   | 1,62  | 1,52            | 3,21      | 1,77  | 1,90  | 1,68  |

Tab. 7.3: Hodnoty odchylek Dice koeficientu před a po vyhlazení jednotlivými algoritmy  $[\%].$ 

<span id="page-52-1"></span>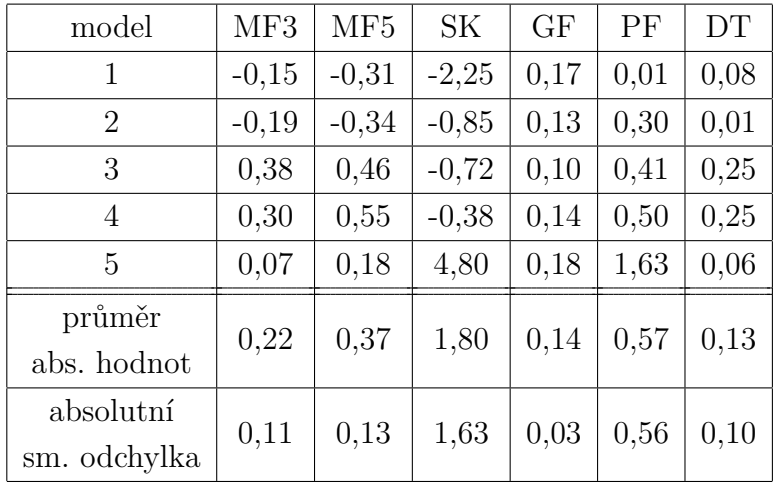

Na obrázku [7.7](#page-53-0) je pro názornost uveden sagitální řez před a po vyhlazení algoritmem využívajícím skeletonizaci. Červeně jsou označena místa, u nich došlo k vyhlazení a odfiltrování malých objektů. Modře pak místa, kde došlo ke zhoršení

celistvosti ploch. Je patrné, že algoritmus s využitím skeletonizace významně zmenšuje a ztenčuje jednotlivé struktury. Tento fakt může být způsobený tím, že byl algoritmus navrhován na uměle zašuměné ideální modely o pravidelných geometrických tvarech. Proto se jeví jako nejméně vhodný na vyhlazování modelů chrupavky.

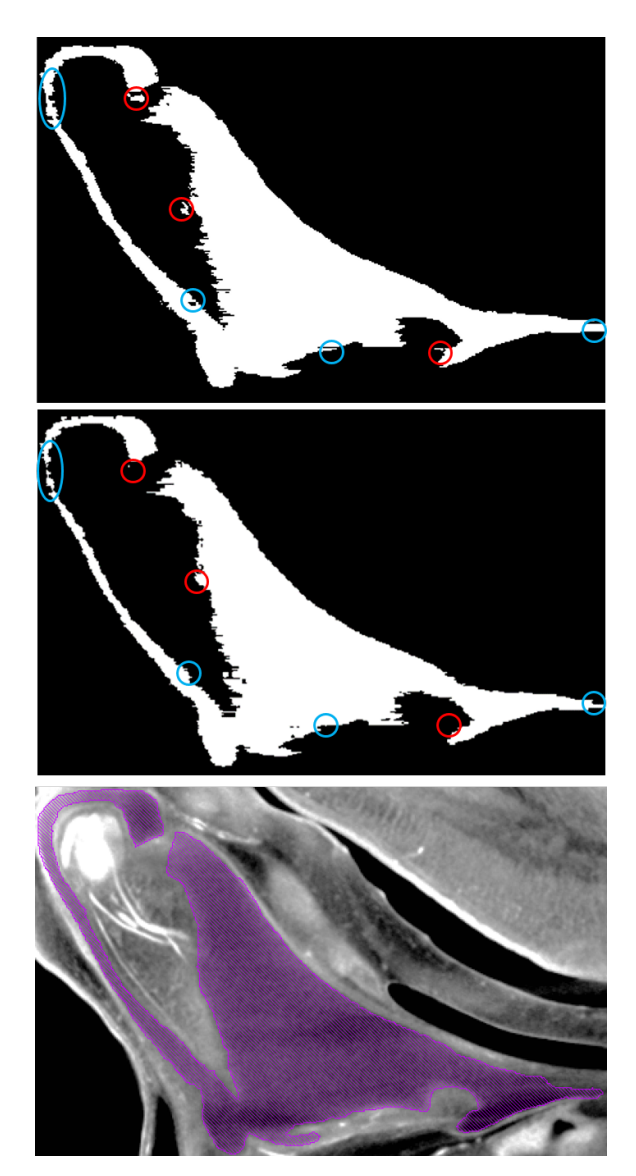

<span id="page-53-0"></span>Obr. 7.7: Sagitální řez před (nahoře) a po vyhlazení (uprostřed) algoritmem využívajícím skeletonizaci. Dole je zobrazen segmentovaný zlatý standard na původních datech jako reference kontur chrupavky.

Na následujících obrázcích jsou porovnány jednotlivé vyhlazovací algoritmy mezi sebou na přiblížené oblasti binární masky, a to pro všechny tři roviny: axiální, frontální a sagitální. Následně jsou zobrazeny celé vyhlazené modely.

#### **Axiální rovina**

Na obrázku [7.8a](#page-54-0) je přiblížen axiální řez modelem po úpravách segmentace před vyhlazením. V označené oblasti je znázorněna drobná necelistvost hranice povrchu. Všechny algoritmy tuto nerovnost opravily, až na algoritmus s využitím skeletonizace, [7.8d](#page-54-0), a Gaussovský filtr, [7.8e](#page-54-0). Výsledky vyhlazení ostatními metodami jsou na tomto řezu srovnatelné. Axiální rovina je rovinou segmentační, proto se v ní artefakty popsané v kapitole [5](#page-31-0) vyskytují v minimální míře.

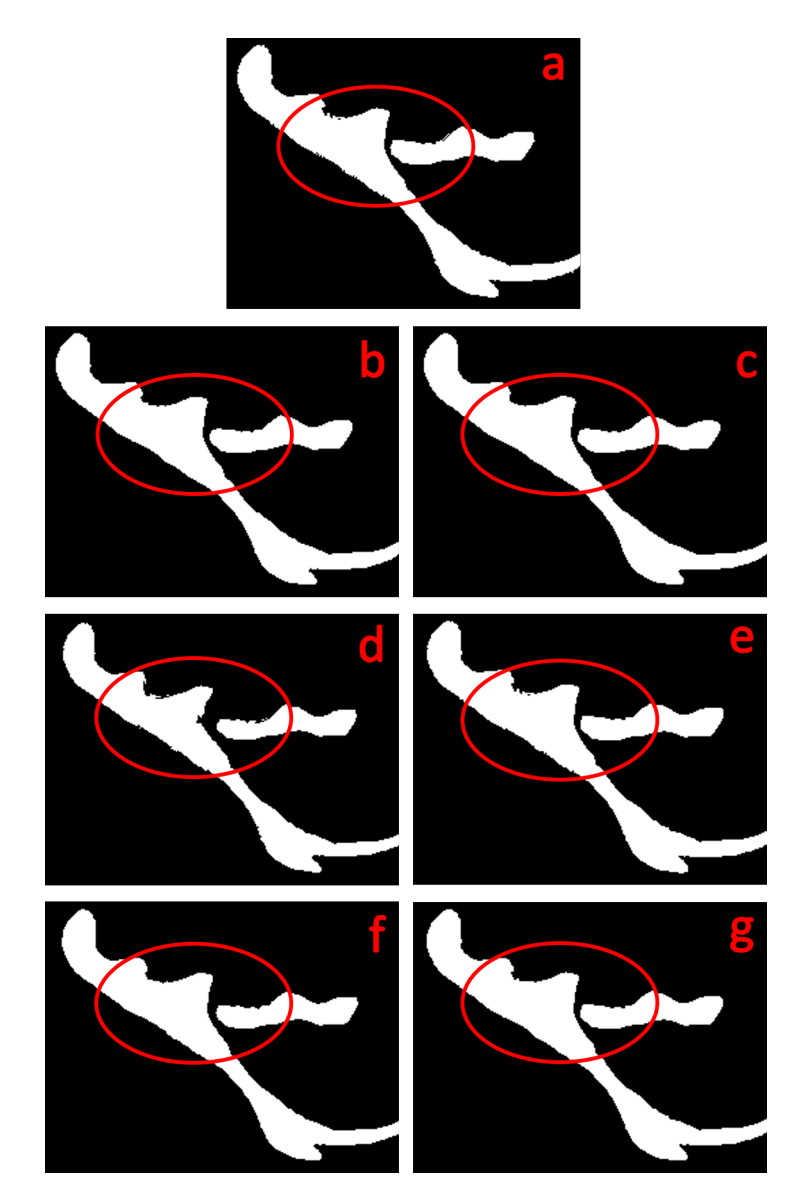

<span id="page-54-0"></span>Obr. 7.8: Srovnání vyhlazovacích algoritmů na axiálním řezu, kde a) je řez po úpravách segmentace před vyhlazením, b) je vyhlazen mediánovým filtrem s maskou velikosti  $3 \times 3 \times 3$ , c) mediánovým filtrem s maskou velikosti  $5 \times 5 \times 5$ , d) pomocí algoritmu využívajícího skeletonizaci, e) pomocí Gaussova filtru, f) průměrovacím filtrem a g) pomocí algoritmu využívajícího distanční transformaci.

#### **Frontální rovina**

Na obrázku [7.9a](#page-55-0) je přiblížen frontální řez modelem po úpravách segmentace před vyhlazením. V označené oblasti je patrný artefakt po segmentaci, který nebyl úplně zredukován algoritmem pro úpravu segmentace. Mediánový filtr s maskou o velikosti  $3 \times 3 \times 3$  pozorovanou oblast vyhladil a zbavil těchto segmentačních artefaktů. Mediánový filtr s maskou o velikosti  $5 \times 5 \times 5$  pozorovanou oblast vyhladil více, což je způsobenou větším rozměrem používané masky. Aplikace algoritmu s využitím skeletonizace vede ke ztenčovaní a zmenšování struktur. Výsledný model tak nevyhlazuje. Gaussovský filtr model na pozorovaném řezu nijak patrně nezměnil. Výsledky vyhlazení pomocí mediánového filtru s maskou o velikosti  $3 \times 3 \times 3$ , průměrovacího filtru a metody s využitím skeletonizace jsou na tomto řezu srovnatelné.

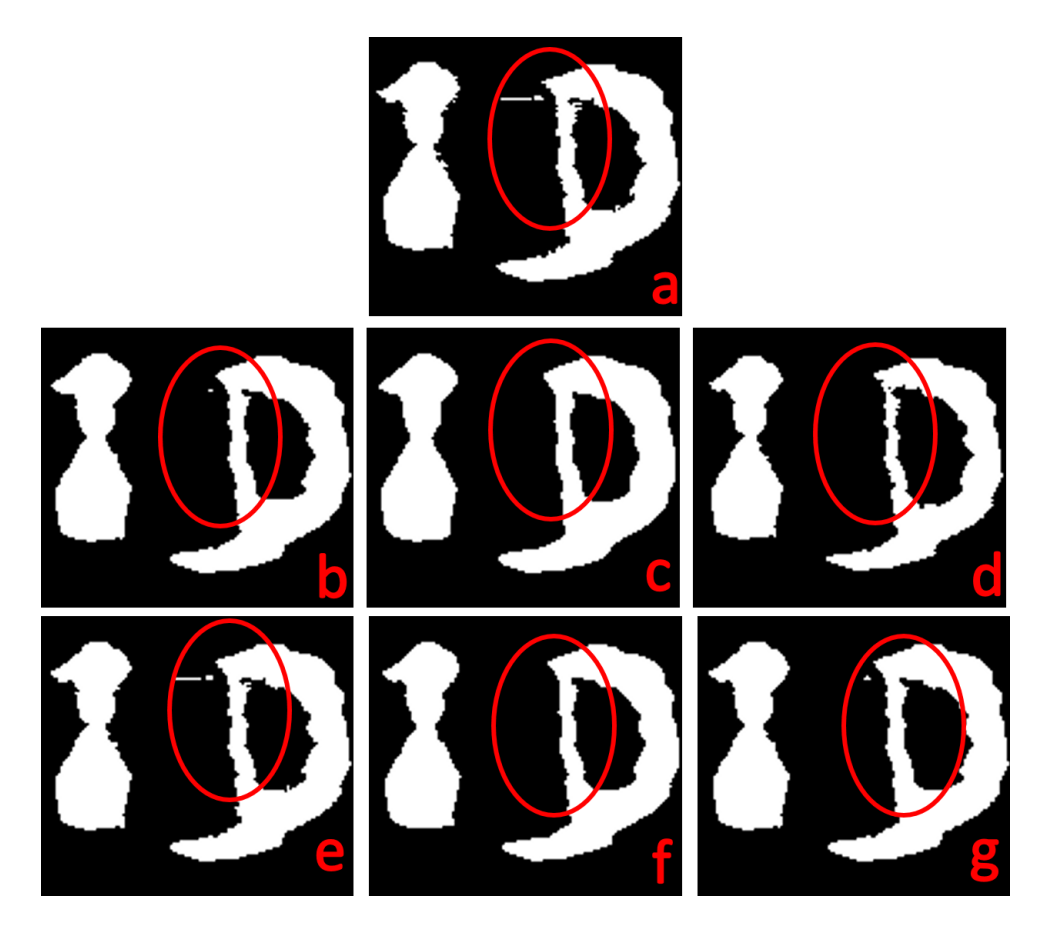

<span id="page-55-0"></span>Obr. 7.9: Srovnání vyhlazovacích algoritmů na frontálním řezu, kde a) je řez po úpravách segmentace před vyhlazením, b) je vyhlazen mediánovým filtrem s maskou velikosti  $3 \times 3 \times 3$ , c) mediánovým filtrem s maskou velikosti  $5 \times 5 \times 5$ , d) pomocí algoritmu využívajícího skeletonizaci, e) pomocí Gaussova filtru, f) průměrovacím filtrem a g) pomocí algoritmu využívajícího distanční transformaci.

#### **Sagitální rovina**

Na obrázku [7.10a](#page-56-0) je přiblížen sagitální řez modelem po úpravách segmentace před vyhlazením. Sagitální rovina je nejvíce zasažena artefakty manuální segmentace, které jsou popsané v kapitole [5.](#page-31-0) Oba mediánové filtry pozorovanou oblast vyhladily a zbavily segmentačních artefaktů. Algoritmus s využitím skeletonizace oblast nevyhladil, naopak došlo ke zhoršení celistvosti hrany a zhoršení schodovitého artefaktu oddělením některých pixelů od plochy. K velmi mírnému vyhlazení pak došlo při použití průměrovacího filtru a algoritmu s využitím distanční transformace.

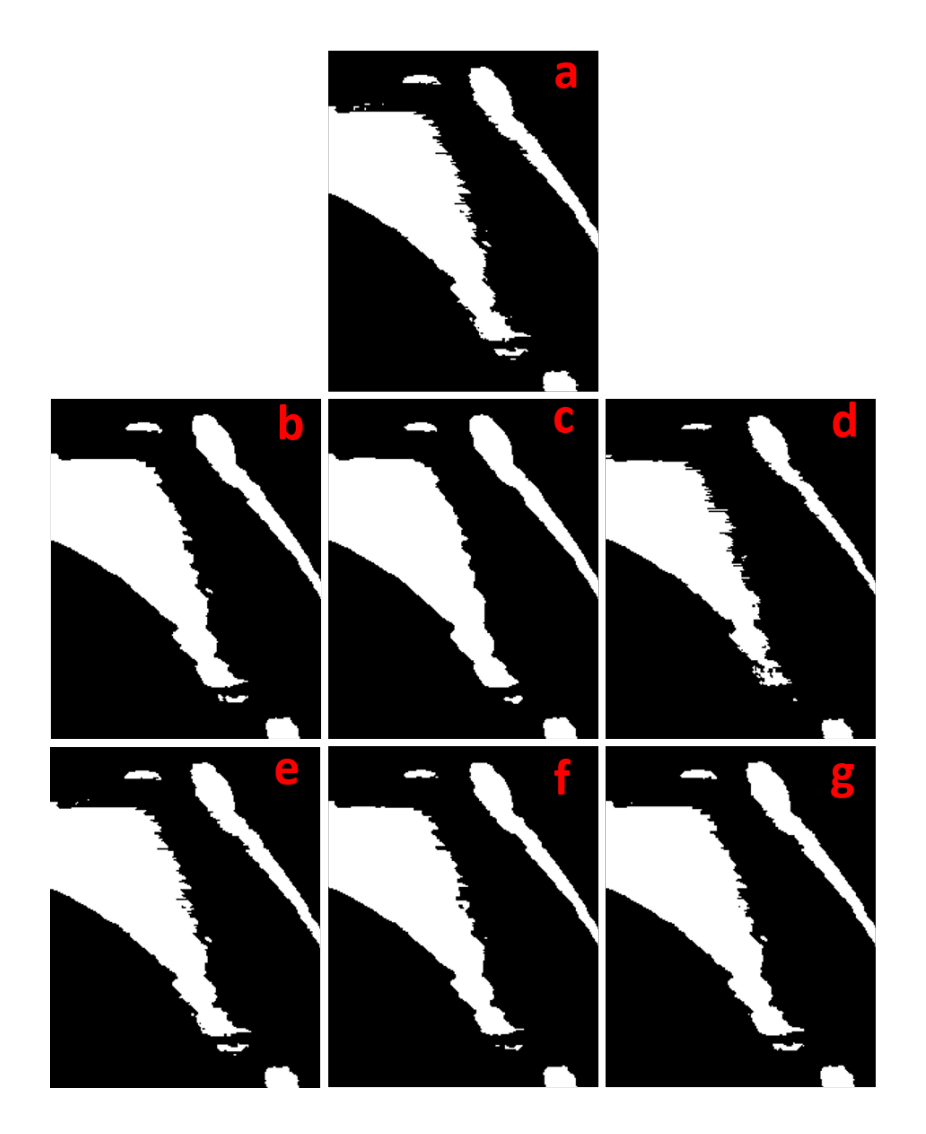

<span id="page-56-0"></span>Obr. 7.10: Srovnání vyhlazovacích algoritmů na sagitálním řezu, kde a) je řez po úpravách segmentace před vyhlazením, b) je vyhlazen mediánovým filtrem s maskou velikosti  $3 \times 3 \times 3$ , c) mediánovým filtrem s maskou velikosti  $5 \times 5 \times 5$ , d) pomocí algoritmu využívajícího skeletonizaci, e) pomocí Gaussova filtru, f) průměrovacím filtrem a g) pomocí algoritmu využívajícího distanční transformaci.

#### **Vizualizace 3D modelů**

Na následujících obrazcích [\(7.11](#page-58-0) a [7.12\)](#page-59-0) jsou přiblíženy dva různé modely pomocí metody *Isosurface*. Jeden celý vyhlazený model je pak zobrazen v příloze [A,](#page-71-0) na obrázcích [A.1](#page-71-1) až [A.7.](#page-77-0)

Na obr. [7.11a](#page-58-0) a [7.12a](#page-59-0) je přiblížen nevyhlazený model po úpravě segmentace, kde je patrný výrazný schodovitý artefakt. K nejlepšímu vyhlazení došlo při použití mediánového filtru s velikostí masky  $5 \times 5 \times 5$ . Mediánový filtr s maskou  $3 \times 3 \times 3$ model také vyhladí, avšak jak je patrné z obrázků [7.11b](#page-58-0) a [7.12b](#page-59-0), schodovitý artefakt je na modelu stále lehce patrný. Podobného výsledku dosahuje i průměrovací filtr. Algoritmus s využitím skeletonizace a Gaussovský filtr modely nevyhladily a schodovitý artefakt je tak stále velmi patrný. Částečnou redukci lze také pozorovat při vyhlazení metodou využívající distanční transformaci.

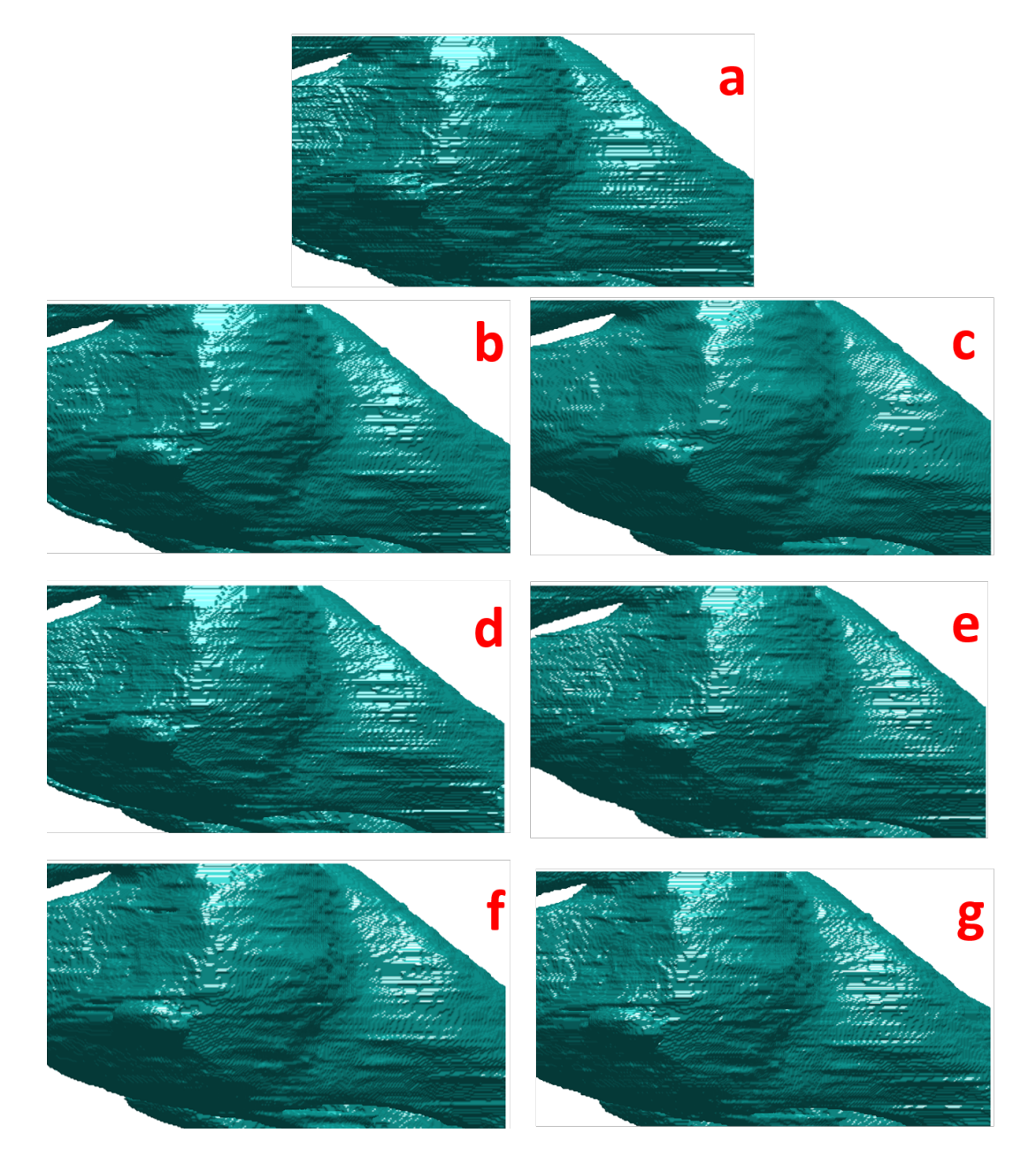

<span id="page-58-0"></span>Obr. 7.11: Srovnání vyhlazovacích algoritmů na modelu, kde a) je řez po úpravách segmentace před vyhlazením, b) je vyhlazen mediánovým filtrem s maskou velikosti  $3 \times 3 \times 3$ , c) mediánovým filtrem s maskou velikosti  $5 \times 5 \times 5$ , d) pomocí algoritmu využívajícího skeletonizaci, e) pomocí Gaussova filtru, f) průměrovacím filtrem a g) pomocí algoritmu využívajícího distanční transformaci.

<span id="page-59-0"></span>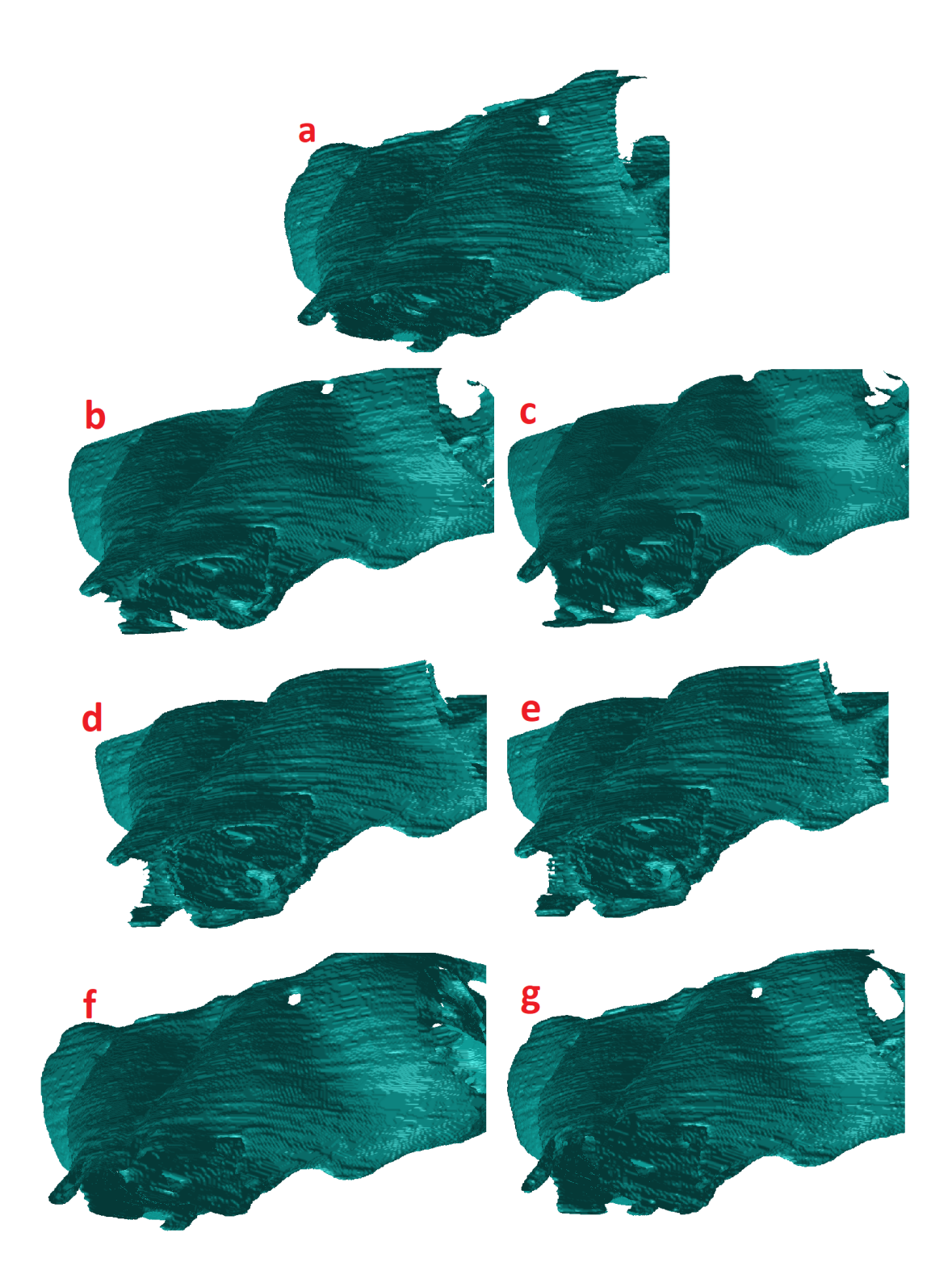

Obr. 7.12: Srovnání vyhlazovacích algoritmů na modelu, kde a) je řez po úpravách segmentace před vyhlazením, b) je vyhlazen mediánovým filtrem s maskou velikosti  $3 \times 3 \times 3$ , c) mediánovým filtrem s maskou velikosti  $5 \times 5 \times 5$ , d) pomocí algoritmu využívajícího skeletonizaci, e) pomocí Gaussova filtru, f) průměrovacím filtrem a g) pomocí algoritmu využívajícího distanční transformaci.

## **7.4 Shrnutí výsledků vyhlazení**

Na základě prezentovaných výsledků pomocí tabulek a obrázků lze za nejlepší způsob vyhlazení považovat mediánový filtr s velikostí masky 5 × 5 × 5, to však za předpokladu vyhlazování rozměrově velkých modelů, jako například v této práci. Pokud by se jednalo o menší 3D modely, mohlo by při použití tohoto filtru dojít k odstranění některých významných biologických struktur. Naopak nejhůře dopadl algoritmus s využitím skeletonizace implementovaný na základě publikovaného článku [\[35\]](#page-68-1). Modely vyhlazené tímto postupem měly ve výsledku značně zmenšené, ztenčené či rozpojené struktury na jednotlivých řezech, výsledný model pak vyhlazen nebyl. Také Dice koeficient zaznamenal největší změny u tohoto algoritmu. Tento fakt může být způsobený tím, že byl algoritmus navrhován na modelech malých rozměrů, které byly uměle zašuměny, jak již bylo zmíněno výše. Další metoda navržena dle publikace [\[37\]](#page-68-0) s využitím znaménkové distanční transformace modely vyhladila v jednotlivých řezech a na výsledném modelu byl schodovitý artefakt lehce zredukován. U této metody byla stanovena nejmenší odchylka Dice koeficientu. O něco lepších výsledků pak dosahuje mediánový filtr s maskou  $3\times3\times3$  a průměrovací filtr. Gaussovský filtr analyzovaná data nevyhladil jak na řezech, tak ani na výsledném modelu.

### **7.5 Srovnání časové náročnosti algoritmů**

S ohledem na velikost používaných dat byla pro srovnání měřena časová výpočetní náročnost algoritmů. K analýze byl používán počítač s následujícími parametry: procesor Intel(R) Xeon(R) X5660 @2.80GHz, 2794 MHz, RAM 128 GB, grafický adaptér NVIDIA GeForce GTX 570, Windows 7 a MATLAB 2020a. Matice používaných 3D dat po ořezání měla průměrnou velikost 774 × 899 × 619 pixelů.

Nejprve byla měřena časová náročnost algoritmu postakvizičních úprav. V této části algoritmu došlo i k redukci zátěže RAM při použití funkce *gradientweight*. Pokud velikost dat v jedné z rovin přesahovala 1000 řezů, byl celý dataset rozdělen na poloviny a tato funkce byla spuštěna zvlášť pro každou z nich. Výsledek se pak spojil v jeden dataset a další výpočty již probíhaly standardně. Průměrný výpočetní čas pro postakviziční úpravy byl 148 sekund.

Poté byla měřena časová náročnost jednotlivých vyhlazovacích algoritmů. Nejdéle trvá vyhlazení modelu algoritmem s využitím distanční transformace, kdy průměrná doba vyhlazení byla 206,6 sekund. Naopak nejrychlejší je vyhlazení modelů pomocí Gaussiánu. Směrodatná odchylka je největší u algoritmu s využitím distanční transformace. Je to proto, že rychlost této metody je nejvíce ze všech podmíněna velikostí používaných dat. Obecně však platí, že čím větší byl dataset, tím větší byl i výpočetní čas. Všechny výpočetní časy jsou v řádu desítek, maximálně stovek sekund, takže lze konstatovat, že používané algoritmy nejsou nijak významně časově náročné.

|                                                         | MF3   MF5   SK   GF                        |  | $\overline{\rm PF}$ | DT |
|---------------------------------------------------------|--------------------------------------------|--|---------------------|----|
| průměr                                                  | $39.2$   64.1   61.2   33.7   40.0   206.6 |  |                     |    |
| sm. odchylka   34,4   47,0   46,2   27,2   32,5   185,5 |                                            |  |                     |    |

Tab. 7.4: Výpočetní čas jednotlivých vyhlazovacích algoritmů [s].

## **Závěr**

Tato diplomová práce se věnuje návrhu algoritmu pro automatické vyhlazení 3D modelů ručně segmentované embryonální myší chrupavky. Cílem bylo prostudovat dostupné metody pro vyhlazení modelů, vhodné reprezentace 3D modelů pro dostupná data a provést rešerši dostupné literatury. Následně v praktické části navrhnout, realizovat, otestovat a porovnat navržené metody. Veškeré programové řešení bylo provedeno v prostředí MATLAB 2020a.

V první části práce je popsána chrupavka z histologického pohledu a jsou znázorněny její zajímavé části. V druhé kapitole jsou popsány metody segmentace dle různých kritérií, dále pak základní pojmy 3D a typy reprezentace objemových dat. Následně jsou popsány metody vyhlazování obrazů, včetně metod publikovaných v článcích. Dále je popsána jak samotná akvizice tomografických dat, tak její parametry. V rámci práce byl vytvořen algoritmus na úpravu manuální segmentace, který předchází samotným vyhlazovacím algoritmům. Tento navržený postup postakviziční úpravy dat se skládá celkem ze dvou kroků, kdy se v první části redukují artefakty vzniklé na hraničních pixelech a v druhé části pak artefakty vzniklé chybnou segmentací. Úpravy jsou založeny na redukci artefaktů pomocí váhování gradientu a následného prahování.

Následně bylo na základě teoretické rešerše realizováno celkem šest metod na vyhlazení a redukci schodovitého artefaktu postakvizičně upravených 3D modelů. Celkem jsou porovnány tři vyhlazující filtry: mediánový filtr, Gaussián a průměrovací filtr, a dva algoritmy navržené dle citovaných publikací: metoda využívající distanční transformaci a metoda s využitím skeletonizace. Ke statistickému vyhodnocení je použit Dice koeficient, výsledky jsou prezentovány v příslušných tabulkách a na mnoha obrázcích. Jako zlatý standard jsou použity ručně vysegmentované modely, které byly segmentovány řez po řezu pečlivě ve všech třech osách tak, aby se co nejvíce minimalizovaly nedostatky manuální 2D segmentace.

Z prezentovaných dat vyplývá, že metoda s využitím skeletonizace není vhodná pro vyhlazení modelů chrupavky. Použití této metody vedlo ke zmenšovaní modelů, destrukci konektivity ploch, a schodovitý artefakt tak nebyl vůbec redukován. Také Dice koeficient vykazoval největší změny při použití této metody. Gaussovský filtr modely také nevyhladil, a to jak na jednotlivých řezech, tak na výsledném modelu. Nejlepších výsledků pak dosahoval mediánový filtr s velikostí masky  $5 \times 5 \times 5$ . Schodovitý artefakt byl při použití této metody úplně zredukován a také vzhledem k velikosti používaných dat se tato metoda jeví jako vhodná. Při použití mediánového filtru s maskou 3 × 3 × 3 a průměrovacího filtru došlo k částečné redukci schodovitého artefaktu na výsledných modelech, vyhlazení bylo patrné i na jednotlivých řezech. Nejmenší změny vykazoval Dice koeficient při vyhlazení algoritmem využívajícím distanční transformaci. Redukce schodovitého artefaktu byla minimální, vyhlazení je lehce patrné na jednotlivých řezech. Pro zajímavost byly na závěr všechny navržené metody a algoritmy porovnány z hlediska časové výpočetní náročnosti. Z prezentovaných výsledků vyplynulo, že používané metody nejsou významně výpočetně náročné, přičemž v průměru nejdéle trvá vyhlazení algoritmem využívajícím skeletonizaci.

Samotná segmentace dat je jedním z nejaktuálnější témat zpracování a analýzy obrazu. Neexistuje univerzální segmentační nástroj, zvláště pak na tak malé a nekontrastní struktury, jako je embryonální chrupavka. Proto je manuální segmentace stále nejpoužívanější metodou, s níž je ale spojena řada nevýhod, jako časová náročnost nebo vznik artefaktů. Je tedy zřejmé, že tato problematika bude i nadále předmětem mnoha výzkumů.

## **Literatura**

- [1] KAUCKA, Marketa, Tomas ZIKMUND, Marketa TESAROVA, et al. Oriented clonal cell dynamics enables accurate growth and shaping of vertebrate cartilage. *ELife* [online]. 2017, **6** [cit. 2019-11-02]. DOI: 10.7554/eLife.25902. ISSN 2050-084X. Dostupné z: https://elifesciences.org/articles/25902
- [2] KAUCKA, Marketa a Igor ADAMEYKO. Evolution and development of the cartilaginous skull: From a lancelet towards a human face.*Seminars in Cell & Developmental Biology* [online]. 2019, **91**, 2-12 [cit. 2019- 11-02]. DOI: 10.1016/j.semcdb.2017.12.007. ISSN 10849521. Dostupné z: https://linkinghub.elsevier.com/retrieve/pii/S1084952117301453
- [3] KAUCKA, Marketa, Julian PETERSEN, Marketa TESAROVA, et al. Signals from the brain and olfactory epithelium control shaping of the mammalian nasal capsule cartilage. *ELife* [online]. 2018, **7** [cit. 2019-12-26]. DOI: 10.7554/eLife.34465. ISSN 2050-084X. Dostupné z: https://elifesciences.org/articles/34465
- [4] Hill, M.A. (2019, October 28) Embryology Mouse Development. Retrieved from https://embryology.med.unsw.edu.au/embryology/index.php/Mouse\_Develop ment
- [5] https://www2.med.muni.cz/histology/MedAtlas\_2/medatlas.html <[www2.med.muni.cz/histology/MedAtlas\\_2/medatlas.html](www2.med.muni.cz/histology/MedAtlas_2/medatlas.html)>.
- [6] [online]. [cit. 2019-12-26]. Dostupné z: https://embryology.med.unsw.edu.au/em bryology/index.php/Carnegie\_stage \_table
- [7] [online]. In: . [cit. 2019-12-26]. Dostupné z: https://embryology.med.unsw.edu.au/embryology/index.php/File:Mouse\_CT \_axes\_E11.5.jpg
- [8] [online]. In: . [cit. 2019-12-26]. Dostupné z: https://embryology.med.unsw.edu.au/embryology/index.php/File:Stage17\_bf 5.jpg
- [9] AMANO, Osamu, Takashi DOI, Tohru YAMADA, Au SASAKI, Koji SAKIYAMA, Haruhide KANEGAE a Koji KINDAICHI. Meckel's Cartilage: Discovery, Embryology and Evolution. *Journal of Oral Biosciences* [online]. 2010, **52**(2), 125-135 [cit. 2019-10-28].

DOI: 10.1016/S1349-0079(10)80041-6. ISSN 13490079. Dostupné z: https://linkinghub.elsevier.com/retrieve/pii/S1349007910800416

- [10] ČIHÁK, Radomír. *Anatomie*. 2., upr. a dopl. vyd. Ilustroval Milan MED. Praha: Grada, 2001. ISBN 80-7169-970-5
- [11] TICHÝ, František. *Histologie: cytologie a obecná histologie*. Brno: Veterinární a farmaceutická univerzita, 2000. ISBN 80-85114-86-0.
- [12] ČECH, Svatopluk a Drahomír HORKÝ. *Přehled obecné histologie*. 2., přeprac. vyd. Brno: Masarykova univerzita, 2011. ISBN 978-80-210-5543-8.
- [13] CHIU, Loraine a Stephen WALDMAN. Nanomaterials for cartilage tissue engineering. LIN, Yunfeng a Tao GONG, ed. *Nanomaterials and regenerative medicine* [online]. IAPC Publishing, 2016, 2016-02-01, s. 417-451 [cit. 2019-12- 26]. DOI: 10.5599/obp.9.2. ISBN 978-953-56942-3-6. Dostupné z: http://iapcobp.com/assets/files/865795\_09\_NMRM\_16.pdf
- [14] HARADA, Yorio a K. ISHIZEKI. Evidence for transformation of chondrocytes and site-specific resorption during the degradation of Meckel's cartilage. *Anatomy and Embryology* [online]. 1998, **197**(6), 439-450 [cit. 2019-11-02]. DOI: 10.1007/s004290050155. ISSN 0340-2061. Dostupné z: http://link.springer.com/10.1007/s004290050155
- [15] TSUZURAHARA, Fumihiro, Satoshi SOETA, Tadaharu KAWAWA, Kazuyoshi BABA a Masanori NAKAMURA. The role of macrophages in the disappearance of Meckel-s cartilage during mandibular development in mice. *Acta Histochemica* [online]. 2011, **113**(2), 194-200 [cit. 2019- 10-28]. DOI: 10.1016/j.acthis.2009.10.001. ISSN 00651281. Dostupné z: https://linkinghub.elsevier.com/retrieve/pii/S0065128109001111
- [16] ŠEDIVÁ, Monika. *Funkce a význam vomeronasálního orgánu živočichů.* [online]. Brno, 2012 [cit. 2019-12-27]. Dostupné z: <https://theses.cz/id/4ynpon/>. Diplomová práce. Masarykova univerzita, Přírodovědecká fakulta. Vedoucí práce doc. RNDr. Martin Vácha, Ph.D..
- [17] JAN, Jiří. *Medical image processing, reconstruction, and restoration: concepts and methods*. Boca Raton, FL: Taylor & Francis, 2006. ISBN 0-8247-5849-8.
- [18] RANA, Majeed, Daniel MODROW, Jens KEUCHEL, Christopher CHUI, Madiha RANA, Maximilian WAGNER a Nils-Claudius GELLRICH. Development and evaluation of an automatic tumor segmentation tool:

A comparison between automatic, semi-automatic and manual segmentation of mandibular odontogenic cysts and tumors. *Journal of Cranio-Maxillofacial Surgery* [online]. 2015, **43**(3), 355-359 [cit. 2019- 11-09]. DOI: 10.1016/j.jcms.2014.12.005. ISSN 10105182. Dostupné z: https://linkinghub.elsevier.com/retrieve/pii/S1010518214003527

- [19] BAE, Hyun-Jin, Heejung HYUN, Younghwa BYEON, et al. Fully automated 3D segmentation and separation of multiple cervical vertebrae in CT images using a 2D convolutional neural network. *Computer Methods and Programs in Biomedicine* [online]. 2020, **184** [cit. 2019- 11-27]. DOI: 10.1016/j.cmpb.2019.105119. ISSN 01692607. Dostupné z: https://linkinghub.elsevier.com/retrieve/pii/S0169260719312246
- [20] BECKER, Anton S., Krishna CHAITANYA, Khoschy SCHAWKAT, Urs J. MUEHLEMATTER, Andreas M. HÖTKER, Ender KONUKOGLU a Olivio F. DONATI. Variability of manual segmentation of the prostate in axial T2 weighted MRI: A multi-reader study. *European Journal of Radiology* [online]. 2019, **121** [cit. 2019-11-27]. DOI: 10.1016/j.ejrad.2019.108716. ISSN 0720048X. Dostupné z: https://linkinghub.elsevier.com/retrieve/pii/S0720048X19303663
- [21] MOESKOPS, Pim, Max A. VIERGEVER, Adrienne M. MENDRIK, Linda S. DE VRIES, Manon J. N. L. BENDERS a Ivana ISGUM. Automatic Segmentation of MR Brain Images With a Convolutional Neural Network. *IEEE Transactions on Medical Imaging* [online]. 2016, **35**(5), 1252-1261 [cit. 2019-11-27]. DOI: 10.1109/TMI.2016.2548501. ISSN 0278-0062. Dostupné z: http://ieeexplore.ieee.org/document/7444155/
- [22] ZHOU, Zheng, Zhang XUE-CHANG, Zheng SI-MING, Xu HUA-FEI a Shi YUE-DING. Semi-automatic Liver Segmentation in CT Images Through Intensity Separation and Region Growing. *Procedia Computer Science* [online]. 2018, **131**, 220-225 [cit. 2019-11- 27]. DOI: 10.1016/j.procs.2018.04.206. ISSN 18770509. Dostupné z: https://linkinghub.elsevier.com/retrieve/pii/S1877050918305817
- [23] HURTZ, Sona, Nicole CHOW, Amity E. WATSON, et al. Automated and manual hippocampal segmentation techniques: Comparison of results, reproducibility and clinical applicability. *NeuroImage: Clinical* [online]. 2019, **21** [cit. 2019-11-27]. DOI: 10.1016/j.nicl.2018.10.012. ISSN 22131582. Dostupné z: https://linkinghub.elsevier.com/retrieve/pii/S221315821830322X
- [24] ÇIÇEK, Özgün, Ahmed ABDULKADIR, Soeren S. LIENKAMP, Thomas BROX a Olaf RONNEBERGER. 3D U-Net: Learning Dense Volumetric Segmentation from Sparse Annotation. OURSELIN, Sebastien, Leo JOSKOWICZ, Mert R. SABUNCU, Gozde UNAL a William WELLS, ed. *Medical Image Computing and Computer-Assisted Intervention — MICCAI 2016* [online]. Cham: Springer International Publishing, 2016, 2016-10-02, s. 424-432 [cit. 2019-11- 27]. Lecture Notes in Computer Science. DOI: 10.1007/978-3-319-46723-8\_49. ISBN 978-3-319-46722-1. Dostupné z: http://link.springer.com/10.1007/978-3- 319-46723-8\_49
- [25] MLYNARSKI, Pawel, Hervé DELINGETTE, Antonio CRIMINISI a Nicholas AYACHE. 3D convolutional neural networks for tumor segmentation using long-range 2D context. *Computerized Medical Imaging and Graphics* [online]. 2019, **73**, 60-72 [cit. 2019-11-27]. DOI: 10.1016/j.compmedimag.2019.02.001. ISSN 08956111. Dostupné z: https://linkinghub.elsevier.com/retrieve/pii/S0895611118304221
- [26] ELAZIZ, Mohamed Abd, Diego OLIVA, Ahmed A. EWEES a Shengwu XIONG. Multi-level thresholding-based grey scale image segmentation using multi-objective multi-verse optimizer. *Expert Systems with Applications* [online]. 2019, **125**, 112-129 [cit. 2019-11- 27]. DOI: 10.1016/j.eswa.2019.01.047. ISSN 09574174. Dostupné z: https://linkinghub.elsevier.com/retrieve/pii/S0957417419300533
- [27] GARCIA-LAMONT, Farid, Jair CERVANTES, Asdrúbal L-PEZ a Lisbeth RODRIGUEZ. Segmentation of images by color features: A survey. *Neurocomputing* [online]. 2018, **292**, 1-27 [cit. 2019-11- 27]. DOI: 10.1016/j.neucom.2018.01.091. ISSN 09252312. Dostupné z: https://linkinghub.elsevier.com/retrieve/pii/S0925231218302364
- [28] ŽÁRA, Jiří. *Moderní počítačová grafika*. 2., přeprac. a rozš. vyd. Brno: Computer Press, 2004. ISBN 80-251-0454-0.
- [29] [online]. [cit. 2019-12-27]. Dostupné z: https://www.sciencedirect.com/topics/co mputer-science/polygonal-mesh
- [30] [online]. In: . [cit. 2019-11-13]. Dostupné z: https://www.mathworks.com/help/images/pixel-connectivity.html
- [31] [online]. [cit. 2019-12-27]. Dostupné z: https://www.mathworks.com/help/matla b/ref/patch.html
- [32] [online]. [cit. 2019-12-24]. Dostupné z: https://cathyatseneca.gitbooks.io/3dmodelling-for-programmers/3ds\_max\_basics/3d\_representation.html
- [33] NIXON, Mark S. a Alberto S. AGUADO. *Feature extraction and image processing*. Boston: Newnes, 2002. ISBN 0750650788.
- [34] Kletten, G. Skeletons in Digital Image Processing. Computer Science Department of The University of Auckland, 2002.
- <span id="page-68-1"></span>[35] NÉMETH, Gábor, Péter KARDOS a Kálmán PALÁGYI. Topology Preserving Parallel Smoothing for 3D Binary Images. BARNEVA, Reneta P., Valentin E. BRIMKOV, Herbert A. HAUPTMAN, Renato M. NATAL JORGE a João Manuel R. S. TAVARES, ed. *Computational Modeling of Objects Represented in Images* [online]. Berlin, Heidelberg: Springer Berlin Heidelberg, 2010, 2010, s. 287-298 [cit. 2019-11-09]. Lecture Notes in Computer Science. DOI: 10.1007/978-3-642-12712-0\_26. ISBN 978-3-642-12711-3. Dostupné z: http://link.springer.com/10.1007/978-3-642-12712-0\_26
- [36] [online]. [cit. 2019-12-27]. Dostupné z: https://homepages.inf.ed.ac.uk/rbf/HIPR 2/skeleton.htm
- <span id="page-68-0"></span>[37] ZHANG, Xiaoliu, Cheng CHEN, Gregory CHANG a Punam K. SAHA. Shape-Based Smoothing of Binary Digital Objects Using Signed Distance Transform. BEBIS, George, Richard BOYLE, Bahram PARVIN, et al., ed. *Advances in Visual Computing* [online]. Cham: Springer International Publishing, 2018, 2018-11-10, s. 576-584 [cit. 2019-10-30]. Lecture Notes in Computer Science. DOI: 10.1007/978-3-030-03801-4\_50. ISBN 978-3-030-03800-7. Dostupné z: http://link.springer.com/10.1007/978-3-030-03801-4\_50
- [38] NÉMETH, Gábor, Péter KARDOS a Kálmán PALÁGYI. Thinning combined with iteration-by-iteration smoothing for 3D binary images. *Graphical Models* [online]. 2011, **73**(6), 335-345 [cit. 2019- 12-25]. DOI: 10.1016/j.gmod.2011.02.001. ISSN 15240703. Dostupné z: https://linkinghub.elsevier.com/retrieve/pii/S1524070311000063
- [39] SLAOUI, Mohamed a Laurence FIETTE. Histopathology Procedures: From Tissue Sampling to Histopathological Evaluation. GAUTIER, Jean-Charles, ed. *Drug Safety Evaluation* [online]. Totowa, NJ: Humana Press, 2011, 2011-9-30, s. 69-82 [cit. 2019-11-17]. Methods in Molecular Biology. DOI: 10.1007/978-1-60761-849-2\_4. ISBN 978-1-60327-186-8. Dostupné z: http://link.springer.com/10.1007/978-1-60761-849-2\_4
- [40] TESAŘOVÁ, M., T. ZIKMUND, M. KAUCKÁ, I. ADAMEYKO, J. JAROŠ, D. PALOUŠEK, D. ŠKAROUPKA a J. KAISER. Use of micro computed-tomography and 3D printing for reverse engineering of mouse embryo nasal capsule. *Journal of Instrumentation* [online]. 2016, **11**(03), C03006-C03006 [cit. 2019-12-24]. DOI: 10.1088/1748- 0221/11/03/C03006. ISSN 1748-0221. Dostupné z: http://stacks.iop.org/1748- 0221/11/i=03/a=C03006?key=crossref.4c53fce288872acfe8f1816153764f89
- <span id="page-69-0"></span>[41] [online]. [cit. 2020-04-29]. Dostupné z: https://www.mathworks.com/help/images/ref/gradientweight.html
- <span id="page-69-1"></span>[42] [online]. [cit. 2020-04-29]. Dostupné z: https://www.mathworks.com/help/images/ref/dice.html

# **Seznam příloh**

**[A Vyhlazené modely](#page-71-0) 72**

# <span id="page-71-0"></span>**A Vyhlazené modely**

<span id="page-71-1"></span>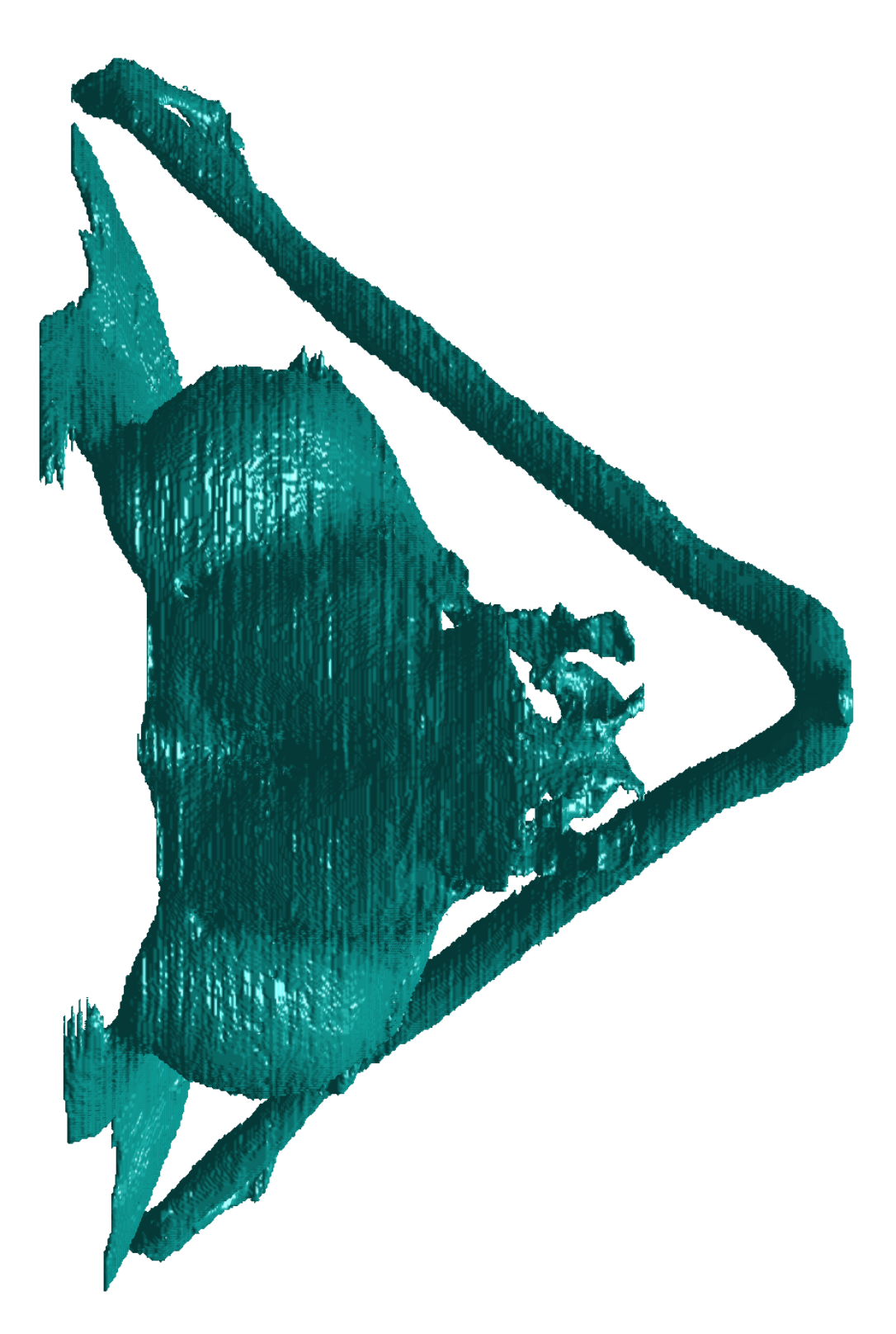

Obr. A.1: Nevyhlazený model chrupavky zobrazen pomocí metody *Isosurface*. Na obrázku je patrný schodovitý artefakt vrstvení.
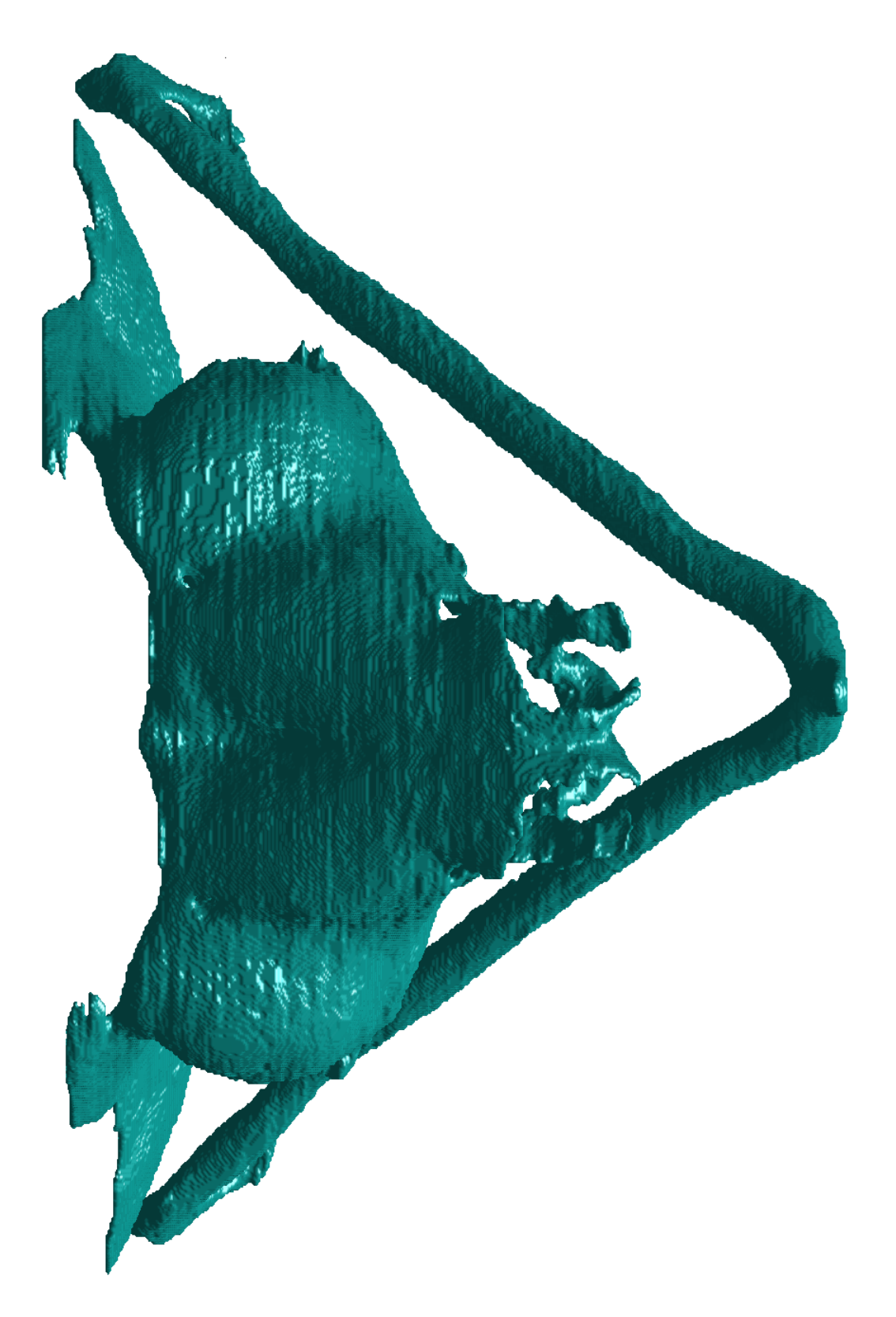

Obr. A.2: Model chrupavky vyhlazený mediánovým filtrem s maskou $3\times3\times3.$ 

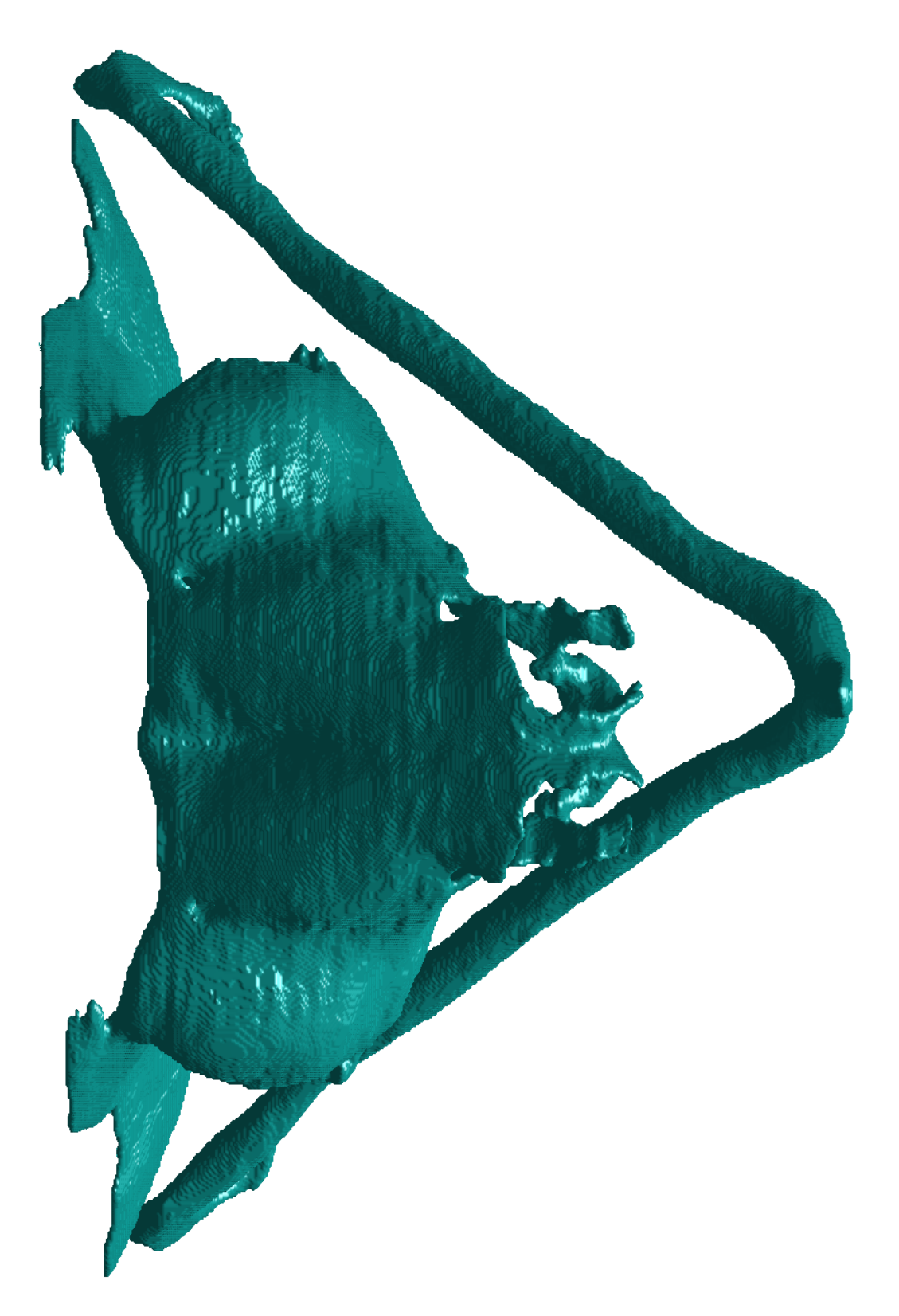

Obr. A.3: Model chrupavky vyhlazený mediánovým filtrem s maskou $5\times 5\times 5.$ 

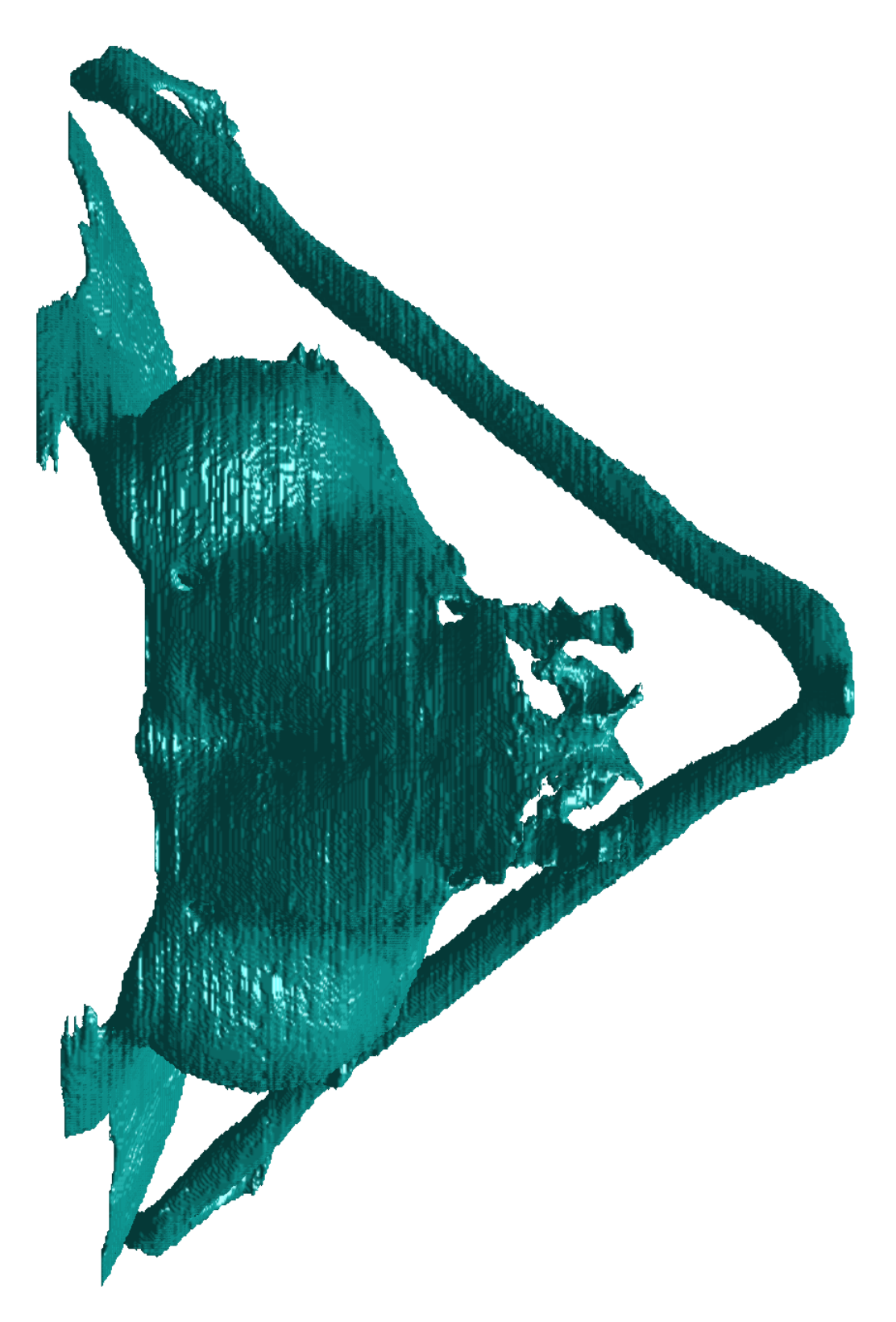

Obr. A.4: Model chrupavky vyhlazený algoritmem využívajícím skeletonizaci.

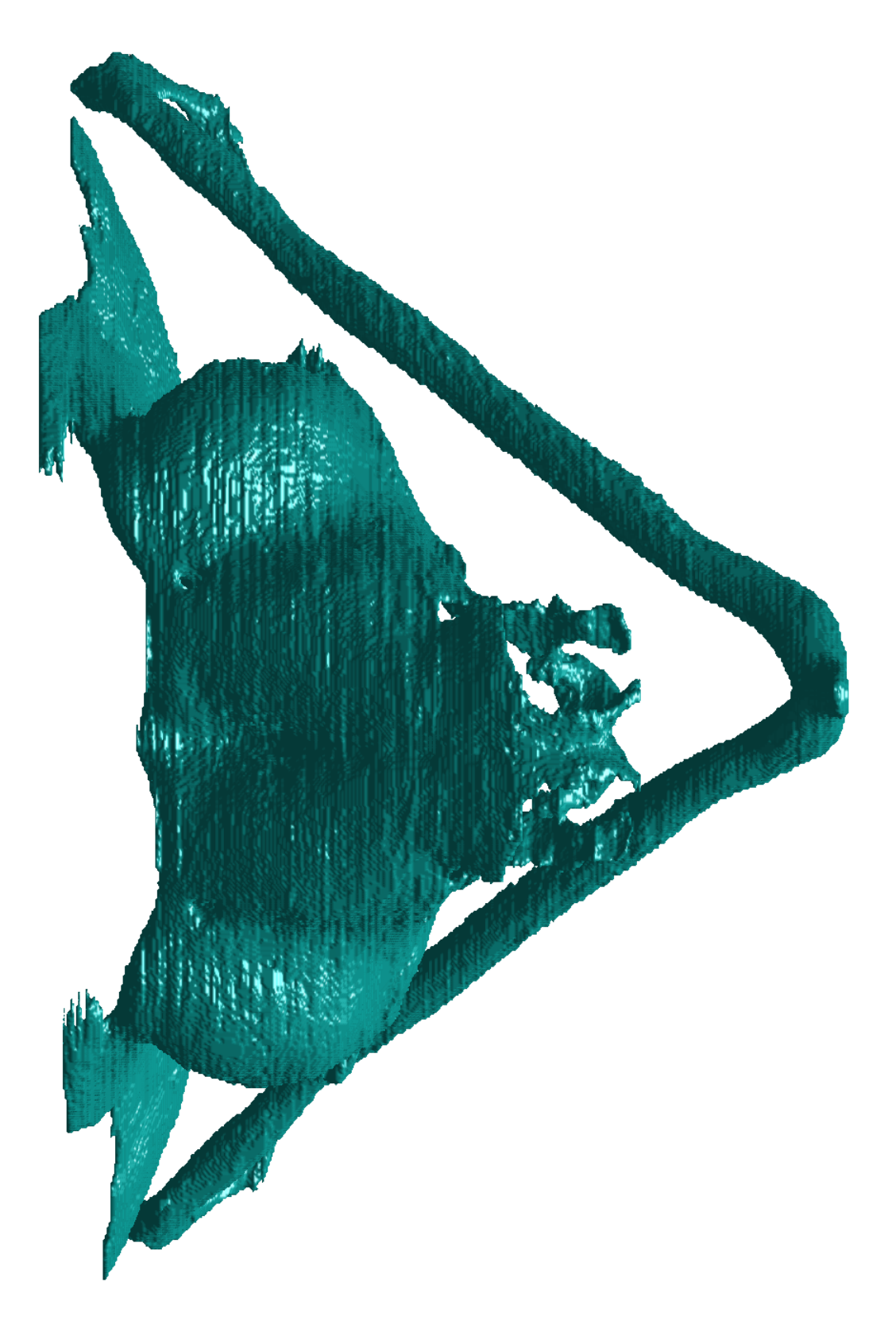

Obr. A.5: Model chrupavky vyhlazený Gaussovským filtrem.

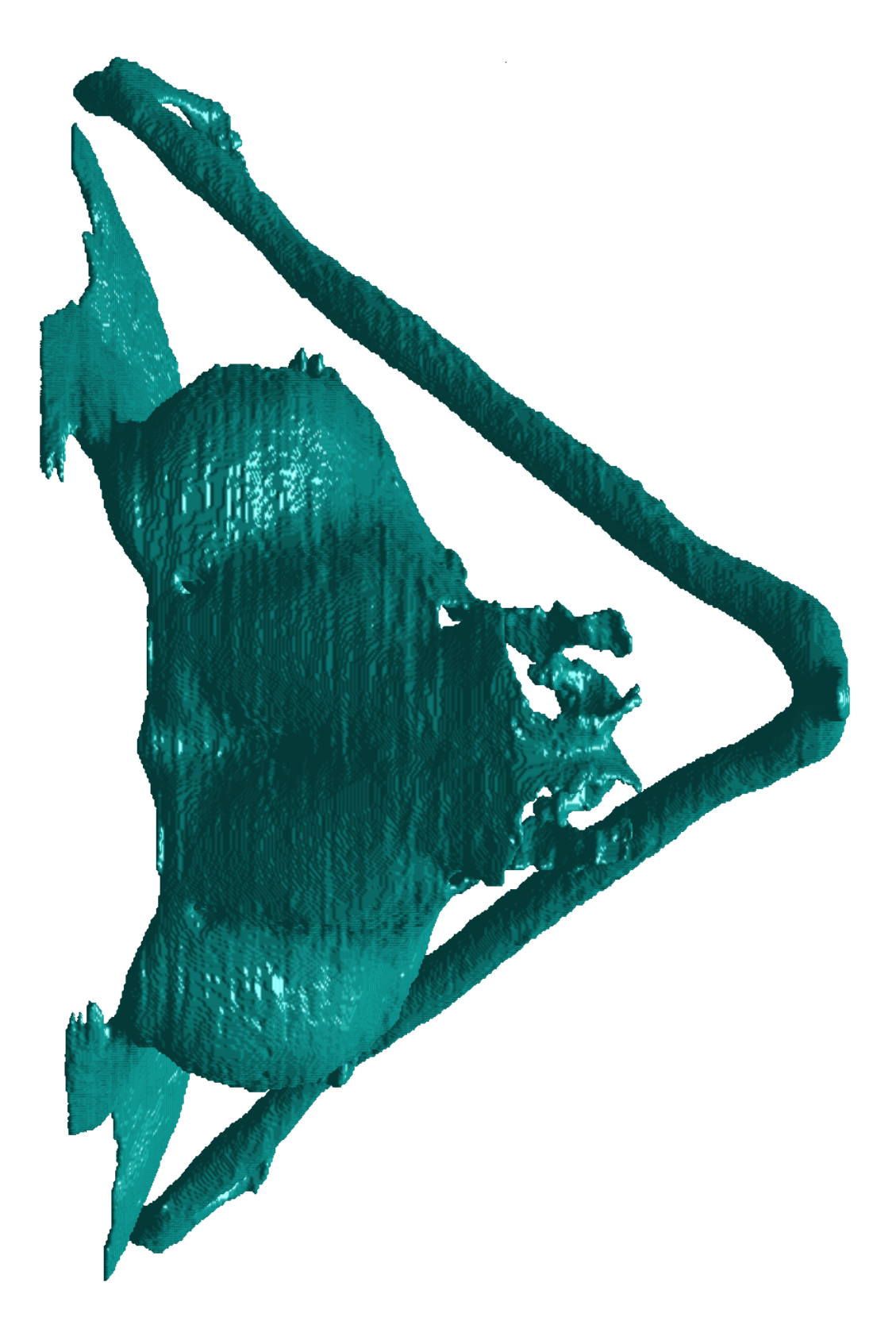

Obr. A.6: Model chrupavky vyhlazený průměrovacím filtrem.

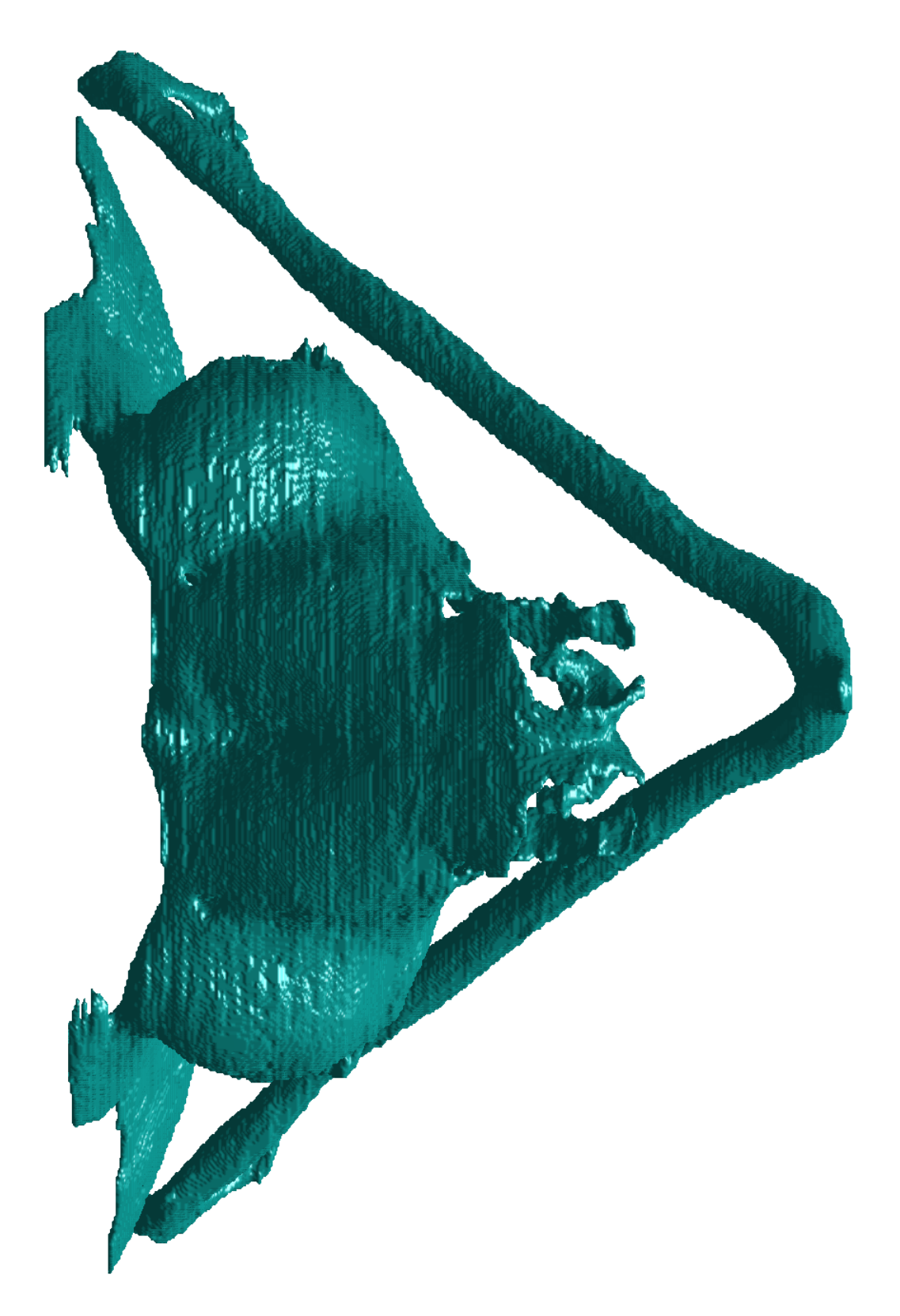

Obr. A.7: Model chrupavky vyhlazený algoritmem využívajícím distanční transformaci.